7.5

*IBM WebSphere MQ Hypervisor*

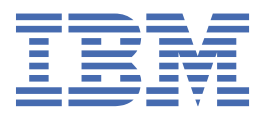

#### **Poznámka**

Než začnete používat tyto informace a produkt, který podporují, přečtěte si informace, které uvádí ["Poznámky" na stránce 117.](#page-116-0)

Toto vydání se vztahuje k verzi 7, vydání 5 produktu IBM® WebSphere MQ a ke všem následujícím vydáním a modifikacím, dokud nebude v nových vydáních uvedeno jinak.

Když odešlete informace do IBM, udělíte společnosti IBM nevýlučné právo použít nebo distribuovat informace libovolným způsobem, který společnost považuje za odpovídající, bez vzniku jakýchkoliv závazků vůči vám.

**© Copyright International Business Machines Corporation 2007, 2024.**

# **Obsah**

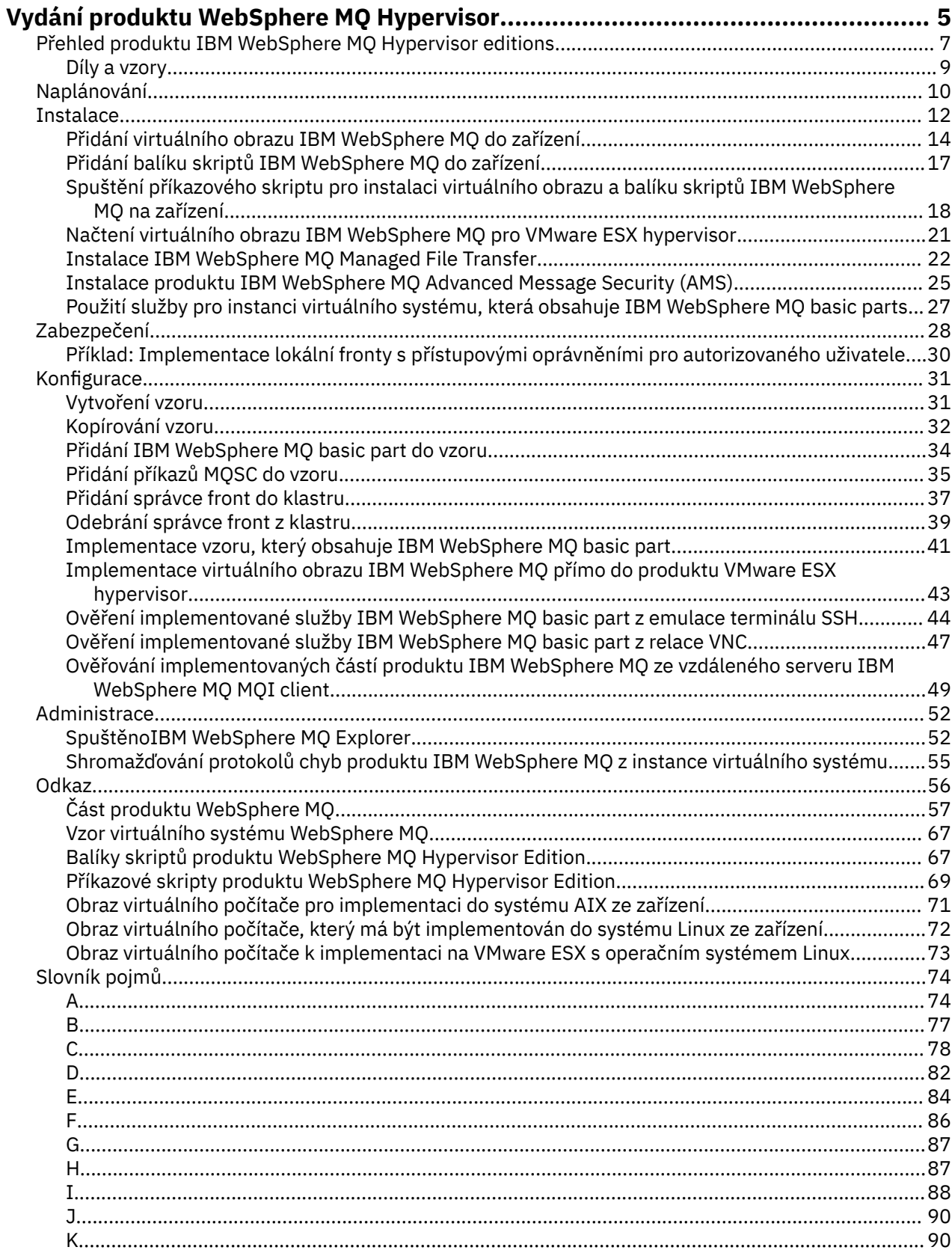

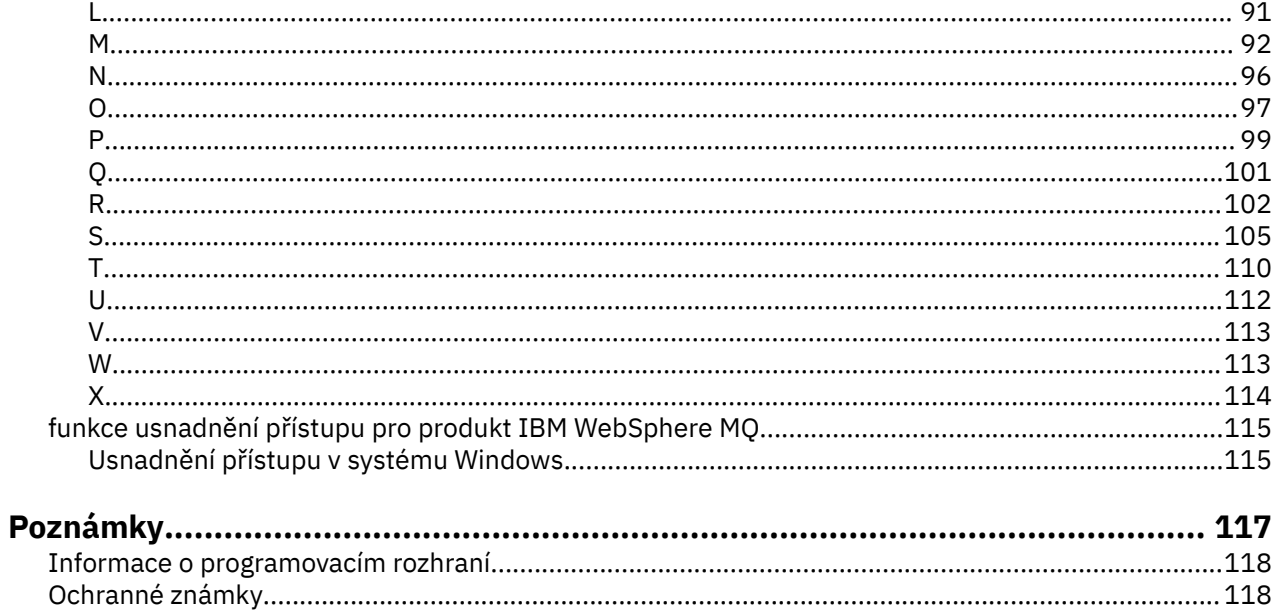

# <span id="page-4-0"></span>**Přehled produktu IBM WebSphere MQ Hypervisor editions**

IBM WebSphere MQ Hypervisor Edition for Red Hat® Enterprise Linux® a IBM WebSphere MQ Hypervisor Edition for AIX mají vlastní obrazy virtuálních počítačů. Obrázky obsahují operační systém a produkt IBM WebSphere MQ. Obrazy virtuálních počítačů můžete implementovat do cloudu pomocí produktu IBM Workload Deployer nebo IBM PureApplication System. Produkt IBM WebSphere MQ Hypervisor Edition for Red Hat Enterprise Linux můžete také načíst přímo do produktu VMware ESX hypervisor.

## **Virtuální systémy a cloudy**

Shluk obsahuje *virtuální systémy* , které jsou dodávány jako služby. Shluk vytvoříte nasazením virtuálních systémů. Virtuální systémy se skládají z *hypervizorů*a *obrazů virtuálních počítačů* , které obsahují operační systém a libovolný počet aplikací; viz Obrázek 1 na stránce 5.

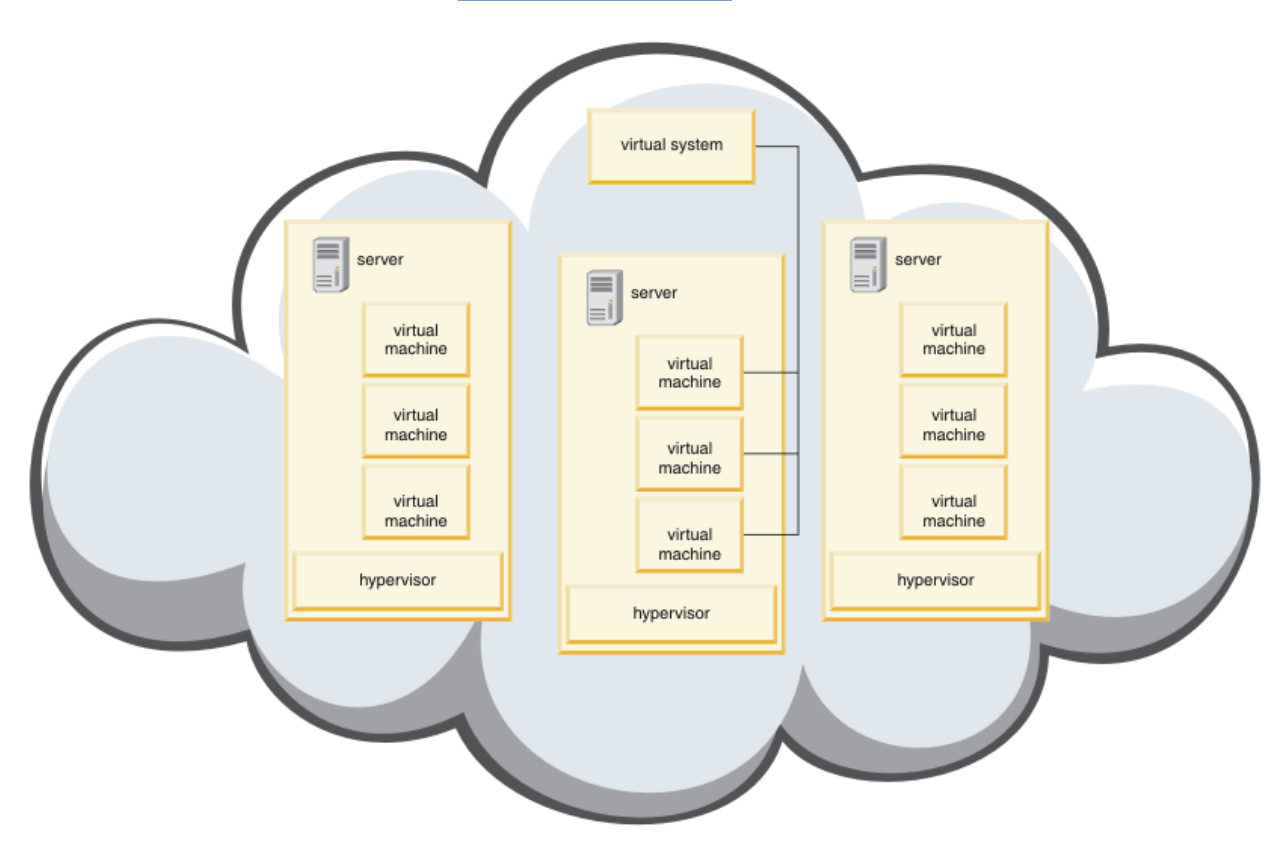

*Obrázek 1. Cloud, který obsahuje virtuální systém*

Produkt IBM WebSphere MQ Hypervisor Edition obsahuje obrazy virtuálních počítačů, které konfigurujete pro vytváření aplikací a virtuálních systémů, které implementujete do cloudu.

## **Hypervizory**

Obrazy virtuálních počítačů spouští hypervizor, který virtualizuje hardware a operační systém, na kterém je spuštěn. IBM WebSphere MQ Hypervisor Edition for AIX se spouští příkazem PowerVM hypervisora IBM WebSphere MQ Hypervisor Edition for Red Hat Enterprise Linux spouští VMware ESX hypervisor.

Hypervizor rozděluje fyzické prostředky serveru mezi více virtuálních počítačů. Spravuje stav virtuálních počítačů na fyzickém počítači a rozděluje procesory, paměť a další prostředky mezi virtuálními počítači. Každý virtuální počítač izoluje spuštěný obraz virtuálního počítače. Obraz se bezpečně spustí na stejném serveru jako jiné obrazy, čímž se zvýší využití serveru.

## **Spotřebiče**

IBM Workload Deployer a IBM PureApplication System jsou známé jako *zařízení*. Spravují virtuální systémy a cloudy.

Pomocí zařízení můžete instalovat, konfigurovat a implementovat obrazy virtuálních počítačů a hypervizory, které běží na jednom nebo více serverech. Proveďte interakci se zařízením s prohlížečem, rozhraním příkazového rozhraní nebo rozhraním API REST (Representational State Transfer) dodaným zařízením.

V zařízení je každý obraz virtuálního počítače známý jako *díl*. Díly můžete konfigurovat a sestavovat do *vzorů topologie*. Tyto vzory implementujete jako *instance virtuálního systému* do *skupiny cloudu*nebo do kolekce hypervizorů. Zařízení spravuje katalog šablon topologie, instancí virtuálních počítačů, skupin cloudu, skriptů, obrazů virtuálních počítačů, hypervizorů a dalších prostředků.

## **IBM WebSphere MQ Hypervisor editions**

Produkt IBM WebSphere MQ Hypervisor editions obsahuje virtuální obrazy a další prostředky, které instalujete do produktů IBM Workload Deployer a IBM PureApplication System. Virtuální obraz pro produkt IBM WebSphere MQ Hypervisor Edition for Red Hat Enterprise Linux můžete také implementovat přímo do produktu VMware ESX hypervisor.

Virtuální obrazy obsahují operační systém AIX nebo Linux a instalaci produktu IBM WebSphere MQ .

Mezi ostatní prostředky patří IBM WebSphere MQ basic part, balíky skriptů a skript Python . Skript Python načte virtuální obraz IBM WebSphere MQ a balíky skriptů do zařízení a vytvoří výchozí IBM WebSphere MQ virtual system pattern.

Přidejte IBM WebSphere MQ basic part do vámi vytvořených vzorů, které nasazujete do cloudu pro vytvoření virtuálních systémů. Část vytváří správce front a další objekty IBM WebSphere MQ .

IBM WebSphere MQ Hypervisor editions obsahuje balíky skriptů. Pomocí balíků skriptů klastru můžete nakonfigurovat vzor pro přidání nebo odebrání klastru správců front. Druhý balík skriptů spustí příkazový nástroj MQSC. Použijte tento balík skriptů k úpravě vzorků obsahujících IBM WebSphere MQ basic part.

### **Související pojmy**

### ["Konfigurace" na stránce 31](#page-30-0)

Úlohy, které vám pomohou nakonfigurovat nasazení produktu IBM WebSphere MQ Hypervisor editions na zařízení nebo na VMware ESX hypervisor.

### **Související úlohy**

### ["Naplánování" na stránce 10](#page-9-0)

Produkt IBM WebSphere MQ Hypervisor editions můžete na zařízení vytvořit, implementovat a spravovat a můžete také implementovat produkt IBM WebSphere MQ Hypervisor Edition for Red Hat Enterprise Linux do produktu VMware ESX hypervisor.

#### ["Instalace" na stránce 12](#page-11-0)

Stáhněte nejnovější verzi produktu IBM WebSphere MQ Hypervisor editions z webu Passport Advantage. Rozbalte instalační soubory a přidejte soubory, které potřebujete, na cílový server.

### **Související odkazy**

["Odkaz" na stránce 56](#page-55-0) Informace o odkazu na agenta IBM WebSphere MQ Hypervisor Edition

### **Související informace**

[Virtualizace s produktem IBM Workload Deployer](https://www.redbooks.ibm.com/redbooks/pdfs/sg247967.pdf)

[IBM Workload Deployer: Implementace aplikací a middlewaru na základě vzorku v soukromém cloudu](https://www.redbooks.ibm.com/redbooks/pdfs/sg248011.pdf)

[Přehled produktu IBM PureSystems](https://www.redbooks.ibm.com/Redbooks.nsf/RedbookAbstracts/tips0892.html?Open)

[Příprava na produkt IBM PureApplication System: pět sérií dílů](https://www.ibm.com/developerworks/mydeveloperworks/blogs/nfrsblog/entry/preparing_for_ibm_pureapplication_system_a_five_part_series5?lang=en)

## <span id="page-6-0"></span>**Přehled produktu IBM WebSphere MQ Hypervisor editions**

IBM WebSphere MQ Hypervisor Edition for Red Hat Enterprise Linux a IBM WebSphere MQ Hypervisor Edition for AIX mají vlastní obrazy virtuálních počítačů. Obrázky obsahují operační systém a produkt IBM WebSphere MQ. Obrazy virtuálních počítačů můžete implementovat do cloudu pomocí produktu IBM Workload Deployer nebo IBM PureApplication System. Produkt IBM WebSphere MQ Hypervisor Edition for Red Hat Enterprise Linux můžete také načíst přímo do produktu VMware ESX hypervisor.

## **Virtuální systémy a cloudy**

Shluk obsahuje *virtuální systémy* , které jsou dodávány jako služby. Shluk vytvoříte nasazením virtuálních systémů. Virtuální systémy se skládají z *hypervizorů*a *obrazů virtuálních počítačů* , které obsahují operační systém a libovolný počet aplikací; viz Obrázek 2 na stránce 7.

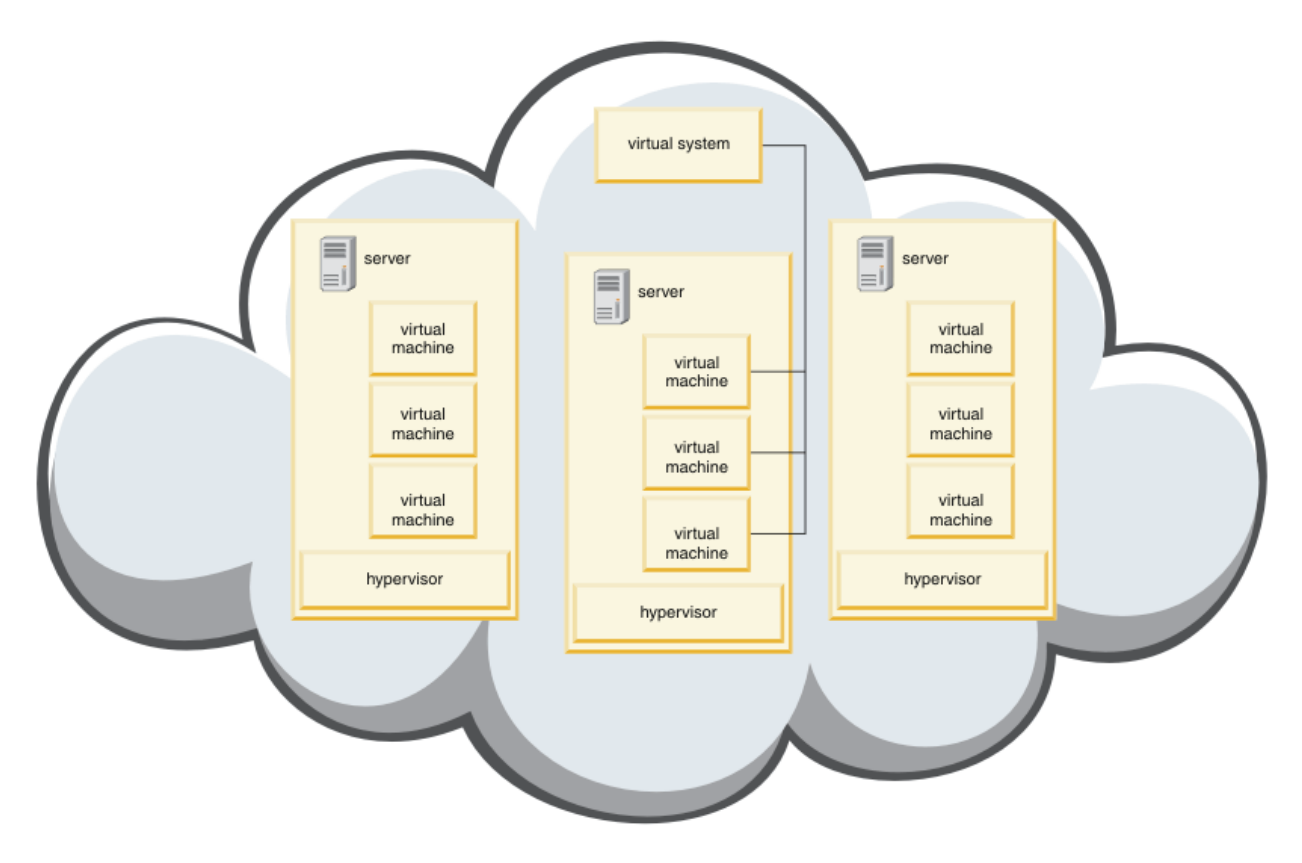

*Obrázek 2. Cloud, který obsahuje virtuální systém*

Produkt IBM WebSphere MQ Hypervisor Edition obsahuje obrazy virtuálních počítačů, které konfigurujete pro vytváření aplikací a virtuálních systémů, které implementujete do cloudu.

## **Hypervizory**

Obrazy virtuálních počítačů spouští hypervizor, který virtualizuje hardware a operační systém, na kterém je spuštěn. IBM WebSphere MQ Hypervisor Edition for AIX se spouští příkazem PowerVM hypervisora IBM WebSphere MQ Hypervisor Edition for Red Hat Enterprise Linux spouští VMware ESX hypervisor.

Hypervizor rozděluje fyzické prostředky serveru mezi více virtuálních počítačů. Spravuje stav virtuálních počítačů na fyzickém počítači a rozděluje procesory, paměť a další prostředky mezi virtuálními počítači. Každý virtuální počítač izoluje spuštěný obraz virtuálního počítače. Obraz se bezpečně spustí na stejném serveru jako jiné obrazy, čímž se zvýší využití serveru.

## **Spotřebiče**

IBM Workload Deployer a IBM PureApplication System jsou známé jako *zařízení*. Spravují virtuální systémy a cloudy.

Pomocí zařízení můžete instalovat, konfigurovat a implementovat obrazy virtuálních počítačů a hypervizory, které běží na jednom nebo více serverech. Proveďte interakci se zařízením s prohlížečem, rozhraním příkazového rozhraní nebo rozhraním API REST (Representational State Transfer) dodaným zařízením.

V zařízení je každý obraz virtuálního počítače známý jako *díl*. Díly můžete konfigurovat a sestavovat do *vzorů topologie*. Tyto vzory implementujete jako *instance virtuálního systému* do *skupiny cloudu*nebo do kolekce hypervizorů. Zařízení spravuje katalog šablon topologie, instancí virtuálních počítačů, skupin cloudu, skriptů, obrazů virtuálních počítačů, hypervizorů a dalších prostředků.

## **IBM WebSphere MQ Hypervisor editions**

Produkt IBM WebSphere MQ Hypervisor editions obsahuje virtuální obrazy a další prostředky, které instalujete do produktů IBM Workload Deployer a IBM PureApplication System. Virtuální obraz pro produkt IBM WebSphere MQ Hypervisor Edition for Red Hat Enterprise Linux můžete také implementovat přímo do produktu VMware ESX hypervisor.

Virtuální obrazy obsahují operační systém AIX nebo Linux a instalaci produktu IBM WebSphere MQ .

Mezi ostatní prostředky patří IBM WebSphere MQ basic part, balíky skriptů a skript Python . Skript Python načte virtuální obraz IBM WebSphere MQ a balíky skriptů do zařízení a vytvoří výchozí IBM WebSphere MQ virtual system pattern.

Přidejte IBM WebSphere MQ basic part do vámi vytvořených vzorů, které nasazujete do cloudu pro vytvoření virtuálních systémů. Část vytváří správce front a další objekty IBM WebSphere MQ .

IBM WebSphere MQ Hypervisor editions obsahuje balíky skriptů. Pomocí balíků skriptů klastru můžete nakonfigurovat vzor pro přidání nebo odebrání klastru správců front. Druhý balík skriptů spustí příkazový nástroj MQSC. Použijte tento balík skriptů k úpravě vzorků obsahujících IBM WebSphere MQ basic part.

### **Související pojmy**

### ["Konfigurace" na stránce 31](#page-30-0)

Úlohy, které vám pomohou nakonfigurovat nasazení produktu IBM WebSphere MQ Hypervisor editions na zařízení nebo na VMware ESX hypervisor.

### **Související úlohy**

### ["Naplánování" na stránce 10](#page-9-0)

Produkt IBM WebSphere MQ Hypervisor editions můžete na zařízení vytvořit, implementovat a spravovat a můžete také implementovat produkt IBM WebSphere MQ Hypervisor Edition for Red Hat Enterprise Linux do produktu VMware ESX hypervisor.

#### ["Instalace" na stránce 12](#page-11-0)

Stáhněte nejnovější verzi produktu IBM WebSphere MQ Hypervisor editions z webu Passport Advantage. Rozbalte instalační soubory a přidejte soubory, které potřebujete, na cílový server.

### **Související odkazy**

["Odkaz" na stránce 56](#page-55-0) Informace o odkazu na agenta IBM WebSphere MQ Hypervisor Edition

### **Související informace**

[Virtualizace s produktem IBM Workload Deployer](https://www.redbooks.ibm.com/redbooks/pdfs/sg247967.pdf)

[IBM Workload Deployer: Implementace aplikací a middlewaru na základě vzorku v soukromém cloudu](https://www.redbooks.ibm.com/redbooks/pdfs/sg248011.pdf)

[Přehled produktu IBM PureSystems](https://www.redbooks.ibm.com/Redbooks.nsf/RedbookAbstracts/tips0892.html?Open)

[Příprava na produkt IBM PureApplication System: pět sérií dílů](https://www.ibm.com/developerworks/mydeveloperworks/blogs/nfrsblog/entry/preparing_for_ibm_pureapplication_system_a_five_part_series5?lang=en)

## <span id="page-8-0"></span>**Díly a vzory**

IBM WebSphere MQ Hypervisor editions obsahuje IBM WebSphere MQ basic part , které zahrnete do vzorů virtuálních systémů. Vzory virtuálního systému se skládá z částí a částí, které mají vlastnosti. Každá část představuje jeden virtuální počítač. *Vzorek* poskytuje definici topologie pro opakovatelnou implementaci, kterou lze sdílet. Vzorky popisují funkce poskytované jednotlivými virtuálními počítači ve virtuálním systému. Každá funkce je identifikována jako část ve vzoru

## **Části**

Část popisuje komponenty, které jsou konfigurovány na virtuálním počítači. Použijte části k vytvoření vzorků. Každá část má sadu vlastností (parametrů), které se používají během implementace, které vám pomohou definovat celkovou konfiguraci virtuálního systému.

Části mohou také obsahovat přídavné moduly a skripty, které mohou mít parametry. Část můžete upravit změnou jeho parametrů, přidáním balíku skriptů, nebo obojího. Chcete-li implementovat část do virtuálního systému, musíte sloučit jednu nebo více částí do vzoru.

Základní a rozšířené části IBM WebSphere MQ poskytnuté v produktu IBM WebSphere MQ Hypervisor editions for Version 7.0.1 se zkombinují do jednoho IBM WebSphere MQ basic part v Version 7.5.

## **Vzory**

Vzorce se vztahují na charakteristiky jejich přidružených částí. Když je například díl vložen do vzoru, který je následně implementován, je výsledkem virtuální počítač, který má spuštěnou instanci produktu IBM WebSphere MQ . Pokud vytvoříte vzor se dvěma základními částmi produktu IBM WebSphere MQ , virtuální systém má dva virtuální počítače.

Můžete použít výchozí vzory, vytvářet nové vzory, zamknout vzory a upravovat vzory, které nejsou zamčené. Zamčený vzor nelze odemknout a upravit. Můžete jej zkopírovat a vytvořit vzorek, který můžete upravit.

### **Výchozí vzory**

Instalační skript Python vytvoří výchozí IBM WebSphere MQ virtual system pattern, který nemůžete upravit. Vzor můžete upravit při implementaci. Můžete také klonovat vzorek a upravit klonovaný vzorek.

### **Vlastní vzorky**

Můžete sestavovat vlastní vzory z produktu IBM WebSphere MQ basic part , který je dodáván spolu s produktem IBM WebSphere MQ Hypervisor editions. Chcete-li vytvořit vlastní vzory, musíte rozumět produktu IBM WebSphere MQ a IBM WebSphere MQ basic part .

## **Vytvoření a implementace šablon**

Vytvořte a implementujte vzorky se zařízeními produktu IBM Workload Deployer nebo IBM PureApplication System .

### **Související pojmy**

["Konfigurace" na stránce 31](#page-30-0)

Úlohy, které vám pomohou nakonfigurovat nasazení produktu IBM WebSphere MQ Hypervisor editions na zařízení nebo na VMware ESX hypervisor.

### **Související úlohy**

["Vytvoření vzoru" na stránce 31](#page-30-0) Vytvořte vzor virtuálního systému.

### ["Přidání IBM WebSphere MQ basic part do vzoru" na stránce 34](#page-33-0)

Přidejte IBM WebSphere MQ basic part do vzoru IBM WebSphere MQ a upravte jeho vlastnosti tak, aby bylo možné konfiguraci začít konfigurovat.

["Spuštění příkazového skriptu pro instalaci virtuálního obrazu a balíku skriptů IBM WebSphere MQ na](#page-17-0) [zařízení" na stránce 18](#page-17-0)

<span id="page-9-0"></span>Nainstalujte virtuální obraz a balík skriptů IBM WebSphere MQ do zařízení z pracovní stanice Windows nebo Linux .

### **Související odkazy**

Části, přídavné moduly a skripty ["IBM WebSphere MQ basic part" na stránce 57](#page-56-0) ["IBM WebSphere MQ virtual system pattern" na stránce 67](#page-66-0)

## **Naplánování**

Produkt IBM WebSphere MQ Hypervisor editions můžete na zařízení vytvořit, implementovat a spravovat a můžete také implementovat produkt IBM WebSphere MQ Hypervisor Edition for Red Hat Enterprise Linux do produktu VMware ESX hypervisor.

## **Než začnete**

Seznamte se s produktem IBM WebSphere MQ a IBM Workload Deployer nebo IBM PureApplication System , které plánujete spustit. Dokumentace k produktu je stručným vodítkem pro přidání produktu IBM WebSphere MQ Hypervisor editions do zařízení a spuštění produktu IBM WebSphere MQ Hypervisor Edition for Red Hat Enterprise Linux s produktem VMware ESX hypervisor bez zařízení. Chcete-li naplánovat a implementovat řešení, musíte doplnit tuto příručku s informacemi o produktu IBM WebSphere MQ a se zařízením a hypervizory, které plánujete spustit.

### **Informace o této úloze**

Produkt IBM WebSphere MQ Hypervisor editions můžete spustit ve třech prostředích. Prostředí mají různé charakteristiky. Vyberte si ten, který splňuje vaše požadavky nejlépe.

## **Procedura**

Máte tři možnosti:

• Spusťte IBM WebSphere MQ Hypervisor Edition for Red Hat Enterprise Linux s VMware ESX hypervisor

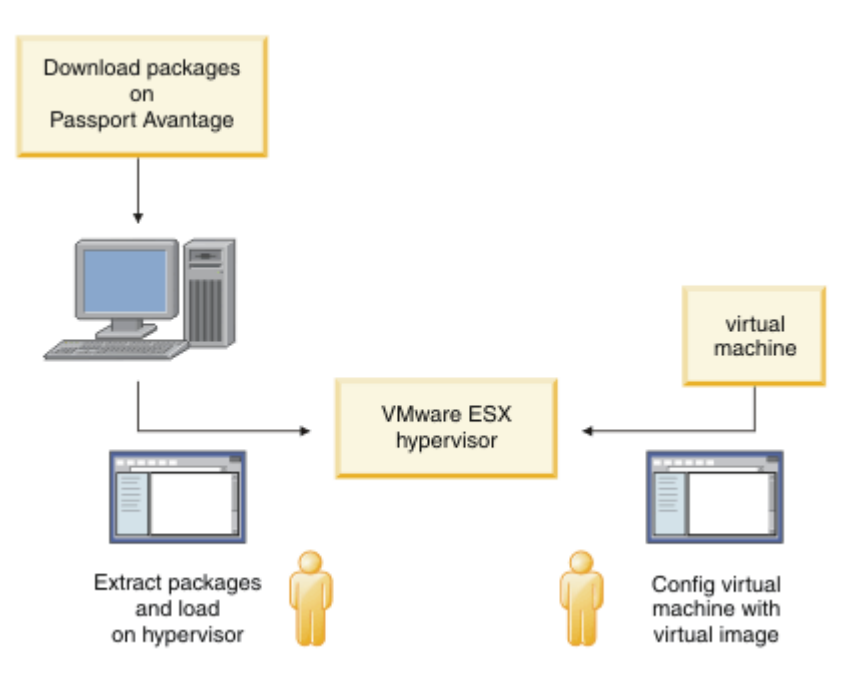

*Obrázek 3. Implementace pomocí produktu VMware ESX hypervisor*

V tomto prostředí nakonfigurujete virtuální počítač VMware ESX hypervisor tak, aby přidělil prostředky serveru ke spuštění virtuálního obrazu.

Chcete-li konfigurovat a spravovat produkt IBM WebSphere MQ, spusťte virtuální počítač. Můžete uložit více obrazů virtuálních počítačů s různými konfiguracemi a zkopírovat více instancí virtuálních počítačů na jeden nebo více serverů.

Postupujte podle kroků uvedených v části ["Instalace" na stránce 12,](#page-11-0) ["Načtení virtuálního obrazu](#page-20-0) [IBM WebSphere MQ pro VMware ESX hypervisor" na stránce 21](#page-20-0)a ["Implementace virtuálního obrazu](#page-42-0) [IBM WebSphere MQ přímo do produktu VMware ESX hypervisor" na stránce 43](#page-42-0) ke stažení, instalaci a konfiguraci produktu IBM WebSphere MQ Hypervisor Edition for Red Hat Enterprise Linux.

• Implementujte produkt IBM WebSphere MQ Hypervisor editions s produktem IBM Workload Deployer

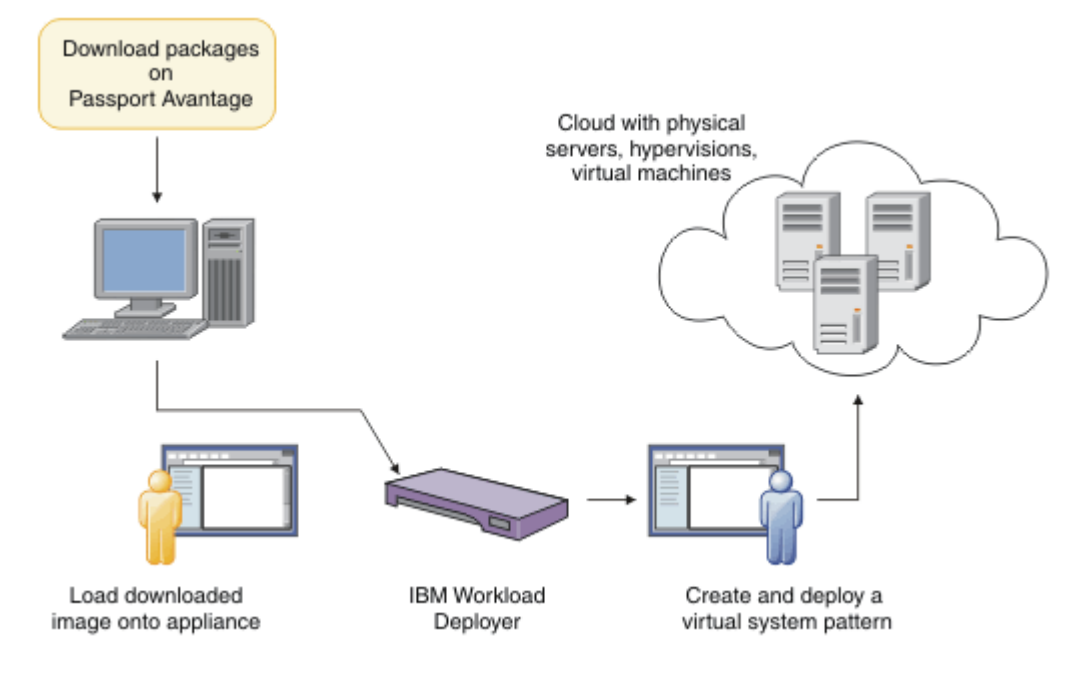

*Obrázek 4. Implementujte produkt IBM WebSphere MQ Hypervisor editions s produktem IBM Workload Deployer*

Implementujte produkt IBM WebSphere MQ Hypervisor editions z produktu IBM Workload Deployer do cloudu.

Můžete implementovat virtuální systémy s výchozím serverem IBM WebSphere MQ virtual system patternnebo vytvořit vzory virtuálních systémů s produktem IBM WebSphere MQ basic part; viz ["Implementace vzoru, který obsahuje IBM WebSphere MQ basic part" na stránce 41](#page-40-0).

Stáhněte a nainstalujte produkt IBM WebSphere MQ Hypervisor editions z programu Passport Advantage do virtuálního katalogu obrazů IBM Workload Deployer , viz ["Přidání virtuálního obrazu](#page-13-0) [IBM WebSphere MQ do zařízení" na stránce 14](#page-13-0).

Chcete-li implementovat virtuální systémy z produktu IBM Workload Deployer do cloudu, musíte zajistit skutečné fyzické servery a hypervizory. Produkt IBM Workload Deployer spravuje cloudy, nejedná se o server běhového prostředí.

• Spustit IBM WebSphere MQ Hypervisor editions v IBM PureApplication System

<span id="page-11-0"></span>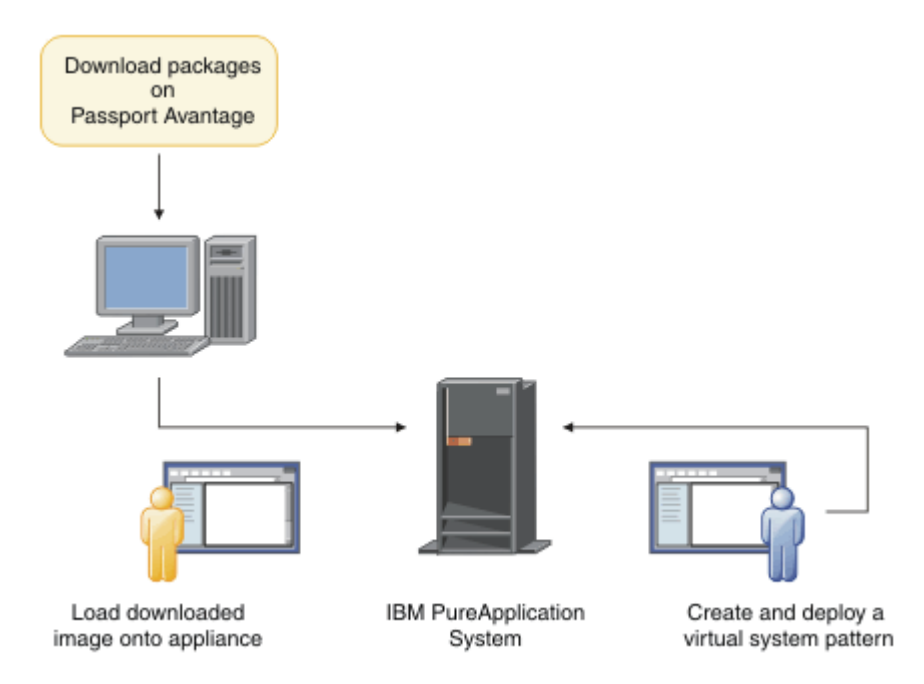

*Obrázek 5. Spusťte IBM WebSphere MQ Hypervisor editions s IBM PureApplication System*

Stáhněte a nainstalujte IBM WebSphere MQ Hypervisor editions do katalogu virtuálních obrazů IBM PureApplication System , viz "Instalace" na stránce 12.

S IBM PureApplication System můžete přidat IBM WebSphere MQ basic part pro vytvoření vzorů virtuálního systému. Implementujte vzory virtuálního systému do produktu IBM PureApplication System. Produkt IBM PureApplication System zahrnuje servery a hypervizory ke spouštění instancí šablon virtuálních systémů. Je to jak správa, tak server běhového prostředí pro cloudy.

### **Související pojmy**

### ["Přehled produktu IBM WebSphere MQ Hypervisor editions" na stránce 5](#page-4-0)

IBM WebSphere MQ Hypervisor Edition for Red Hat® Enterprise Linux® a IBM WebSphere MQ Hypervisor Edition for AIX mají vlastní obrazy virtuálních počítačů. Obrázky obsahují operační systém a produkt IBM WebSphere MQ. Obrazy virtuálních počítačů můžete implementovat do cloudu pomocí produktu IBM Workload Deployer nebo IBM PureApplication System. Produkt IBM WebSphere MQ Hypervisor Edition for Red Hat Enterprise Linux můžete také načíst přímo do produktu VMware ESX hypervisor.

### ["Konfigurace" na stránce 31](#page-30-0)

Úlohy, které vám pomohou nakonfigurovat nasazení produktu IBM WebSphere MQ Hypervisor editions na zařízení nebo na VMware ESX hypervisor.

### Metody implementace

### **Související úlohy**

### "Instalace" na stránce 12

Stáhněte nejnovější verzi produktu IBM WebSphere MQ Hypervisor editions z webu Passport Advantage. Rozbalte instalační soubory a přidejte soubory, které potřebujete, na cílový server.

### **Související odkazy**

#### ["Odkaz" na stránce 56](#page-55-0)

Informace o odkazu na agenta IBM WebSphere MQ Hypervisor Edition

## **Instalace**

Stáhněte nejnovější verzi produktu IBM WebSphere MQ Hypervisor editions z webu Passport Advantage. Rozbalte instalační soubory a přidejte soubory, které potřebujete, na cílový server.

## **Než začnete**

Pokud instalujete produkt IBM WebSphere MQ Hypervisor editions do produktu IBM Workload Deployer nebo IBM PureApplication System, zkontrolujte svůj přístup a oprávnění k používání zařízení.

- Zkontrolujte, zda můžete navázat aktivní připojení k zařízení.
- Zkontrolujte, že vaše ID uživatele na zařízení má jedno z následujících oprávnění:
	- Vytvořit nový obsah katalogu.
	- Administrace cloudu.

V produktu appliance user interfaceklepněte na volbu **Systém** > **Uživatelé** a v seznamu uživatelů klepněte na své jméno uživatele.

### **Informace o této úloze**

Produkt IBM WebSphere MQ Hypervisor Edition eAssemblies v programu Passport Advantage obsahuje komprimované soubory ve formátu produktu.tgz.Jeden obsahuje virtuální obraz pro produkt VMware ESX hypervisora druhý virtuální obraz a balíky skriptů pro produkt IBM Workload Deployer nebo IBM PureApplication System. Načtěte stejný virtuální obraz a balíky skriptů do jednoho zařízení.

Předběžný instalační postup slouží ke stažení a rozbalení instalačních souborů a k přenosu souborů na cílový server nebo zařízení. Poté ručně načtěte virtuální obraz IBM WebSphere MQ pro prostor IBM WebSphere MQ Hypervisor Edition for Red Hat Enterprise Linux do produktuVMware ESX hypervisor, nebo přidejte balíky skriptů a virtuální obrazy do katalogu buď na zařízení IBM Workload Deployer , nebo na zařízení IBM PureApplication System . Pokyny jsou stejné pro obě zařízení.

### **Postup**

1. V programu Passport Advantagevyhledejte nejnovější verze produktů IBM WebSphere MQ Hypervisor Edition for AIX a IBM WebSphere MQ Hypervisor Edition for Red Hat Enterprise Linux , viz [Webové](https://www.ibm.com/software/passportadvantage/index.html) [stránkyPassport Advantage a Passport Advantage Express](https://www.ibm.com/software/passportadvantage/index.html).

Úplný název produktu IBM WebSphere MQ Hypervisor Edition for AIX je IBM IBM WebSphere MQ Hypervisor Edition V7.5 for AIX.

- 2. Volitelné: Zkontrolujte, zda je verze na webu Passport Advantage novější než verze v produktu IBM Workload Deployer.
	- a) V prohlížeči IBM Workload Deployer klepněte na volbu **Katalog** > **Virtuální obrazy** .
	- b) V seznamu virtuálních obrazů najděte nejnovější vydání produktu IBM WebSphere MQ Version 7.5 nebo IBM WebSphere MQ Version 7.0.1.
	- c) Porovnejte číslo verze s verzí na webu Passport Advantage.

Pokud je verze v programu Passport Advantage novější, pokračujte s těmito kroky.

- 3. Stáhněte komprimované soubory IBM WebSphere MQ Hypervisor Edition for AIX nebo IBM WebSphere MQ Hypervisor Edition for Red Hat Enterprise Linux eAssembly , které požadujete z programu Passport Advantage , na server UNIX nebo Windows .
	- Zvolte, zda chcete stáhnout virtuální obraz IBM WebSphere MQ pro prostor VMware ESX hypervisor nebo virtuální obrazy a balíky skriptů pro zařízení IBM Workload Deployer a IBM PureApplication System .
	- Stáhněte soubory na pracovní stanici UNIX nebo Windows , na které můžete komprimovat soubory ve formátu komprimovaného souboru GNU.
	- Musíte být schopni přenášet nekomprimované soubory z pracovní stanice na cílový server nebo zařízení.
- 4. Extrahujte stažený soubor do prázdného adresáře.
	- Komprimované soubory pro zařízení jsou ve formátu GNU compressed file format. Extrahované soubory jsou přibližně o 20% větší než každý stažený komprimovaný soubor.
- <span id="page-13-0"></span>– V systému UNIXextrahujte obraz z balíku spuštěním příkazu **tar** s volbou -z (.gzip). **tar** musí být na verzi 1.20 nebo vyšší.
- Soubor tar lze dekomprimovat na Windows. Dekomprimujte ji pomocí jednoho z běžně dostupných nástrojů, které lze použít k extrakci souborů .tar .
- Komprimovaný soubor pro VMware ESX hypervisor je ve formátu .zip . Můžete ji dekomprimovat jedním z běžně dostupných nástrojů, které lze použít k extrakci souborů . zip.
- 5. Nainstalujte produkt IBM WebSphere MQ Hypervisor Edition na cílový server nebo zařízení.

Máte tyto volby:

- Naimplementujte virtuální obraz IBM WebSphere MQ Hypervisor Edition for Red Hat Enterprise Linux přímo do produktu VMware ESX hypervisor; viz ["Načtení virtuálního obrazu IBM WebSphere](#page-20-0) [MQ pro VMware ESX hypervisor" na stránce 21](#page-20-0).
- Přidejte virtuální obraz IBM WebSphere MQ Hypervisor Edition for AIX nebo IBM WebSphere MQ Hypervisor Edition for Red Hat Enterprise Linux do katalogu virtuálních obrazů na zařízeních IBM Workload Deployer nebo IBM PureApplication System , viz "Přidání virtuálního obrazu IBM WebSphere MQ do zařízení" na stránce 14.
- Přidejte balíky skriptů IBM WebSphere MQ do katalogu balíků skriptů na zařízeních IBM Workload Deployer nebo IBM PureApplication System , viz ["Přidání balíku skriptů IBM WebSphere MQ do](#page-16-0) [zařízení" na stránce 17.](#page-16-0)
- Stáhněte klienta interpretu příkazového řádku (CLI) produktu IBM Workload Deployer a spusťte příkaz k instalaci obrazu nebo skriptů z pracovní stanice klienta, viz ["Spuštění příkazového skriptu](#page-17-0) [pro instalaci virtuálního obrazu a balíku skriptů IBM WebSphere MQ na zařízení" na stránce 18](#page-17-0).

#### **Související úlohy**

"Přidání virtuálního obrazu IBM WebSphere MQ do zařízení" na stránce 14

Přidejte virtuální obraz IBM WebSphere MQ pro IBM WebSphere MQ Hypervisor Edition for AIX nebo IBM WebSphere MQ Hypervisor Edition for Red Hat Enterprise Linux do katalogu obrazů v produktu IBM Workload Deployer nebo IBM PureApplication System.

["Přidání balíku skriptů IBM WebSphere MQ do zařízení" na stránce 17](#page-16-0)

Přidejte balík skriptů IBM WebSphere MQ pro IBM WebSphere MQ Hypervisor Edition do katalogu skriptů v produktu IBM Workload Deployer nebo IBM PureApplication System.

["Načtení virtuálního obrazu IBM WebSphere MQ pro VMware ESX hypervisor" na stránce 21](#page-20-0) Uložte kopii virtuálního obrazu IBM WebSphere MQ pro prostor VMware ESX hypervisor v datovém úložišti produktu VMware ESX hypervisor .

#### **Související odkazy**

["Obraz virtuálního počítače IBM WebSphere MQ Hypervisor Edition for AIX pro zařízení" na stránce 71](#page-70-0) Virtuální obraz IBM WebSphere MQ Hypervisor Edition for AIX poskytuje operační systém a binární soubory produktu, které jsou nezbytné k vytvoření instancí virtuálního systému pro implementaci z produktu IBM Workload Deployer nebo spuštění na serveru IBM PureApplication System.

#### ["Virtuální obraz IBM WebSphere MQ Hypervisor Edition for Red Hat Enterprise Linux pro zařízení" na](#page-71-0) [stránce 72](#page-71-0)

Virtuální obraz IBM WebSphere MQ Hypervisor Edition for Red Hat Enterprise Linux poskytuje operační systém a binární soubory produktu, které jsou nezbytné k vytvoření instancí virtuálního systému pro implementaci z produktu IBM Workload Deployer nebo spuštění na serveru IBM PureApplication System.

## **Přidání virtuálního obrazu IBM WebSphere MQ do zařízení**

Přidejte virtuální obraz IBM WebSphere MQ pro IBM WebSphere MQ Hypervisor Edition for AIX nebo IBM WebSphere MQ Hypervisor Edition for Red Hat Enterprise Linux do katalogu obrazů v produktu IBM Workload Deployer nebo IBM PureApplication System.

## **Než začnete**

- Toto téma platí pouze v případě, že používáte produkt IBM Workload Deployer nebo IBM PureApplication System. Nevztahuje se na přímé implementace virtuálního počítače na VMware ESX hypervisor.
- Zkontrolujte, že vaše ID uživatele na zařízení má jedno z následujících oprávnění:
	- Vytvořit nový obsah katalogu.
	- Administrace cloudu.

V produktu appliance user interfaceklepněte na volbu **Systém** > **Uživatelé** a v seznamu uživatelů klepněte na své jméno uživatele.

- Dokončete úlohu ["Instalace" na stránce 12](#page-11-0) , abyste stáhli a dekomprimovali virtuální obrazy IBM WebSphere MQ pro IBM WebSphere MQ Hypervisor Edition for AIX nebo IBM WebSphere MQ Hypervisor Edition for Red Hat Enterprise Linux na pracovní stanici.
- Zvažte přidání virtuálního obrazu do zařízení z pracovní stanice klienta spuštěním příkazového skriptu; viz ["Spuštění příkazového skriptu pro instalaci virtuálního obrazu a balíku skriptů IBM WebSphere MQ](#page-17-0) [na zařízení" na stránce 18.](#page-17-0)
- Je-li virtuální obraz IBM WebSphere MQ ve stejné verzi již nainstalován, nelze jej přepsat. Nejprve ji musíte odstranit; informace o verzích viz ["Příkazové skripty IBM WebSphere MQ Hypervisor Edition" na](#page-68-0) [stránce 69](#page-68-0) .

## **Informace o této úloze**

Postupujte takto, chcete-li přidat obraz virtuálního počítače IBM WebSphere MQ Hypervisor Edition , který jste stáhli do vašeho virtuálního počítače, do katalogu obrazů.

## **Postup**

1. Načtěte soubor virtuálního obrazu na zařízení.

Soubor virtuálního obrazu IBM WebSphere MQ se nachází v kořenovém adresáři, do kterého jste extrahovali balík.

Virtuální obraz produktu IBM WebSphere MQ Hypervisor Edition V7.5 pro systém AIX se nazývá WebSphere\_MQ\_*version*\_64\_AIX\_7\_IPAS.ova. Virtuální obraz produktu IBM WebSphere MQ Hypervisor Edition for Red Hat Enterprise Linux Server se nazývá WebSphere\_MQ\_*version*\_64\_RHEL\_6\_X86.ova.

- Nakonfigurujte server HTTP tak, aby obsluhují nebo vyzvedli soubor virtuálního obrazu.
- Zkopírujte virtuální obraz pomocí příkazu**scp**(Secure Copy Protocol).
- 2. V produktu appliance user interfaceotevřete okno **Virtuální obrazy** .
	- V pruhu nabídky klepněte na volbu **Katalog** > **Virtuální obrazy**.
	- Na úvodní stránce v části "**Nastavení soukromého cloudu**"klepněte na volbu **Přidat virtuální obrazy**.

Otevře se okno **Virtuální obrazy** .

3. Chcete-li importovat virtuální obraz, klepněte na ikonu Přidat <sup>dip</sup> vedle názvu okna **Virtuální obrazy** .

Otevře se okno "**Zadejte vzdálenou cestu virtuálního obrazu**" .

- 4. V poli **Umístění souboru OVA** zadejte adresu URL souboru virtuálního obrazu, který jste zkopírovali v kroku "1" na stránce 15.
- 5. Pokud nastavíte zabezpečení na souboru OVA, použijte pole **Jméno uživatele** a **Heslo** k zadání požadovaného jména uživatele a hesla. Zadejte znovu heslo do pole **Ověřit heslo** .
- 6. Klepněte na tlačítko **OK**.

Do seznamu virtuálních obrazů je přidán dočasný virtuální obraz. Vlastnosti virtuálního obrazu jsou vypsány na plátně. Vlastnost Stav zobrazuje, že se virtuální obraz převádí do zařízení.

- 7. Monitorujte přenos.
	- a) Chcete-li zobrazit seznam úloh, klepněte na volbu **Systém** > **Fronta úloh** .

Zařízení zobrazí seznam aktivních a nevyřízených kroků úloh.

b) Klepněte na **Katalog** > **Virtuální obrazy** , abyste se vrátili na seznam virtuálních obrazů.

Zařízení zobrazí seznam virtuálních obrazů.

- 8. Přijměte licenční smlouvu pro virtuální obraz.
	- a) Vyhledejte virtuální obraz v seznamu virtuálních obrazů a klepněte na jeho název.

Obraz je pojmenován IBM WebSphere MQ následován čísly *version.release.modification.fix*, bez koncových nul. Není-li licence přijata, zobrazí se ikonou  $\mathbb{F}_{\overline{\mathbb{R}}}$ 

Otevře se plátno pro obrázek. Tento popis můžete změnit.

b) Klepněte na tlačítko **Přijmout ...** v poli **Licenční smlouva** .

Otevře se okno "**Všechny licence musí být přijaty**" .

c) Klepněte na každou z řádků v okně, abyste přijali každou z licencí, a poté klepněte na tlačítko **OK**.

9. Nastavte oprávnění pro obraz.

Chcete-li změnit výchozí nastavení:

- Poklepejte na volbu **Přidat další ...** v poli **Přístup byl udělen** a vyberte uživatele nebo skupinu uživatelů.
- Klepnutím na tlačítko **read** změníte oprávnění pro přístup na **zápis**. Dalším klepnutím na toto tlačítko změníte oprávnění na **vše**.

## **Výsledky**

Obraz virtuálního počítače IBM WebSphere MQ Hypervisor Edition je nyní k dispozici v katalogu obrazů zařízení.

## **Jak pokračovat dále**

Ručně vytvořte vzory a balíky skriptů, které můžete použít k implementaci virtuálních systémů.

### **Související úlohy**

### ["Instalace" na stránce 12](#page-11-0)

Stáhněte nejnovější verzi produktu IBM WebSphere MQ Hypervisor editions z webu Passport Advantage. Rozbalte instalační soubory a přidejte soubory, které potřebujete, na cílový server.

### **Související odkazy**

["Obraz virtuálního počítače IBM WebSphere MQ Hypervisor Edition for AIX pro zařízení" na stránce 71](#page-70-0) Virtuální obraz IBM WebSphere MQ Hypervisor Edition for AIX poskytuje operační systém a binární soubory produktu, které jsou nezbytné k vytvoření instancí virtuálního systému pro implementaci z produktu IBM Workload Deployer nebo spuštění na serveru IBM PureApplication System.

### ["Virtuální obraz IBM WebSphere MQ Hypervisor Edition for Red Hat Enterprise Linux pro zařízení" na](#page-71-0) [stránce 72](#page-71-0)

Virtuální obraz IBM WebSphere MQ Hypervisor Edition for Red Hat Enterprise Linux poskytuje operační systém a binární soubory produktu, které jsou nezbytné k vytvoření instancí virtuálního systému pro implementaci z produktu IBM Workload Deployer nebo spuštění na serveru IBM PureApplication System.

## <span id="page-16-0"></span>**Přidání balíku skriptů IBM WebSphere MQ do zařízení**

Přidejte balík skriptů IBM WebSphere MQ pro IBM WebSphere MQ Hypervisor Edition do katalogu skriptů v produktu IBM Workload Deployer nebo IBM PureApplication System.

## **Než začnete**

- Toto téma platí pouze v případě, že používáte produkt IBM Workload Deployer nebo IBM PureApplication System. Nevztahuje se na přímé implementace virtuálního počítače na VMware ESX hypervisor.
- Chcete-li stáhnout a rozbalit balíky skriptů IBM WebSphere MQ na pracovní stanici, proveďte úlohu ["Instalace" na stránce 12.](#page-11-0)
- Zkontrolujte, že vaše ID uživatele na zařízení má jedno z následujících oprávnění:
	- Vytvořit nový obsah katalogu.
	- Administrace cloudu.

V produktu appliance user interfaceklepněte na volbu **Systém** > **Uživatelé** a v seznamu uživatelů klepněte na své jméno uživatele.

- Zvažte přidání balíků skriptů do zařízení z pracovní stanice klienta spuštěním příkazového skriptu; viz ["Spuštění příkazového skriptu pro instalaci virtuálního obrazu a balíku skriptů IBM WebSphere MQ](#page-17-0) [na zařízení" na stránce 18.](#page-17-0)
- Pokud jste již tyto balíky skriptů nainstalovali do zařízení se standardními názvy balíků skriptů produktu IBM WebSphere MQ , nemůžete je nahradit. Buď musíte odstranit existující balíky, než znovu přidáte balíky, nebo přidejte nové balíky s různými názvy balíků.

## **Informace o této úloze**

Chcete-li přidat balík skriptů produktu IBM WebSphere MQ Hypervisor Edition do katalogu skriptů, postupujte takto.

Produkt IBM WebSphere MQ Hypervisor editions obsahuje následující balíky skriptů, které můžete importovat.

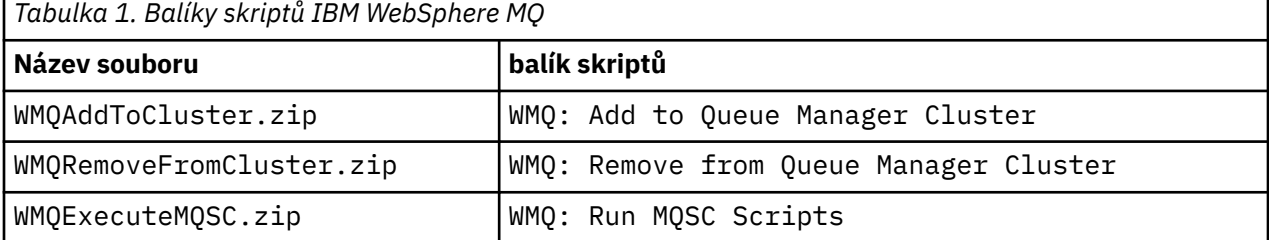

Balíky skriptů pro IBM WebSphere MQ Hypervisor Edition for AIX a IBM WebSphere MQ Hypervisor Edition for Red Hat Enterprise Linux jsou stejné.

## **Postup**

1. V okně appliance user interfaceotevřete okno **Balíky skriptů** .

- V pruhu nabídky klepněte na volbu **Katalog** > **Balíky skriptů**.
- Na stránce **Vítejte** v části **Nastavení soukromého cloudu**klepněte na volbu **Přidat balíky skriptů**. Otevře se okno **Balíky skriptů** .
- 2. Chcete-li vytvořit balík skriptů, klepněte na novou ikonu <sup>de</sup> vedle titulku okna **Balíky skriptů** .

Otevře se okno "**Zadejte název balíku skriptů, který chcete vytvořit**" .

<span id="page-17-0"></span>a) Do pole **Název skriptu** zadejte název z [Tabulka 1 na stránce 17](#page-16-0) , který odpovídá skriptu, který se chystáte odeslat. Případně můžete zadat název dle vlastního výběru.

Vytvoří se nový balík skriptů a zobrazí se v seznamu balíků skriptů.

- 3. Klepnutím na balík skriptů otevřete okno pro odeslání balíku skriptů.
	- a) Klepněte na pole **Soubor balíku skriptů** a vyhledejte balík skriptů.

Okno pro procházení se otevře na pracovní stanici, kde je spuštěn prohlížeč.

- b) Přejděte do adresáře, do kterého jste extrahovali balíky skriptů IBM WebSphere MQ .
- c) Vyberte komprimovaný soubor balíku skriptů a klepněte na tlačítko **Otevřít** , chcete-li se vrátit do okna **Balíky skriptů** .
- d) Klepněte na tlačítko **Odeslat**.
- 4. Pokud odesíláte balík skriptů produktu WMQ: Remove from Queue Manager Cluster , změňte výchozí hodnotu vlastnosti **Executes** .

Výchozí hodnota vlastnosti **Executes** je nastavena na hodnotu at virtual system creation. Změňte tuto výchozí hodnotu na at virtual system deletion.

5. Volitelné: Zamkni balík skriptů.

Po uzamknutí balíku skriptů jej nelze změnit. Můžete buď klonovat, a upravit klonovaný balík, nebo jej odstranit.

## **Výsledky**

Obraz balíku skriptů produktu IBM WebSphere MQ je nyní k dispozici v katalogu zařízení.

### **Související úlohy**

["Přidání příkazů MQSC do vzoru" na stránce 35](#page-34-0)

Chcete-li přizpůsobit vzor obsahující IBM WebSphere MQ basic parts, můžete přidat jeden nebo více souborů příkazů IBM WebSphere MQ . Příkazy se spustí, když je vzor implementován jako virtuální systém, když je odstraněn virtuální systém, nebo když se rozhodnete spustit příkazy.

["Přidání správce front do klastru" na stránce 37](#page-36-0)

Klastrový skript WMQ: Add to Queue Manager Cluster přidá správce front do klastru.

"Spuštění příkazového skriptu pro instalaci virtuálního obrazu a balíku skriptů IBM WebSphere MQ na zařízení" na stránce 18

Nainstalujte virtuální obraz a balík skriptů IBM WebSphere MQ do zařízení z pracovní stanice Windows nebo Linux .

### **Související odkazy**

["Balíky skriptů IBM WebSphere MQ Hypervisor Edition" na stránce 67](#page-66-0)

## **Spuštění příkazového skriptu pro instalaci virtuálního obrazu a balíku skriptů IBM WebSphere MQ na zařízení**

Nainstalujte virtuální obraz a balík skriptů IBM WebSphere MQ do zařízení z pracovní stanice Windows nebo Linux .

## **Než začnete**

• Stáhněte si verzi produktu IBM WebSphere MQ Hypervisor Edition , kterou máte v úmyslu instalovat do své pracovní stanice; viz ["Instalace" na stránce 12](#page-11-0). Případně stáhněte produkt IBM WebSphere MQ Hypervisor Edition na souborový server, nikoli na pracovní stanici, na které plánujete spustit příkazový skript. Musíte být schopni spustit příkazový skript v adresáři, kam jste stáhli IBM WebSphere MQ Hypervisor Edition.

**Tip:** Spustíte-li skript ve vzdáleném adresáři, budou do ní zapojeny dvě síťové kopie: jedna na pracovní stanici klienta a druhá na zařízení. Virtuální obraz je velký: přibližně 2.2 GB. Přidáte-li virtuální

obraz přímo do zařízení, je vyžadována pouze jedna síťová kopie; viz ["Přidání virtuálního obrazu IBM](#page-13-0) [WebSphere MQ do zařízení" na stránce 14.](#page-13-0)

- Zkontrolujte, zda můžete navázat aktivní připojení k zařízení.
- Příkazový skript MQHVE-RHEL-CreatePatternsandScripts.py vyžaduje, aby byl na zařízení instalován IBM WebSphere MQ basic part . Přidejte virtuální obraz tak, že spustíte příkazový skript MQHVE-RHEL-AddVirtualImage.py jako první, nebo ručně přidáte obraz; viz ["Přidání virtuálního](#page-13-0) [obrazu IBM WebSphere MQ do zařízení" na stránce 14.](#page-13-0)
- Pokud je virtuální obraz, balíky skriptů nebo základní IBM WebSphere MQ virtual system pattern již nainstalován, nebudou nahrazeny; viz ["Příkazové skripty IBM WebSphere MQ Hypervisor Edition" na](#page-68-0) [stránce 69](#page-68-0). Můžete nainstalovat více verzí virtuálního obrazu, viz ["Příkazové skripty IBM WebSphere](#page-68-0) [MQ Hypervisor Edition" na stránce 69.](#page-68-0)
- Zkontrolujte, že vaše ID uživatele na zařízení má jedno z následujících oprávnění:
	- Vytvořit nový obsah katalogu.
	- Administrace cloudu.

V produktu appliance user interfaceklepněte na volbu **Systém** > **Uživatelé** a v seznamu uživatelů klepněte na své jméno uživatele.

## **Informace o této úloze**

Stáhněte nástroj příkazového řádku IBM Workload Deployer na pracovní stanici, kam jste stáhli a rozbalili instalační materiály produktu IBM WebSphere MQ Hypervisor Edition . Spusťte procedury příkazového řádku zadané v instalačních materiálech a nainstalujte obraz virtuálního systému IBM WebSphere MQ , výchozí vzor virtuálního systému IBM WebSphere MQ Hypervisor Edition a balíky skriptů.

Příklady, které se zobrazují, jsou pro Windows. Změňte \ na / , abyste spustili příkazy na Linux.

## **Postup**

1. Na úvodní stránce produktu appliance user interfaceklepněte na volbu **Stáhnout nástroje** > **Stáhnout nástroj příkazového řádku**a postupujte podle pokynů prohlížeče a uložte soubor na pracovní stanici.

Stáhněte si nástroj z produktu IBM Workload Deployer nebo IBM PureApplication System do adresáře, který vytvoříte na pracovní stanici Windows nebo Linux .

V této úloze je cesta k adresáři, který vytvoříte, aby obsahoval komprimovaný soubor a rozbalený obsah, označen jako *expandDir*.

Pokud je soubor stažen z IBM Workload Deployer , nazývá se deployer.cli-*version*.zip. Pokud je stažen z IBM PureApplication System , nazývá se pure.cli-*version*.zip.

- "*version*" je složený řetězec, "*V.R.M.F*-*timestamp*". Kód *V.R.M.F* je verzí nástroje příkazového řádku.
- Zbytek této úlohy používá popisek *appliance* místo názvů *deployer* nebo *pure*. Kde se zobrazí návěští *appliance*, nahradíte *deployer* nebo *pure*.

Například deployer.cli-*version*.zip a pure.cli-*version*.zip jsou označeny *appliance*.cli-*version*.zip ve zbývající části této úlohy.

2. Rozbalte obsah *expandDir*\*appliance*.cli-*version*.zip až *expandDir*.

Rozšíření vytvoří adresář nejvyšší úrovně *expandDir*\*appliance*.cli

- 3. Ujistěte se, že je proměnná prostředí JAVA\_HOME nebo PATH nastavena na umístění vašeho prostředí JRE.
- 4. Pokud provozujete produkt Windows 2003 nebo Windows 2008 , postupujte takto:
	- a) V adresáři *expandDir*\*appliance*.cli\lib\*version* upravte soubor registry a přidejte následující řádek:

python.os=nt

Ve výchozím nastavení je jediným adresářem v adresáři lib podadresář *version* , který odpovídá úrovni firmwaru zařízení, ze kterého bylo rozhraní CLI stahován. Použijete-li tuto instalaci rozhraní CLI ke správě zařízení na různých úrovních firmwaru, musíte pro každou úroveň firmwaru vytvořit podadresář v adresáři /lib . Musíte okopírovat soubor registry do každého z těchto podadresářů; například: *expandDir*\*appliance*.cli\lib\3.0.0.0-12345\registry

5. Ověřte instalaci rozhraní příkazového řádku.

Spusťte jeden z následujících příkazů z adresáře *expandDir*\*appliance*.cli\bin .

- V systému Windowsspusťte příkaz *appliance*.bat.
- V systému Linuxspusťte příkaz *appliance* .

*expandDir*\*appliance*.cli\bin\*appliance*

Je-li prostředí nastaveno správně, obdržíte informační zprávu. Zpráva uvádí, že rozhraní příkazového řádku pracuje, a poskytuje další podrobnosti o používání rozhraní příkazového řádku. Zadejte příkaz exit a vraťte se z interpretu příkazového řádku.

6. Přejděte do adresáře, kam jste stáhli a rozbaleny IBM WebSphere MQ Hypervisor Edition.

Kromě virtuálního obrazu hypervizoru a balíků skriptů adresář obsahuje dva skripty pythonu.

- MQHVE-RHEL-AddVirtualImage.py
- MQHVE-RHEL-CreatePatternsandScripts.py
- 7. Nainstalujte virtuální obraz IBM WebSphere MQ Hypervisor Edition , skripty a výchozí vzor virtuálního systému IBM WebSphere MQ .

Spusťte následující příkaz dvakrát, nejprve nainstalujte virtuální obraz a druhý za účelem instalace balíků skriptů a vytvořte výchozí IBM WebSphere MQ virtual system pattern.

*expandDir*\*appliance*.cli\bin\*appliance* -h *ipAddr* -u *userID* -p *password* -f *scriptName*.py

Parametry příkazového skriptu jsou následující:

#### *expandDir*

*expandDir* je adresář, který obsahuje interpret příkazového řádku pro zařízení.

#### *appliance*

*appliance* je název příkazu. Je to buď deployer , pokud je interpret příkazového řádku stažen z IBM Workload Deployer nebo pure , pokud je interpret příkazového řádku stažen z IBM PureApplication System. Musíte použít interpret příkazového řádku, který odpovídá platformě daného zařízení.

#### *ipAddr*

*ipAddr* je adresa IP zařízení.

#### *userID*

*userID* je uživatel, který má oprávnění "administrace cloudu" nebo "vytváření nového obsahu katalogu" . V systému IBM Workload Deployermůžete nahradit ID uživatele vestavěným ID operátoru, cbadmin.

Tento uživatel vlastní virtuální obraz, balík skriptů a výchozí IBM WebSphere MQ virtual system pattern . Ostatní uživatelé mají k němu přístup jen pro čtení.

### *password*

Heslo uživatele nebo operátora.

#### *scriptName*

*scriptName* je jeden z následujících instalačních skriptů:

#### **MQHVE-RHEL-AddVirtualImage**

Nainstalujte virtuální obraz.

#### **MQHVE-RHEL-CreatePatternsandScripts**

Nainstalujte balíky skriptů a výchozí vzor virtuálního systému IBM WebSphere MQ .

#### <span id="page-20-0"></span>**MQHVE-AIX-AddVirtualImage**

Nainstalujte virtuální obraz.

#### **MQHVE-AIX-CreatePatternsandScripts**

Nainstalujte balíky skriptů a výchozí vzor virtuálního systému IBM WebSphere MQ .

#### **Příklady**

```
C:\cli\pure.cli\bin\pure -h 10.0.0.1 -u admin -p password -f MQHVE-RHEL-AddVirtualImage.py
```
C:\cli\pure.cli\bin\pure -h 10.0.0.1 -u admin -p password -f MQHVE-AIX-AddVirtualImage.py

*Obrázek 6. Instalace virtuálního obrazu na IBM PureApplication System.*

```
C:\cli\deployer.cli\bin\deployer -h 10.0.0.2 -u cbadmin -p cbadmin -f MQHVE-RHEL-
CreatePatternsandScripts.py
```

```
C:\cli\deployer.cli\bin\deployer -h 10.0.0.2 -u cbadmin -p cbadmin -f MQHVE-AIX-
CreatePatternsandScripts.py
```
*Obrázek 7. Instalace balíků skriptů v systému IBM Workload Deployer.*

#### **Související úlohy**

["Instalace" na stránce 12](#page-11-0)

Stáhněte nejnovější verzi produktu IBM WebSphere MQ Hypervisor editions z webu Passport Advantage. Rozbalte instalační soubory a přidejte soubory, které potřebujete, na cílový server.

#### **Související odkazy**

["Příkazové skripty IBM WebSphere MQ Hypervisor Edition" na stránce 69](#page-68-0)

## **Načtení virtuálního obrazu IBM WebSphere MQ pro VMware ESX hypervisor**

Uložte kopii virtuálního obrazu IBM WebSphere MQ pro prostor VMware ESX hypervisor v datovém úložišti produktu VMware ESX hypervisor .

### **Než začnete**

- Nainstalujte kopii produktu VMware vSphere Client na pracovní stanici, na které chcete provést úlohu.
- Chcete-li stáhnout komprimované soubory virtuálního obrazu produktu IBM WebSphere MQ VMware ESX hypervisor na pracovní stanici a rozbalit soubory do prázdného adresáře, proveďte úlohu ["Instalace" na stránce 12.](#page-11-0)

### **Informace o této úloze**

Použijte VMware vSphere Client k načtení virtuálního obrazu IBM WebSphere MQ Hypervisor Edition for Red Hat Enterprise Linux do datového úložiště VMware ESX hypervisor .

### **Postup**

- 1. V panelu VMware vSphere Clientvyberte kartu **Souhrn** . V okně **Datové úložiště** klepněte pravým tlačítkem myši na datové úložiště, ve kterém chcete uložit obraz virtuálního počítače, a klepněte na volbu **Procházet datové úložiště**.
- 2. Pomocí prohlížeče datového úložiště vytvořte adresář, do kterého chcete uložit obraz virtuálního počítače.
- 3. Pomocí prohlížeče datového úložiště odešlete následující soubory:

os.vmdk os-flat.vmdk app.vmdk

<span id="page-21-0"></span>nebo odešlete celý adresář.

**Poznámka:** Prohlížeč datových úložišť nezobrazuje soubory os-flat.vmdk a app-flat.vmdk. Standardně je reprezentuje jako součást produktu os. vmdk a app. vmdk.

- 4. Zaregistrujte virtuální obraz na hypervizoru.
	- a) V prohlížeči datového úložiště klepněte pravým tlačítkem myši na soubor wmqhve.vmx a vyberte volbu **Přidat do zásob**, která spustí průvodce.
	- b) Zadejte název pro obraz virtuálního počítače a vyberte volbu **Další**.
	- c) Zkontrolujte, zda jsou volby virtuálního počítače správné, a vyberte volbu **Dokončit**.

## **Výsledky**

Virtuální obraz IBM WebSphere MQ Hypervisor Edition se načte do produktu VMware ESX hypervisor.

## **Jak pokračovat dále**

Nakonfigurujte virtuální obraz a spusťte jej; viz ["Implementace virtuálního obrazu IBM WebSphere MQ](#page-42-0) [přímo do produktu VMware ESX hypervisor" na stránce 43](#page-42-0).

### **Související úlohy**

#### ["Instalace" na stránce 12](#page-11-0)

Stáhněte nejnovější verzi produktu IBM WebSphere MQ Hypervisor editions z webu Passport Advantage. Rozbalte instalační soubory a přidejte soubory, které potřebujete, na cílový server.

["Implementace virtuálního obrazu IBM WebSphere MQ přímo do produktu VMware ESX hypervisor" na](#page-42-0) [stránce 43](#page-42-0)

Naimplementujte virtuální obraz IBM WebSphere MQ přímo do produktu VMware ESX hypervisor poprvé.

### **Související odkazy**

["Virtuální obraz IBM WebSphere MQ Hypervisor Edition for Red Hat Enterprise Linux pro VMware ESX](#page-72-0) [hypervisor" na stránce 73](#page-72-0)

Virtuální obraz IBM WebSphere MQ Hypervisor Edition for Red Hat Enterprise Linux poskytuje operační systém a binární soubory produktu, které jsou nezbytné k vytvoření instancí virtuálního systému, které jsou spuštěny v produktu VMware ESX hypervisor.

## **Instalace IBM WebSphere MQ Managed File Transfer**

Nainstalujte produkt IBM WebSphere MQ Managed File Transfer po implementaci produktu IBM WebSphere MQ basic part. Když IBM WebSphere MQ Hypervisor Edition implementuje IBM WebSphere MQ basic part, z licenčních důvodů, neinstaluje IBM WebSphere MQ Managed File Transfer. Nainstalujte produkt IBM WebSphere MQ Managed File Transfer z instalačních balíků, které jsou implementovány spolu s produktem IBM WebSphere MQ basic part.

## **Než začnete**

- Musíte mít licenci pro některé nebo všechny komponenty produktu IBM WebSphere MQ Managed File Transfer , které jsou dodatkové k licenci pro instalovanou verzi produktu IBM WebSphere MQ Hypervisor Edition , viz [IBM WebSphere MQ Managed File Transfer.](https://www.ibm.com/software/integration/wmq/filetransfer/)
- Zapamatujte si heslo pro ID uživatele produktu root , které je nastaveno ve vlastnostech produktu IBM WebSphere MQ basic part , nebo z okna potvrzení hesla, pokud jste naimplementovali virtuální obraz IBM WebSphere MQ přímo do produktu VMware ESX hypervisor.
- Musíte také znát heslo pro ID uživatele produktu virtuser , pokud se přihlašujete pomocí VNC z produktu IBM Workload Deployer.
- Implementovali jste produkt IBM WebSphere MQ virtual system instance z produktu IBM Workload Deployer. Nebo jste načetli virtuální obraz IBM WebSphere MQ přímo do produktu VMware ESX hypervisor, nakonfigurovali jej a úspěšně spustili.
- Pokud jste načetli virtuální obraz IBM WebSphere MQ přímo do produktu VMware ESX hypervisor, musíte si zapamatovat jeho adresu IP. Adresu IP jste nastavili v kroku ["7" na stránce 43](#page-42-0) v části ["Implementace virtuálního obrazu IBM WebSphere MQ přímo do produktu VMware ESX](#page-42-0) [hypervisor" na stránce 43.](#page-42-0)

## **Informace o této úloze**

Produkt IBM WebSphere MQ Hypervisor Edition zkopíruje instalační balíky produktu IBM WebSphere MQ Managed File Transfer na virtuální počítače, kde je nainstalován produkt IBM WebSphere MQ. Pokud jste obraz virtuálního počítače IBM WebSphere MQ načetli přímo do produktu VMware ESX hypervisor, jsou instalační balíky zahrnuty do obrazu virtuálního počítače VMware ESX hypervisor .

Chcete-li instalovat některé nebo všechny instalační balíky produktu IBM WebSphere MQ Managed File Transfer , postupujte podle následujících kroků. Vaše volba, které balíky se mají instalovat, musí být vedena tím, které volby jste licencovali. Popis voleb naleznete v tématu Volby produktuIBM WebSphere MQ Managed File Transfer.

### **Postup**

1. Přihlaste se k ID uživatele produktu root .

Přihlaste se ke kořenovému adresáři na virtuálním počítači, který obsahuje instalaci produktu IBM WebSphere MQ , kterou chcete aktualizovat, podle jedné z těchto procedur.

- Pomocí VNC z appliance user interface:
	- a. Proveďte kroky ["1" na stránce 47](#page-46-0) a ["2" na stránce 48](#page-47-0) v části ["Ověření implementované](#page-46-0) [služby IBM WebSphere MQ basic part z relace VNC" na stránce 47](#page-46-0) , abyste otevřeli relaci terminálu na pracovní ploše VNC.
	- b. Spusťte příkaz superuživatele a přihlaste se k ID uživatele produktu root :

su root

Jako odpověď na výzvu **Password:** zadejte heslo pro ID uživatele produktu root .

- Použití relace terminálu SSH:
	- a. Vyhledejte emulátor terminálu SSH, viz ["Ověření implementované služby IBM WebSphere MQ](#page-43-0) [basic part z emulace terminálu SSH" na stránce 44](#page-43-0).
	- b. Vyhledejte IP adresu IBM WebSphere MQ virtual system instance, viz krok ["1" na stránce 45](#page-44-0) z ["Ověření implementované služby IBM WebSphere MQ basic part z emulace terminálu SSH" na](#page-43-0) [stránce 44](#page-43-0).
	- c. Připojte emulátor terminálu SSH k virtuálnímu počítači; viz krok ["2" na stránce 45](#page-44-0) z ["Ověření](#page-43-0) [implementované služby IBM WebSphere MQ basic part z emulace terminálu SSH" na stránce](#page-43-0) [44.](#page-43-0) Přihlaste se spíše jako root než ID uživatele produktu virtuser .
- 2. Přejděte do adresáře, kde jsou uloženy instalační balíky produktu IBM WebSphere MQ Managed File Transfer .
	- a) Spuštěním příkazu cd /home/virtuser/MQ75-MFT na AIX a cd /root/MQ75-MFT v Linux se můžete změnit na adresář.
	- b) Chcete-li vypsat obsah adresáře, spusťte příkaz ls . Potvrďte, že seznam balíků odpovídá seznamu komponent produktu IBM WebSphere MQ Managed File Transfer , viz téma Komponenty produktuIBM WebSphere MQ pro systémy Linuxnebo Komponenty produktuIBM WebSphere MQ pro systémy AIX.
- 3. Nainstalujte produkt IBM WebSphere MQ Managed File Transfer.

V závislosti na platformě virtuálního počítače spusťte následující příkaz k instalaci produktu IBM WebSphere MQ Managed File Transfer.

- V systému Linuxproveďte jeden z následujících kroků:
	- Spuštěním následujícího příkazu **rpm** nainstalujte všechny komponenty produktu IBM WebSphere MQ Managed File Transfer :

rpm -ivh MQSeriesFT\*.rpm

– Spuštěním jednoho nebo více z následujících příkazů produktu **rpm** nainstalujte komponenty produktu IBM WebSphere MQ Managed File Transfer , prohlédněte si téma Volby produktuWebSphere MQ Managed File Transfer. Pokud komponenty instalujete jednotlivě, musí být instalovány v následujících třech objednávkách fáze. Pokud instalujete jakoukoli z komponent třetí fáze, nainstalujte je v libovolném pořadí.

```
a. rpm -ivh MQSeriesFTBase*.rpm
b. rpm -ivh MQSeriesFTAgent*.rpm
c. - rpm -ivh MQSeriesFTLogger*.rpm
 - rpm -ivh MQSeriesFTTools*.rpm rpm
```
- rpm -ivh MQSeriesFTService\*.rpm
- V systému AIXproveďte jeden z následujících kroků:
	- Spuštěním následujícího příkazu **installp** nainstalujte všechny komponenty produktu IBM WebSphere MQ Managed File Transfer :

installp -acgXYd . all

– Spuštěním jednoho nebo více z následujících příkazů produktu **installp** nainstalujte komponenty produktu IBM WebSphere MO Managed File Transfer  $\frac{1}{1}$ ; naleznete v tématu Volby produktuWebSphere MQ Managed File Transfer:

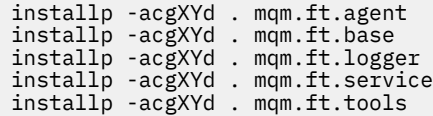

4. Ověřte, zda je nainstalován produkt IBM WebSphere MQ Managed File Transfer .

Spusťte příkaz pro zobrazení instalované verze produktu IBM WebSphere MQ Managed File Transfer :

fteDisplayVersion -v

## **Jak pokračovat dále**

Nakonfigurujte produkt IBM WebSphere MQ Managed File Transfer; viz uvedené scénáře.

#### **Související pojmy**

Komponenty produktu WebSphere MQ pro systémy Linux Volby produktu WebSphere MQ Managed File Transfer Základní přenos souborů pomocí skriptů Dva přenosy souborů počítače Přenos souboru se dvěma počítači pomocí skriptů Přidání schopnosti auditu do spravovaného přenosu souborů Komponenty produktu WebSphere MQ pro systémy AIX **Související úlohy** Instalace produktu WebSphere MQ Managed File Transfer

 $1$  Můžete také vytvořit seznam komponent v souboru a předat název souboru s příznakem - f.

<span id="page-24-0"></span>Instalace serveru WebSphere MQ v systému Linux Instalace serveru WebSphere MQ v systému AIX Neinteraktivní instalace serveru WebSphere MQ v systému AIX

## **Instalace produktu IBM WebSphere MQ Advanced Message Security (AMS)**

Nainstalujte produkt IBM WebSphere MQ Advanced Message Security po implementaci produktu IBM WebSphere MQ basic part. Když IBM WebSphere MQ Advanced Message Security implementuje IBM WebSphere MQ basic part, z licenčních důvodů, neinstaluje IBM WebSphere MQ Advanced Message Security. Nainstalujte produkt IBM WebSphere MQ Advanced Message Security z jeho instalačního balíku, který je implementován spolu s produktem IBM WebSphere MQ basic part.

## **Než začnete**

- Musíte mít licenci na produkt IBM WebSphere MQ Advanced Message Security, který je dodatečný k licenci pro instalovanou verzi produktu IBM WebSphere MQ Hypervisor Edition . Další informace naleznete v dokumentu [IBM WebSphere MQ Rozšířené zabezpečení zpráv.](https://www.ibm.com/software/integration/wmq/advanced-message-security/)
- Zapamatujte si heslo pro ID uživatele produktu root , které je nastaveno ve vlastnostech produktu IBM WebSphere MQ basic part , nebo z okna potvrzení hesla, pokud jste naimplementovali virtuální obraz IBM WebSphere MQ přímo do produktu VMware ESX hypervisor.
- Musíte také znát heslo pro ID uživatele produktu virtuser , pokud se přihlašujete pomocí VNC z produktu IBM Workload Deployer.
- Implementovali jste produkt IBM WebSphere MQ virtual system instance z produktu IBM Workload Deployer. Nebo jste načetli virtuální obraz IBM WebSphere MQ přímo do produktu VMware ESX hypervisor, nakonfigurovali jej a úspěšně spustili.
- Pokud jste načetli virtuální obraz IBM WebSphere MQ přímo do produktu VMware ESX hypervisor, musíte si zapamatovat jeho adresu IP. Adresu IP jste nastavili v kroku ["7" na stránce 43](#page-42-0) v části ["Implementace virtuálního obrazu IBM WebSphere MQ přímo do produktu VMware ESX](#page-42-0) [hypervisor" na stránce 43.](#page-42-0)

## **Informace o této úloze**

Produkt IBM WebSphere MQ Hypervisor Edition zkopíruje instalační balík produktu IBM WebSphere MQ Advanced Message Security na virtuální počítače, kde je nainstalován produkt IBM WebSphere MQ. Pokud jste obraz virtuálního počítače IBM WebSphere MQ načetli přímo do produktu VMware ESX hypervisor, jsou instalační balíky zahrnuty do obrazu virtuálního počítače VMware ESX hypervisor .

Chcete-li instalovat instalační balík produktu IBM WebSphere MQ Advanced Message Security , postupujte podle následujících kroků.

## **Postup**

1. Přihlaste se k ID uživatele produktu root .

Přihlaste se ke kořenovému adresáři na virtuálním počítači, který obsahuje instalaci produktu IBM WebSphere MQ , kterou chcete aktualizovat, podle jedné z těchto procedur.

- Pomocí VNC z appliance user interface:
	- a. Proveďte kroky ["1" na stránce 47](#page-46-0) a ["2" na stránce 48](#page-47-0) v části ["Ověření implementované](#page-46-0) [služby IBM WebSphere MQ basic part z relace VNC" na stránce 47](#page-46-0) , abyste otevřeli relaci terminálu na pracovní ploše VNC.
	- b. Spusťte příkaz superuživatele a přihlaste se k ID uživatele produktu root :

su root

Jako odpověď na výzvu **Password:** zadejte heslo pro ID uživatele produktu root .

• Použití relace terminálu SSH:

- a. Vyhledejte emulátor terminálu SSH, viz ["Ověření implementované služby IBM WebSphere MQ](#page-43-0) [basic part z emulace terminálu SSH" na stránce 44](#page-43-0).
- b. Vyhledejte IP adresu IBM WebSphere MQ virtual system instance, viz krok ["1" na stránce 45](#page-44-0) z ["Ověření implementované služby IBM WebSphere MQ basic part z emulace terminálu SSH" na](#page-43-0) [stránce 44](#page-43-0).
- c. Připojte emulátor terminálu SSH k virtuálnímu počítači; viz krok ["2" na stránce 45](#page-44-0) z ["Ověření](#page-43-0) [implementované služby IBM WebSphere MQ basic part z emulace terminálu SSH" na stránce](#page-43-0) [44.](#page-43-0) Přihlaste se spíše jako root než ID uživatele produktu virtuser .
- 2. Přejděte do adresáře, kde jsou uloženy instalační balíky produktu IBM WebSphere MQ Advanced Message Security .
	- a) Spuštěním příkazu cd /home/virtuser/MQ75-AMS na AIX a cd /root/MQ75-AMS v Linux se můžete změnit na adresář.
	- b) Chcete-li vypsat obsah adresáře, spusťte příkaz ls . Potvrďte, že balík odpovídá komponentě produktu IBM WebSphere MQ Advanced Message Security , viz téma Komponenty produktuIBM WebSphere MQ pro systémy Linuxnebo Komponenty produktuIBM WebSphere MQ pro systémy AIX.
- 3. Nainstalujte produkt IBM WebSphere MQ Advanced Message Security.

V závislosti na platformě virtuálního počítače spusťte následující příkaz pro instalaci komponenty produktu IBM WebSphere MQ Advanced Message Security .

• V systému Linux:

rpm -ivh MQSeriesAMS\*.rpm

• V systému AIX:

installp -a -c -Y -d mqm.ams.rte

4. Ověřte, zda je nainstalován produkt IBM WebSphere MQ Advanced Message Security .

Chcete-li zobrazit instalovanou verzi produktu IBM WebSphere MQ Managed File Transfer , spusťte následující příkaz:

dspmqver -p 128 -v

Je-li produkt IBM WebSphere MQ Advanced Message Security nainstalován, vrátí příkaz informace o instalaci.

## **Jak pokračovat dále**

Nakonfigurujte produkt IBM WebSphere MQ Advanced Message Security; prohlédněte si uvedené příručky a scénáře.

### **Související pojmy**

Stručná úvodní příručka pro produkt WebSphere MQ Advanced Message Security v systému Windows Stručná úvodní příručka pro produkt WebSphere MQ Advanced Message Security v systémech UNIX a Linux

Stručná úvodní příručka pro produkt WebSphere MQ Advanced Message Security pro klienty Java **Související úlohy**

Instalace produktu WebSphere MQ Advanced Message Security v systému AIX

Instalace produktu WebSphere MQ Advanced Message Security v systému Linux

Ochrana vzdálených front pomocí produktu WebSphere MQ Advanced Message Security

Směrovací zprávy chráněné produktem WebSphere MQ Advanced Message Security s produktem WebSphere Message Broker

Použití produktu WebSphere MQ Advanced Message Security s produktem WebSphere MQ Managed File Transfer

## <span id="page-26-0"></span>**Použití služby pro instanci virtuálního systému, která obsahuje IBM WebSphere MQ basic parts**

Použijte službu na IBM WebSphere MQ basic parts v instanci virtuálního systému. Nejprve musíte načíst službu, která je požadována na zařízení. Když zařízení použije službu na instanci virtuálního systému, můžete řídit. Zařízení uchovává snímek instance předtím, než je služba použita, v případě, že ji potřebujete obnovit, a uchovává historii servisu.

## **Než začnete**

- Toto téma platí pouze v případě, že používáte produkt IBM Workload Deployer nebo IBM PureApplication System. Nevztahuje se na přímé implementace virtuálního počítače na VMware ESX hypervisor.
- K provedení těchto kroků musíte mít přístup produktu all k instanci virtuálního systému, nebo mu musíte přiřadit roli Appliance administration s úplnými oprávněními.
- Načtěte nový virtuální obraz IBM WebSphere MQ , který obsahuje opravu Fix Pack nebo nouzové opravy, které se mají použít pro IBM Workload Deployer nebo IBM PureApplication System. Virtuální obraz musí být pro úroveň vydání IBM WebSphere MQ basic part , která je součástí vzoru, který jste implementovali. Pokud jste například přidali IBM WebSphere MQ basic part z virtuálního obrazu produktu IBM WebSphere MQ verze 7.0.1.4 , můžete opravu Fix Pack použít ve virtuálním obrazu produktu IBM WebSphere MQ verze 7.0.1.8 . Virtuální obraz produktu IBM WebSphere MQ verze 7.5.0.0 neobsahuje žádné balíky oprav, které lze použít pro produkt IBM WebSphere MQ basic part z virtuálního obrazu produktu IBM WebSphere MQ verze 7.0.1.4 .
- Instance virtuálního systému musí být spuštěna.

## **Informace o této úloze**

Vyberte instanci virtuálního počítače, na kterou se má služba použít, a vyberte opravy, které chcete použít. Zařízení zastaví instanci virtuálního počítače, zálohuje ji, použije opravy a restartuje instanci. Pokud vaše instance virtuálního systému obsahuje řadu různých částí, na které se vztahují různé opravy, použije servisní postup opravu, kterou jste vybrali pro příslušné části.

## **Postup**

- 1. V produktu appliance user interfaceklepněte na volbu **Instance** > **Virtuální systémy**. Klepněte na instanci virtuálního systému, na kterou chcete použít službu v okně navigátoru.
- 2. Klepněte na volbu **Služba**,  $\mathbb{E}^{\mathbb{P}}$ .

Pokud je údržba dostupná pro některou z částí v instanci virtuálního systému, otevře se okno **Popište váš požadavek na službu** .

- 3. Klepněte na každou volbu, abyste popsali váš požadavek na službu, a pak klepněte na tlačítko **OK**.
	- Naplánovat službu pro okamžité použití služby nebo pozdější nebo pozdější použití.
	- Vyberte úroveň služeb nebo opravy, které chcete použít. Můžete si vybrat z alternativ, které jsou dostupné z virtuálních obrazů, které jste předtím načetli do zařízení.
	- Ignorujte volbu k zadání ID uživatele a hesla administrátora produktu. IBM WebSphere MQ basic part nevyžaduje tato pole.

Zařízení spustí balík skriptů, který je poskytnut s virtuálním obrazem IBM WebSphere MQ , který obsahuje opravy FixPack nebo nouzové opravy. Skript identifikuje části, na které se oprava Fix Pack nebo opravy použijí, a použije je.

## <span id="page-27-0"></span>**Výsledky**

Zařízení zastaví virtuální počítače v obrazu a provede snímek údržby instance virtuálního systému. Použije službu a restartuje virtuální počítače. protokoluje všechny tyto akce ve své historii instance virtuálního systému.

## **Jak pokračovat dále**

Chcete-li obnovit instanci virtuálního systému do snímku údržby, klepněte na tlačítko **Obnovit**. Po obnovení snímku musíte restartovat instanci virtuálního systému.

Chcete-li aktualizovat snímek, klepněte na volbu **Znovu vytvořit pro aktualizaci**.

### **Související úlohy**

["Přidání virtuálního obrazu IBM WebSphere MQ do zařízení" na stránce 14](#page-13-0) Přidejte virtuální obraz IBM WebSphere MQ pro IBM WebSphere MQ Hypervisor Edition for AIX nebo IBM WebSphere MQ Hypervisor Edition for Red Hat Enterprise Linux do katalogu obrazů v produktu IBM Workload Deployer nebo IBM PureApplication System.

## **Zabezpečení**

Když je IBM WebSphere MQ basic part přidán do vzoru virtuálního systému nebo je implementován, můžete upravit nastavení zabezpečení produktu IBM WebSphere MQ dříve, než se všichni uživatelé přihlásí.

## **Výchozí zabezpečení IBM WebSphere MQ basic part**

Když je poprvé implementován IBM WebSphere MQ basic part v IBM WebSphere MQ virtual system instance, vytvoří proces implementace uživatele mqm s primární skupinou mqm. Není přiřazeno žádné heslo, takže při výchozím nastavení se nemůžete přihlásit pomocí ID uživatele produktu mqm . Proces implementace se spustí jako uživatel produktu mqm , aby vytvořil a nakonfiguroval správce front.

Proces implementace vytvoří dva další uživatele při implementaci virtuálního počítače, root a virtuser. Pokud tito uživatelé spustí příkaz "sudo -u mqm *command*" , jsou autorizováni ke spuštění *command* s oprávněním skupiny mqm . Samotní uživatelé nejsou členy skupiny mqm .

## **Přidání autorizovaných uživatelů do IBM WebSphere MQ basic part**

Produkt IBM WebSphere MQ basic part má vlastnost zabezpečení **Authorized users**<sup>[1](#page-58-0)</sup>, kterou lze nastavit. Můžete definovat seznam ID uživatelů oddělených mezerami. Proces implementace vytvoří každé ID uživatele a učiní z něj člena primární skupiny se stejným názvem.

Proces nasazení přidá ID autorizovaných uživatelů do seznamu ID uživatele, který může spustit příkaz, "sudo -u mqm *command*". Autorizované ID uživatele získá oprávnění ke skupině mqm po dobu trvání příkazu.

Každý uživatel, a tedy i jeho primární skupina, má přiděleno administrativní oprávnění IBM WebSphere MQ , viz [Obrázek 8 na stránce 29](#page-28-0).

<span id="page-28-0"></span>

| $\star$ These commands give user '@authuser@' full administrative access.                              |
|----------------------------------------------------------------------------------------------------|
| SET AUTHREC OBJTYPE(OMGR)<br>AUTHADD (CONNECT, INQ, ALLADM)<br>PRINCIPAL('@authuser@')                 |
| $PROFILE('**')$<br>SET AUTHREC OBJTYPE (OUEUE)<br>AUTHADD (ALLADM, CRT)<br>PRINCIPAL ('@authuser@'     |
| SET AUTHREC OBJTYPE (TOPIC)<br>$PROFILE('**')$<br>PRINCIPAL ('@authuser@'<br>AUTHADD (ALLADM, CRT)     |
| SET AUTHREC OBJTYPE (CHANNEL)<br>PROFILE('**') PRINCIPAL('@authuser@')<br>AUTHADD (ALLADM, CRT)        |
| SET AUTHREC OBJTYPE (PROCESS)<br>PROFILE('**') PRINCIPAL('@authuser@')<br>AUTHADD (ALLADM, CRT)        |
| SET AUTHREC OBJTYPE (NAMELIST)<br>$PROFILE('**')$<br>AUTHADD (ALLADM, CRT)<br>PRINCIPAL ('@authuser@') |
| SET AUTHREC OBJTYPE (AUTHINFO)<br>PROFILE('**') PRINCIPAL('@authuser@')<br>AUTHADD (ALLADM, CRT)       |
| SET AUTHREC OBJTYPE (CLNTCONN)<br>PROFILE('**') PRINCIPAL('@authuser@')<br>AUTHADD (ALLADM, CRT)       |
| SET AUTHREC OBJTYPE(LISTENER)<br>$PROFILE('**') PRINCIPAL('Gauthusera') AUTHADD(ALLADM.CRT)$           |
| SET AUTHREC OBJTYPE(SERVICE)<br>$PROFILE('**') PRINCIPAL('Gauthusera') AUTHADD(ALLADM, CRT)$           |
| SET AUTHREC OBJTYPE(COMMINFO) PROFILE('**') PRINCIPAL('@authuser@') AUTHADD(ALLADM,CRT)                |
| * The following commands provide '@authuser@' with administrative access for MQ Explorer.              |
| SET AUTHREC OBJTYPE(QUEUE) PROFILE(SYSTEM.MOEXPLORER.REPLY.MODEL) PRINCIPAL('@authuser@')              |
| AUTHADD (DSP.INO.GET)                                                                                  |
| SET AUTHREC OBJTYPE (OUEUE) PROFILE (SYSTEM. ADMIN. COMMAND. OUEUE)<br>PRINCIPAL('@authuser@')         |
| AUTHADD (DSP, INQ, PUT)                                                                                |

*Obrázek 8. Administrativní oprávnění udělená autorizovaným uživatelům*

Uživatel, který se vzdáleně připojí k produktu IBM WebSphere MQ Explorer z libovolné adresy IP, může převzít identitu autorizovaného uživatele. Aby se zabránilo této slabosti zabezpečení, odebere proces implementace výchozí pravidlo ověření kanálu; viz Obrázek 9 na stránce 29. Odebrání tohoto pravidla zabrání komukoli, kdo zná identitu autorizovaného uživatele, přístup k produktu IBM WebSphere MQ Explorer. Tato změna výchozí konfigurace produktu IBM WebSphere MQ také odebere vzdálený přístup k produktu IBM WebSphere MQ Explorer pro autorizované uživatele. Oprávnění lze rozšířit zpět na omezenou sadu adres TCP/IP, viz "Definování autorizovaných adres IP pro vzdálenou administraci" na stránce 29.

```
CHLAUTH(SYSTEM.ADMIN.SVRCONN) TYPE(ADDRESSMAP)
   DESCR(Default rule to allow MQ Explorer access)
  CUSTOM( ) ADDRESS(*)<br>MCAUSER( )                   USERSRC(CF
   MCAUSER( ) USERSRC(CHANNEL)
                                       ALTDATE(2012-07-05)
   ALTTIME(12.08.09)
```
*Obrázek 9. Výchozí pravidlo ověření kanálu, které umožňuje vzdálený přístup k produktu IBM WebSphere MQ Explorer*

Proces implementace uděluje autorizovaným ID uživatele oprávnění pro vzdálené připojení ke správci front. Přidává záznamy ověření kanálu pro kanály připojení serveru SYSTEM.DEF.SVRCONN a SYSTEM.ADMIN.SVRCONN; viz Obrázek 10 na stránce 29. Omezuje autorizaci na lokální adresu TCP/IP 127.0.0.1a na ověřeného autorizovaného uživatele.

```
* This command gives @authuser@ authority to connect as a client from localhost to run MQ 
Explorer.
SET CHLAUTH('SYSTEM.ADMIN.SVRCONN') TYPE(USERMAP) USERSRC(CHANNEL) ADDRESS('127.0.0.1') +
CLNTUSER('@authuser@') DESCR('Only @authuser@ locally') ACTION(ADD)
\star This command gives @authuser@ authority to connect as am mqi client from localhost.
SET CHLAUTH('SYSTEM.DEF.SVRCONN') TYPE(USERMAP) USERSRC(CHANNEL) ADDRESS('127.0.0.1') +
CLNTUSER('@authuser@') DESCR('Only @authuser@ locally') ACTION(ADD)
```
*Obrázek 10. Oprávnění kanálu udělené autorizovaným uživatelům z adresy TCP/IP 127.0.0.1*

### **Definování autorizovaných adres IP pro vzdálenou administraci**

Část IBM WebSphere MQ basic part má vlastnost zabezpečení **Authorized IP addresses**[1](#page-58-0) , kterou lze nastavit. Definujte jednu adresu IP nebo skupinu adres IP; viz Generické adresy IP.

Proces implementace definuje autorizaci kanálu připojení serveru pro vybrané adresy IP; viz [Obrázek 11](#page-29-0) [na stránce 30](#page-29-0).

Autorizace umožňuje každému uživateli spustit produkt IBM WebSphere MQ Explorer z autorizovaných adres IP s oprávněním administrátora. Aby mohl být kanál připojení serveru spuštěn IBM WebSphere MQ Explorer, musíte také definovat autorizovaného uživatele.

<span id="page-29-0"></span>**Důležité:** Autorizace oslabuje zabezpečení produktu IBM WebSphere MQ virtual system instance. Každý uživatel může spravovat IBM WebSphere MQ z vámi definovaných IP adres. Chcete-li posílit zabezpečení, je třeba omezit přístup k těmto adresám IP na autorizované uživatele.

\* This command gives anyone authority to connect as a client from specific IP addresses to run MQ Explorer. DEFINE CHANNEL(SYSTEM.ADMIN.SVRCONN) CHLTYPE(SVRCONN) REPLACE SET CHLAUTH('SYSTEM.ADMIN.SVRCONN') TYPE(ADDRESSMAP) USERSRC(MAP) ADDRESS('@ipaddress@') + MCAUSER('@authuser@') DESCR('Always @authuser@ from specified IP') ACTION(ADD)

*Obrázek 11. Oprávnění kanálu udělená vybraným adresám IP*

## **Příklad: Implementace lokální fronty s přístupovými oprávněními pro autorizovaného uživatele**

Skript vytvoří lokální frontu a nastaví oprávnění pro autorizovaného uživatele pro vložení a získání zpráv do fronty a z ní.

Použijte frontu k ověření implementované IBM WebSphere MQ basic part ze vzdáleného serveru IBM WebSphere MQ MQI client; viz ["Ověřování implementovaných částí produktu IBM WebSphere MQ ze](#page-48-0) [vzdáleného serveru IBM WebSphere MQ MQI client." na stránce 49](#page-48-0).

## **Než začnete**

- 1. Vytvořte vzorek, viz ["Vytvoření vzoru" na stránce 31](#page-30-0).
- 2. Přidejte IBM WebSphere MQ basic part do vzoru; viz ["Přidání IBM WebSphere MQ basic part do vzoru"](#page-33-0) [na stránce 34](#page-33-0).
- 3. Přidejte balík skriptů WMQ: Run MQSC Scripts do IBM WebSphere MQ basic part; viz ["Přidání](#page-34-0) [příkazů MQSC do vzoru" na stránce 35](#page-34-0).
- 4. Definujte alespoň jednoho autorizovaného uživatele v IBM WebSphere MQ basic part; viz [Tabulka 2 na](#page-56-0) [stránce 57](#page-56-0) v ["IBM WebSphere MQ basic part" na stránce 57.](#page-56-0)

## **Informace o této úloze**

Úloha popisuje, jak přidat příkazový skript MQSC, verify.mqsc, do IBM WebSphere MQ basic part. Příkazový skript verify.mqsc vytváří lokální frontu a nastavuje oprávnění pro autorizovaného uživatele k vložení a získání zpráv do fronty a z fronty. Vytvoří autorizační pravidlo kanálu, které umožní oprávněnému uživateli připojit se k IBM WebSphere MQ basic part ze vzdáleného serveru IBM WebSphere MQ MQI client s kanálem připojení serveru SYSTEM.DEF.SVRCONN .

V kroku "1" na stránce 30 proveďte následující změny ve skriptu příkazu verify.mqsc :

- 1. Nahraďte *authUser* jedním z autorizovaných uživatelů, které jste definovali v IBM WebSphere MQ basic part.
- 2. Řetězec *qName* nahraďte názvem lokální fronty, která má být vytvořena.
- 3. Nahraďte *ipAddress* specifickou nebo generickou adresou IP; viz Generické IP adresy.

**Důležité:** Autorizace oslabuje zabezpečení produktu IBM WebSphere MQ virtual system instance. Každý uživatel může spravovat IBM WebSphere MQ z vámi definovaných IP adres. Chcete-li posílit zabezpečení, je třeba omezit přístup k těmto adresám IP na autorizované uživatele.

### **Postup**

1. Vytvořte příkazový soubor MQSC, verify.mqsc

```
* This command creates qName to save verification messages
DEFINE QLOCAL(qName)
* This command gives authUser authority to use the qName for verification
SET AUTHREC PROFILE('qName') OBJTYPE(QUEUE) PRINCIPAL('authUser') AUTHADD(BROWSE, GET, PUT, INQ)
* This command gives anyone authority to connect as a client from specific IP addresses using the 
default server-connection channel.
SET CHLAUTH('SYSTEM.DEF.SVRCONN') TYPE(ADDRESSMAP) USERSRC(MAP) ADDRESS('ipAddress') +
MCAUSER('authUser') DESCR('Always connect as authUser from ipAddress') ACTION(ADD)
```
#### *Obrázek 12. verify.mqsc*

- 2. V kroku ["2" na stránce 36](#page-35-0) v souboru ["Přidání příkazů MQSC do vzoru" na stránce 35](#page-34-0)přidejte soubor verify.mqsca uložte upravený soubor balíku skriptů jako WMQVerifyMQSC.zip.
- 3. V kroku ["3" na stránce 37](#page-36-0) v ["Přidání příkazů MQSC do vzoru" na stránce 35n](#page-34-0)astavte skript, který se má spustit při první implementaci vzoru.

### **Jak pokračovat dále**

- 1. Implementujte vzor, viz ["Implementace vzoru, který obsahuje IBM WebSphere MQ basic part" na](#page-40-0) [stránce 41.](#page-40-0)
- 2. Ověřte nasazení spuštěním IBM WebSphere MQ MQI client z pracovní stanice, která je připojena na autorizované IP adrese; viz ["Ověřování implementovaných částí produktu IBM WebSphere MQ ze](#page-48-0) [vzdáleného serveru IBM WebSphere MQ MQI client." na stránce 49.](#page-48-0)

#### **Související úlohy**

["Přidání příkazů MQSC do vzoru" na stránce 35](#page-34-0)

Chcete-li přizpůsobit vzor obsahující IBM WebSphere MQ basic parts, můžete přidat jeden nebo více souborů příkazů IBM WebSphere MQ . Příkazy se spustí, když je vzor implementován jako virtuální systém, když je odstraněn virtuální systém, nebo když se rozhodnete spustit příkazy.

["Implementace vzoru, který obsahuje IBM WebSphere MQ basic part" na stránce 41](#page-40-0) Implementujte vzor, který obsahuje jeden nebo více IBM WebSphere MQ basic parts do cloudu s IBM Workload Deployer nebo IBM PureApplication System.

["Ověřování implementovaných částí produktu IBM WebSphere MQ ze vzdáleného serveru IBM](#page-48-0) [WebSphere MQ MQI client." na stránce 49](#page-48-0)

Spuštěním příkazu "put" a "get" ukázkových programů MQI client ověřte implementaci částí virtuálního systému IBM WebSphere MQ ve vzoru virtuálního systému. Spusťte programy zevnitř nebo zvnějšku cloudu, kde jsou části nasazeny.

Příprava a spuštění ukázkových programů

## **Konfigurace**

Úlohy, které vám pomohou nakonfigurovat nasazení produktu IBM WebSphere MQ Hypervisor editions na zařízení nebo na VMware ESX hypervisor.

Tyto úlohy vám pomohou při instalaci a nasazení virtuálních počítačů a vzorů virtuálních systémů, které zahrnují IBM WebSphere MQ. Chcete-li nakonfigurovat produkt IBM WebSphere MQ, přečtěte si téma Konfigurace produktu WebSphere MQ

## **Vytvoření vzoru**

Vytvořte vzor virtuálního systému.

### **Než začnete**

• Toto téma platí pouze v případě, že používáte produkt IBM Workload Deployer nebo IBM PureApplication System. Nevztahuje se na přímé implementace virtuálního počítače na VMware ESX hypervisor.

<span id="page-31-0"></span>• Zkontrolujte, zda máte oprávnění Create new patterns nebo Create new catalog content .

V produktu appliance user interfaceklepněte na volbu **Systém** > **Uživatelé** a v seznamu uživatelů klepněte na své jméno uživatele.

### **Informace o této úloze**

Chcete-li vytvořit šablonu, proveďte následující kroky.

### **Postup**

1. V produktu appliance user interfaceotevřete okno **Šablony virtuálních systémů** .

- V pruhu nabídky klepněte na nabídku **Vzory** > **Virtuální systémy**.
- Na stránce **Vítejte** v sekci "**Práce s virtuálními systémy**"klepněte na volbu **Vytvořit šablonu virtuálního systému**.

Otevře se okno **Šablony virtuálních systémů** .

2. Klepněte na novou ikonu vedle titulku okna "**Vzory virtuálních systémů**" , abyste vytvořili vzor virtuálního systému.

Otevře se okno "**Popište vzor, který chcete přidat**" .

- a) Do pole **Název**zadejte jedinečný název.
- b) Zadejte popis do pole **Popis**.
- 3. Zavřete okno klepnutím na tlačítko **OK**.
- 4. Chcete-li dokončit úpravu vzorku, klepněte na volbu **Provedena úprava** .

## **Výsledky**

Vzor je uložen.

## **Jak pokračovat dále**

Nakonfigurujte vzorek. **Související pojmy**

["Díly a vzory" na stránce 9](#page-8-0)

IBM WebSphere MQ Hypervisor editions obsahuje IBM WebSphere MQ basic part , které zahrnete do vzorů virtuálních systémů. Vzory virtuálního systému se skládá z částí a částí, které mají vlastnosti. Každá část představuje jeden virtuální počítač. *Vzorek* poskytuje definici topologie pro opakovatelnou implementaci, kterou lze sdílet. Vzorky popisují funkce poskytované jednotlivými virtuálními počítači ve virtuálním systému. Každá funkce je identifikována jako část ve vzoru

#### **Související úlohy**

["Přidání IBM WebSphere MQ basic part do vzoru" na stránce 34](#page-33-0) Přidejte IBM WebSphere MQ basic part do vzoru IBM WebSphere MQ a upravte jeho vlastnosti tak, aby bylo možné konfiguraci začít konfigurovat.

["Implementace vzoru, který obsahuje IBM WebSphere MQ basic part" na stránce 41](#page-40-0) Implementujte vzor, který obsahuje jeden nebo více IBM WebSphere MQ basic parts do cloudu s IBM Workload Deployer nebo IBM PureApplication System.

## **Kopírování vzoru**

Vytvořte nový vzorek zkopírováním a úpravou stávajícího vzoru. Zkopírujte vzorek jen pro čtení a upravte kopii. Kopie se nazývají klony. Když naklonujete vzor, můžete jej přidružit k jiné verzi virtuálního obrazu IBM WebSphere MQ .

## **Než začnete**

- Toto téma platí pouze v případě, že používáte produkt IBM Workload Deployer nebo IBM PureApplication System. Nevztahuje se na přímé implementace virtuálního počítače na VMware ESX hypervisor.
- Zkontrolujte, zda máte oprávnění Create new patterns nebo Create new catalog content .

V produktu appliance user interfaceklepněte na volbu **Systém** > **Uživatelé** a v seznamu uživatelů klepněte na své jméno uživatele.

## **Informace o této úloze**

Chcete-li zkopírovat vzorek, postupujte podle následujících kroků.

## **Postup**

- 1. V produktu appliance user interfaceotevřete okno **Šablony virtuálních systémů** .
	- V pruhu nabídky klepněte na nabídku **Vzory** > **Virtuální systémy**.
	- Na stránce **Vítejte** v sekci "**Práce s virtuálními systémy**"klepněte na volbu **Vytvořit šablonu virtuálního systému**.

Otevře se okno **Šablony virtuálních systémů** .

2. Klepněte na vzor, který chcete kopírovat, v seznamu Vzory virtuálních systémů.

Otevře se plátno pro vybraný vzorek.

3. Klepněte na ikonu klonování  $\mathbb{E}$ .

Ikona klonování se nachází v pruhu nabídky.

### Otevře se okno "**Popište vzor, který chcete přidat**" .

- a) Do pole **Název**zadejte jedinečný název.
- b) Zadejte popis do pole **Popis**.
- c) Klepněte na virtuální obraz a přidružte jej k danému vzoru.
- 4. Zavřete okno klepnutím na tlačítko **OK**.
- 5. Chcete-li dokončit úpravu vzorku, klepněte na volbu **Provedena úprava** .

## **Výsledky**

Vzor je uložen.

## **Jak pokračovat dále**

Nakonfigurujte vzorek.

### **Související pojmy**

### ["Díly a vzory" na stránce 9](#page-8-0)

IBM WebSphere MQ Hypervisor editions obsahuje IBM WebSphere MQ basic part , které zahrnete do vzorů virtuálních systémů. Vzory virtuálního systému se skládá z částí a částí, které mají vlastnosti. Každá část představuje jeden virtuální počítač. *Vzorek* poskytuje definici topologie pro opakovatelnou implementaci, kterou lze sdílet. Vzorky popisují funkce poskytované jednotlivými virtuálními počítači ve virtuálním systému. Každá funkce je identifikována jako část ve vzoru

### **Související úlohy**

["Přidání IBM WebSphere MQ basic part do vzoru" na stránce 34](#page-33-0) Přidejte IBM WebSphere MQ basic part do vzoru IBM WebSphere MQ a upravte jeho vlastnosti tak, aby bylo možné konfiguraci začít konfigurovat.

### **Související odkazy**

["IBM WebSphere MQ virtual system pattern" na stránce 67](#page-66-0)

## <span id="page-33-0"></span>**Přidání IBM WebSphere MQ basic part do vzoru**

Přidejte IBM WebSphere MQ basic part do vzoru IBM WebSphere MQ a upravte jeho vlastnosti tak, aby bylo možné konfiguraci začít konfigurovat.

## **Než začnete**

- Toto téma platí pouze v případě, že používáte produkt IBM Workload Deployer nebo IBM PureApplication System. Nevztahuje se na přímé implementace virtuálního počítače na VMware ESX hypervisor.
- Přidejte IBM WebSphere MQ basic part do katalogu virtuálních obrazů zařízení, viz ["Přidání virtuálního](#page-13-0) [obrazu IBM WebSphere MQ do zařízení" na stránce 14.](#page-13-0)
- Vytvořte vzorek, viz ["Vytvoření vzoru" na stránce 31.](#page-30-0)
- Přečtěte si informace v části ["IBM WebSphere MQ basic part" na stránce 57](#page-56-0) a seznamte se s informacemi o části.
- Zkontrolujte, zda máte oprávnění Create new patterns nebo Create new catalog content .

V produktu appliance user interfaceklepněte na volbu **Systém** > **Uživatelé** a v seznamu uživatelů klepněte na své jméno uživatele.

## **Informace o této úloze**

Chcete-li spustit konfiguraci vzoru obsahujícího IBM WebSphere MQ basic part, proveďte následující kroky:

### **Postup**

- 1. V produktu appliance user interfaceotevřete okno **Šablony virtuálních systémů** .
	- V pruhu nabídky klepněte na nabídku **Vzory** > **Virtuální systémy**.
	- Na stránce **Vítejte** v sekci "**Práce s virtuálními systémy**"klepněte na volbu **Vytvořit šablonu virtuálního systému**.

Otevře se okno **Šablony virtuálních systémů** .

- 2. Otevřete vzorek, který obsahuje IBM WebSphere MQ basic part pro úpravy.
	- a) Najděte vzor v seznamu Vzory virtuálních systémů.

Ikona konceptu , která následuje za názvem vzoru, označuje, že je upravitelné.

Vzor se otevře v okně vlastností.

b) Klepněte na ikonu Upravit v pruhu nabídky.

Otevře se editor vzorků se seznamy dílů, skriptů a přídavných modulů v navigátoru a na úpravách plátna.

3. Klepněte na kartu **Díly** v navigátoru

Zobrazí se seznam dostupných částí.

- 4. Přetáhněte IBM WebSphere MQ basic part do vzoru.
	- a) Nalezení IBM WebSphere MQ basic partv seznamu částí
	- b) Přetáhněte správnou část pro cílovou platformu na plátno.
- 5. Klepněte na rozevírací seznam v části a vyberte úroveň verze.
- 6. Klepněte na ikonu vlastností  $\mathbb{Z}$  na části a upravte její vlastnosti.

Informace o vlastnostech této části naleznete v části ["IBM WebSphere MQ basic part" na stránce 57.](#page-56-0)

<span id="page-34-0"></span>Pro dvě hesla, která jsou požadována, zadejte hesla, která splňují požadavky vaší organizace. Vytváříte počáteční hesla pro produkty root a virtuser.

- 7. Klepněte na ikonu visacího zámku <sup>de</sup> , chcete-li zamknout nebo odemknout vlastnost. Odemknuté vlastnosti můžete upravit při implementaci vzoru.
- 8. Zavřete okno klepnutím na tlačítko **OK**.
- 9. Chcete-li dokončit úpravu vzorku, klepněte na volbu **Provedena úprava** .

## **Výsledky**

Vzor je uložen.

## **Jak pokračovat dále**

Přidejte do vzorku více částí nebo skriptů, včetně více instancí produktu IBM WebSphere MQ basic part, a poté implementujte vzor.

### **Související pojmy**

### ["Díly a vzory" na stránce 9](#page-8-0)

IBM WebSphere MQ Hypervisor editions obsahuje IBM WebSphere MQ basic part , které zahrnete do vzorů virtuálních systémů. Vzory virtuálního systému se skládá z částí a částí, které mají vlastnosti. Každá část představuje jeden virtuální počítač. *Vzorek* poskytuje definici topologie pro opakovatelnou implementaci, kterou lze sdílet. Vzorky popisují funkce poskytované jednotlivými virtuálními počítači ve virtuálním systému. Každá funkce je identifikována jako část ve vzoru

### **Související úlohy**

["Vytvoření vzoru" na stránce 31](#page-30-0)

Vytvořte vzor virtuálního systému.

"Přidání příkazů MQSC do vzoru" na stránce 35

Chcete-li přizpůsobit vzor obsahující IBM WebSphere MQ basic parts, můžete přidat jeden nebo více souborů příkazů IBM WebSphere MQ . Příkazy se spustí, když je vzor implementován jako virtuální systém, když je odstraněn virtuální systém, nebo když se rozhodnete spustit příkazy.

### ["Přidání správce front do klastru" na stránce 37](#page-36-0)

Klastrový skript WMQ: Add to Queue Manager Cluster přidá správce front do klastru.

["Implementace vzoru, který obsahuje IBM WebSphere MQ basic part" na stránce 41](#page-40-0) Implementujte vzor, který obsahuje jeden nebo více IBM WebSphere MQ basic parts do cloudu s IBM Workload Deployer nebo IBM PureApplication System.

### **Související odkazy**

["IBM WebSphere MQ basic part" na stránce 57](#page-56-0)

## **Přidání příkazů MQSC do vzoru**

Chcete-li přizpůsobit vzor obsahující IBM WebSphere MQ basic parts, můžete přidat jeden nebo více souborů příkazů IBM WebSphere MQ . Příkazy se spustí, když je vzor implementován jako virtuální systém, když je odstraněn virtuální systém, nebo když se rozhodnete spustit příkazy.

## **Než začnete**

- Toto téma platí pouze v případě, že používáte produkt IBM Workload Deployer nebo IBM PureApplication System. Nevztahuje se na přímé implementace virtuálního počítače na VMware ESX hypervisor.
- Zkontrolujte, zda máte oprávnění Create new catalog content .

V produktu appliance user interfaceklepněte na volbu **Systém** > **Uživatelé** a v seznamu uživatelů klepněte na své jméno uživatele.

- <span id="page-35-0"></span>• Přidejte virtuální obraz IBM WebSphere MQ do zařízení, viz ["Přidání virtuálního obrazu IBM WebSphere](#page-13-0) [MQ do zařízení" na stránce 14](#page-13-0).
- Přidejte IBM WebSphere MQ basic part do vzoru; viz ["Přidání IBM WebSphere MQ basic part do vzoru"](#page-33-0) [na stránce 34.](#page-33-0)
- Přidejte do zařízení balík skriptů WMQ: Run MQSC Scripts , viz ["Přidání balíku skriptů IBM](#page-16-0) [WebSphere MQ do zařízení" na stránce 17.](#page-16-0)
- Připravte jeden nebo více souborů příkazů MQSC pro přizpůsobení IBM WebSphere MQ basic part ve vzoru.

### **Informace o této úloze**

Přidejte jeden nebo více souborů příkazů IBM WebSphere MQ do kopie balíku skriptů "WMQ: Run MQSC Scripts" . Připojte balík skriptů ke IBM WebSphere MQ basic part ve vzoru.

### **Postup**

1. Vytvořte balík skriptů.

V této úloze přidáte soubor příkazů MQSC pro spuštění do balíku skriptů.

a) V okně appliance user interfaceotevřete okno **Balíky skriptů** .

V pruhu nabídky klepněte na volbu **Katalog** > **Balíky skriptů**.

Otevře se okno **Balíky skriptů** .

b) V seznamu **Balíky skriptů**klepněte na volbu **WMQ: Run MQSC Scripts**.

Otevře se okno vlastností **WMQ: Run MQSC Scripts** .

c) Klepněte na ikonu klonování  $\overline{\mathbb{E}}^{\mathbb{E}}$ .

Ikona klonování se nachází v pruhu nabídky.

Otevře se okno "**Nový balík skriptů**" .

- d) Do pole **Název** zadejte jedinečný název pro kopii balíku skriptů a klepněte na tlačítko **OK**.
- 2. Přidejte jeden nebo více souborů příkazů MQSC do balíku skriptů.
	- a) V sekci **Soubory balíku skriptů** na plátně se v části "Balík skriptů v produktu

WMOExecuteMOSC.zip"klepněte na volbu <sup>同</sup>。Stáhnout.

b) Uložte WMQExecuteMQSC.zip na pracovní stanici.

**Tip:** Změňte název produktu WMQExecuteMQSC.zip , když jej stáhnete, abyste se vyhnuli nejasnostem s ostatními balíky skriptů, které stahujete. Zadejte například název balíku skriptů.

**Omezení:** Přidáte-li více balíků skriptů, které obsahují příkazové soubory MQSC, do IBM WebSphere MQ basic part, musíte upravit soubor cbscript.json v každém balíku skriptů.

Změňte dočasný adresář na řádku, "location": "/tmp/mq/mqsc" na "location": "/tmp/mq/*dir*", kde *dir* je jméno, které jste vybrali pro nový adresář. Zařízení vytvoří nový dočasný adresář, který obsahuje příkazové soubory MQSC z tohoto balíku skriptů. Potom spustí všechny příkazy z příkazových souborů v adresáři. Pokud pro každý balík skriptů nevytvoříte jiný dočasný adresář, soubory příkazů se akumulují v jednom adresáři. Pokaždé, když zařízení zpracuje balík skriptů, spustí příkazy ze všech akumulovaných souborů v jednom dočasném adresáři, což může vést k neočekávaným výsledkům.

c) Přidejte jeden nebo více souborů MQSC s příponou .mqsc do WMQExecuteMQSC.zip.

Pomocí některých nástrojů pro komprimované soubory můžete přidávat soubory přímo do produktu WMQExecuteMQSC.zip. S jinými nástroji extrahujte soubory z produktu WMQExecuteMQSC.zipa znovu vytvořte WMQExecuteMQSC.zip, přidejte soubor MQSC.

d) V sekci **Soubory balíku skriptů** na plátně klepněte v části **Procházet ...** klepněte nebo zadejte cestu k upravenému souboru WMQExecuteMQSC.zip . Poté klepněte na tlačítko **Odeslat**.
Pokud jste přejmenovaliWMQExecuteMQSC.zip, můžete odeslat soubor s jeho novým názvem.

- <span id="page-36-0"></span>3. Vyberte, kdy se má skript spustit, výběrem volby v rozevíracím seznamu **Provádí se** na plátně.
- 4. V produktu appliance user interfaceotevřete okno **Šablony virtuálních systémů** .
	- V pruhu nabídky klepněte na nabídku **Vzory** > **Virtuální systémy**.
	- Na stránce **Vítejte** v sekci "**Práce s virtuálními systémy**"klepněte na volbu **Vytvořit šablonu virtuálního systému**.

### Otevře se okno **Šablony virtuálních systémů** .

- 5. Otevřete vzorek, který obsahuje IBM WebSphere MQ basic part pro úpravy.
	- a) Najděte vzor v seznamu Vzory virtuálních systémů.

Ikona konceptu , která následuje za názvem vzoru, označuje, že je upravitelné.

Vzor se otevře v okně vlastností.

b) Klepněte na ikonu Upravit v pruhu nabídky.

Otevře se editor vzorků se seznamy dílů, skriptů a přídavných modulů v navigátoru a na úpravách plátna.

6. Klepněte na kartu **Skripty** v navigátoru

Uvedeny jsou dostupné skripty.

- 7. Přetáhněte balík skriptů na část, která se nachází na plátně.
- 8. Zavřete okno klepnutím na tlačítko **OK**.
- 9. Chcete-li dokončit úpravu vzorku, klepněte na volbu **Provedena úprava** .

# **Výsledky**

Vzor je uložen.

## **Jak pokračovat dále**

- 1. Proveďte tento příklad, ["Příklad: Implementace lokální fronty s přístupovými oprávněními pro](#page-29-0) [autorizovaného uživatele" na stránce 30.](#page-29-0)
- 2. Přidejte do vzorku více částí nebo skriptů, včetně více instancí produktu IBM WebSphere MQ basic part, a poté implementujte vzor.

### **Související úlohy**

["Instalace" na stránce 12](#page-11-0)

Stáhněte nejnovější verzi produktu IBM WebSphere MQ Hypervisor editions z webu Passport Advantage. Rozbalte instalační soubory a přidejte soubory, které potřebujete, na cílový server.

["Přidání balíku skriptů IBM WebSphere MQ do zařízení" na stránce 17](#page-16-0)

Přidejte balík skriptů IBM WebSphere MQ pro IBM WebSphere MQ Hypervisor Edition do katalogu skriptů v produktu IBM Workload Deployer nebo IBM PureApplication System.

["Příklad: Implementace lokální fronty s přístupovými oprávněními pro autorizovaného uživatele" na](#page-29-0) [stránce 30](#page-29-0)

### **Související odkazy**

["Balíky skriptů IBM WebSphere MQ Hypervisor Edition" na stránce 67](#page-66-0)

# **Přidání správce front do klastru**

Klastrový skript WMQ: Add to Queue Manager Cluster přidá správce front do klastru.

# **Než začnete**

- Toto téma platí pouze v případě, že používáte produkt IBM Workload Deployer nebo IBM PureApplication System. Nevztahuje se na přímé implementace virtuálního počítače na VMware ESX hypervisor.
- Implementujte vzor nebo skutečný server, který obsahuje úplné úložiště jako první, takže znáte adresu IP úplného úložiště.
- Přidejte IBM WebSphere MQ basic part do vzoru; viz ["Přidání IBM WebSphere MQ basic part do vzoru"](#page-33-0) [na stránce 34.](#page-33-0)
- Zkontrolujte, zda máte oprávnění Create new patterns nebo Create new catalog content .

V produktu appliance user interfaceklepněte na volbu **Systém** > **Uživatelé** a v seznamu uživatelů klepněte na své jméno uživatele.

- Přidejte balík skriptů, WMQ: Add to Queue Manager Cluster do katalogu skriptů v zařízení; viz ["Přidání balíku skriptů IBM WebSphere MQ do zařízení" na stránce 17.](#page-16-0)
- Projděte si informace v tématu Klastrování: Doporučené postupy , abyste porozuměli klastrování správců front.

# **Informace o této úloze**

Skript WMQ: Add to Queue Manager Cluster připojí správce front v části k úplnému správci front úložiště, který je již spuštěn jinde. Skript je dokončen, ale omezený v tom, co dělá pro vás. Prověřte skript jako příklad konfigurace produktu IBM WebSphere MQ basic part.

Jedním z omezení je, že nemůžete propojit správce front v části s úplným úložištěm ve stejném vzoru virtuálního systému. Problém spočívá v tom, že neznáte adresu IP, která je alokována k úplnému úložišti, které je ve vzoru odlišné. Rovněž nelze konfigurovat rozšířené vlastnosti klastru. Například nelze nastavit správce front jako člena dvou klastrů a nelze nastavit vlastnosti kanálu klastru.

Chcete-li přidat správce front do klastru, postupujte takto.

# **Postup**

1. V produktu appliance user interfaceotevřete okno **Šablony virtuálních systémů** .

- V pruhu nabídky klepněte na nabídku **Vzory** > **Virtuální systémy**.
- Na stránce **Vítejte** v sekci "**Práce s virtuálními systémy**"klepněte na volbu **Vytvořit šablonu virtuálního systému**.

### Otevře se okno **Šablony virtuálních systémů** .

- 2. Otevřete vzorek, který obsahuje IBM WebSphere MQ basic part pro úpravy.
	- a) Najděte vzor v seznamu Vzory virtuálních systémů.

Ikona konceptu , která následuje za názvem vzoru, označuje, že je upravitelné.

Vzor se otevře v okně vlastností.

b) Klepněte na ikonu Upravit v pruhu nabídky.

Otevře se editor vzorků se seznamy dílů, skriptů a přídavných modulů v navigátoru a na úpravách plátna.

3. Klepněte na kartu **Skripty** v navigátoru

Uvedeny jsou dostupné skripty.

- 4. Přetáhněte balík skriptů **WMQ: Add to Queue Manager Cluster** na část, která se nachází na plátně.
- 5. Klepněte na ikonu parametrů v balíku skriptů a upravte parametry skriptu.
- 6. Zadejte hodnoty pro čtyři vlastnosti

### <span id="page-38-0"></span>**MQ\_ADD\_TO\_CLUSTER\_NAME MQ\_ADD\_TO\_FULL\_REPOSITORY\_QMGR\_NAME MQ\_ADD\_TO\_FULL\_REPOSITORY\_CONNNAME MQ\_ADD\_TO\_FULL\_REPOSITORY\_PORT**

Popisy parametrů viz [Tabulka 10 na stránce 68](#page-67-0) v ["Balíky skriptů IBM WebSphere MQ Hypervisor](#page-66-0) [Edition" na stránce 67.](#page-66-0)

- 7. Klepněte na ikonu visacího zámku **in**, chcete-li zamknout nebo odemknout vlastnost. Odemknuté vlastnosti můžete upravit při implementaci vzoru.
- 8. Zavřete okno klepnutím na tlačítko **OK**.
- 9. Chcete-li dokončit úpravu vzorku, klepněte na volbu **Provedena úprava** .

# **Výsledky**

Vzor je uložen.

## **Jak pokračovat dále**

- Přidejte do vzorku více částí nebo skriptů, včetně více instancí produktu IBM WebSphere MQ basic part, a poté implementujte vzor.
- Přidejte do části skript WMQ: Remove from Queue Manager Cluster , viz "Odebrání správce front z klastru" na stránce 39.

### **Související úlohy**

["Přidání balíku skriptů IBM WebSphere MQ do zařízení" na stránce 17](#page-16-0)

Přidejte balík skriptů IBM WebSphere MQ pro IBM WebSphere MQ Hypervisor Edition do katalogu skriptů v produktu IBM Workload Deployer nebo IBM PureApplication System.

### ["Přidání IBM WebSphere MQ basic part do vzoru" na stránce 34](#page-33-0)

Přidejte IBM WebSphere MQ basic part do vzoru IBM WebSphere MQ a upravte jeho vlastnosti tak, aby bylo možné konfiguraci začít konfigurovat.

#### "Odebrání správce front z klastru" na stránce 39

Skript WMQ: Remove from Queue Manager Cluster čistě odebere správce front z klastru. Odebere správce front z klastru a odebere jeho položky z úplných úložišť v klastru.

### **Související odkazy**

["Balíky skriptů IBM WebSphere MQ Hypervisor Edition" na stránce 67](#page-66-0)

# **Odebrání správce front z klastru**

Skript WMQ: Remove from Queue Manager Cluster čistě odebere správce front z klastru. Odebere správce front z klastru a odebere jeho položky z úplných úložišť v klastru.

## **Než začnete**

- Toto téma platí pouze v případě, že používáte produkt IBM Workload Deployer nebo IBM PureApplication System. Nevztahuje se na přímé implementace virtuálního počítače na VMware ESX hypervisor.
- Je třeba znát název klastru správce front a název správce front úplného úložiště, ke kterému je připojen produkt IBM WebSphere MQ basic part .
- Přidali jste balík skriptů, WMQ: Add to Queue Manager Cluster do IBM WebSphere MQ basic part; viz ["Přidání správce front do klastru" na stránce 37.](#page-36-0)
- Přidejte balík skriptů, WMQ: Remove from Queue Manager Cluster do katalogu skriptů v zařízení; viz ["Přidání balíku skriptů IBM WebSphere MQ do zařízení" na stránce 17.](#page-16-0)
- Zkontrolujte, zda je skript WMQ: Remove from Queue Manager Cluster nastaven na spuštění buď na vyžádání, nebo když odstraníte virtuální instanci, která obsahuje IBM WebSphere MQ basic part , který obsahuje skript.
	- 1. V okně appliance user interfaceotevřete okno **Balíky skriptů** .

V pruhu nabídky klepněte na volbu **Katalog** > **Balíky skriptů**.

Otevře se okno **Balíky skriptů** .

- 2. V seznamu **Balíky skriptů**klepněte na volbu **Odebrat z klastru správce front**.
- 3. Zkontrolujte, jakou hodnotu vlastnosti **Executes:** je nastavena. Obvykle se nastavuje na **při odstranění virtuálního systému**.

Pokud jste vytvořili vzory, které vkládají skript WMQ: Remove from Queue Manager Cluster , a chcete změnit skript, zvažte změnu klonovaného skriptu, místo toho, abyste tento skript změnili.

## **Informace o této úloze**

Přidejte skript WMQ: Remove from Queue Manager Cluster do souboru IBM WebSphere MQ basic part. Skript odebere správce front v části z klastru a ze správců front úplného úložiště, které udržují konfiguraci klastru. Zpravidla byste nastavili spuštění skriptu, pokud se odstraní instance virtuálního systému, která obsahuje IBM WebSphere MQ basic part , která je součástí klastru.

Když se skript spustí, odešle zprávy jednomu z úplných úložišť pro klastr. Při spuštění skriptu musí být spuštěno úplné úložiště a instance virtuálního systému, která obsahuje IBM WebSphere MQ basic part , která obsahuje skript WMQ: Remove from Queue Manager Cluster . Například můžete nastavit skript ke spuštění, když se odstraní instance virtuálního systému, která jej obsahuje. Pokud tak učiníte, musí být instance virtuálního systému spuštěna, když ji odstraníte. Je-li virtuální instance zastavena, spusťte ji nejprve, než ji odstraníte, a tím odeberete správce front z klastrů.

Podobně jako u všech příkazů IBM WebSphere MQ jsou příkazy spouštěny asynchronně. Příkazy pro čas klastru, které se mají provést, závisí na síti, zda jsou spuštěna obě úložiště, a jak je síť a úložiště zaneprázdněna.

### **Postup**

1. V produktu appliance user interfaceotevřete okno **Šablony virtuálních systémů** .

- V pruhu nabídky klepněte na nabídku **Vzory** > **Virtuální systémy**.
- Na stránce **Vítejte** v sekci "**Práce s virtuálními systémy**"klepněte na volbu **Vytvořit šablonu virtuálního systému**.

Otevře se okno **Šablony virtuálních systémů** .

- 2. Otevřete vzorek, který obsahuje IBM WebSphere MQ basic part pro úpravy.
	- a) Najděte vzor v seznamu Vzory virtuálních systémů.

Ikona konceptu , která následuje za názvem vzoru, označuje, že je upravitelné.

Vzor se otevře v okně vlastností.

b) Klepněte na ikonu Upravit v pruhu nabídky.

Otevře se editor vzorků se seznamy dílů, skriptů a přídavných modulů v navigátoru a na úpravách plátna.

3. Přetáhněte skript WMQ: Remove from Queue Manager Cluster do té části, do které ji chcete přidat. Díly jsou na plátně.

Pokud již tato část nemá skript WMQ: Add to Queue Manager Cluster , upravujete správnou část? Je neobvyklé, ale ne nesprávné, mít skript WMQ: Remove from Queue Manager Cluster bez skriptu WMQ: Add to Queue Manager Cluster v IBM WebSphere MQ basic part.

4. Klepněte na ikonu parametrů v balíku skriptů a upravte parametry skriptu.

<span id="page-40-0"></span>5. Zadejte hodnoty pro tyto dvě vlastnosti:

### **MQ\_REMOVE\_FROM\_CLUSTER\_NAME MQ\_REMOVE\_FROM\_FULL\_REPOSITORY\_QMGR\_NAME**

Popisy parametrů viz [Tabulka 11 na stránce 68](#page-67-0) v ["Balíky skriptů IBM WebSphere MQ Hypervisor](#page-66-0) [Edition" na stránce 67.](#page-66-0)

- 6. Klepněte na ikonu visacího zámku **b**, chcete-li zamknout nebo odemknout vlastnost. Odemknuté vlastnosti můžete upravit při implementaci vzoru.
- 7. Zavřete okno klepnutím na tlačítko **OK**.
- 8. Chcete-li dokončit úpravu vzorku, klepněte na volbu **Provedena úprava** .

# **Jak pokračovat dále**

• Přidejte do vzorku více částí nebo skriptů, včetně více instancí produktu IBM WebSphere MQ basic part, a poté implementujte vzor.

### **Související úlohy**

["Přidání balíku skriptů IBM WebSphere MQ do zařízení" na stránce 17](#page-16-0) Přidejte balík skriptů IBM WebSphere MQ pro IBM WebSphere MQ Hypervisor Edition do katalogu skriptů v produktu IBM Workload Deployer nebo IBM PureApplication System.

["Přidání IBM WebSphere MQ basic part do vzoru" na stránce 34](#page-33-0)

Přidejte IBM WebSphere MQ basic part do vzoru IBM WebSphere MQ a upravte jeho vlastnosti tak, aby bylo možné konfiguraci začít konfigurovat.

["Přidání správce front do klastru" na stránce 37](#page-36-0)

Klastrový skript WMQ: Add to Queue Manager Cluster přidá správce front do klastru.

Odebrání správce front z klastru

### **Související odkazy**

["Balíky skriptů IBM WebSphere MQ Hypervisor Edition" na stránce 67](#page-66-0)

# **Implementace vzoru, který obsahuje IBM WebSphere MQ basic part**

Implementujte vzor, který obsahuje jeden nebo více IBM WebSphere MQ basic parts do cloudu s IBM Workload Deployer nebo IBM PureApplication System.

# **Než začnete**

- Toto téma platí pouze v případě, že používáte produkt IBM Workload Deployer nebo IBM PureApplication System. Nevztahuje se na přímé implementace virtuálního počítače na VMware ESX hypervisor.
- Nakonfigurujte šablonu, která obsahuje jeden nebo více IBM WebSphere MQ basic parts; viz ["Přidání](#page-33-0) [IBM WebSphere MQ basic part do vzoru" na stránce 34.](#page-33-0)
- Zkontrolujte, zda máte oprávnění Deploy patterns in the cloud .

V produktu appliance user interfaceklepněte na volby **Systém** > **Uživatelé** a v seznamu uživatelů klepněte na své jméno uživatele.

• Zkontrolujte, že vámi nasazovaná služba cloudu má správné a dostatečné prostředky pro spuštění virtuálního systému.

## **Informace o této úloze**

Vyberte šablonu, která obsahuje jeden nebo více IBM WebSphere MQ basic parts a implementujte ji do cloudu. Uveďte všechny chybějící vlastnosti, které jsou povinné.

## **Postup**

1. V produktu appliance user interfaceotevřete okno **Šablony virtuálních systémů** .

- V pruhu nabídky klepněte na nabídku **Vzory** > **Virtuální systémy**.
- Na stránce **Vítejte** v sekci "**Práce s virtuálními systémy**"klepněte na volbu **Vytvořit šablonu virtuálního systému**.

Otevře se okno **Šablony virtuálních systémů** .

2. Klepněte na vzor, který chcete implementovat, do seznamu Vzory virtuálních systémů.

Otevře se plátno pro vybraný vzorek.

3. Klepnutím na ikonu  $\infty$  implementuite vzor v pruhu nabídky.

Otevře se okno "**Popište virtuální systém, který chcete implementovat**" .

Všechny volby musí mít tuto značku zaškrtnutí, **volet**e moci implementovat vzor.

- a) Do pole **Název virtuálního systému** zadejte jedinečný název, který identifikuje implementovanou instanci vzoru.
- b) Chcete-li upravit nastavení implementace a poskytnout chybějící parametry, klepněte na jiné řádky.

### **Zvolit prostředí**

Zvolte verzi protokolu IP a poskytněte buď skupinu cloudu, do které se má implementovat, nebo vyberte profil prostředí, který řídí výběr prostředí implementace.

### **Naplánování implementace**

Naplánujte spuštění a dobu trvání implementace.

### **Konfigurovat virtuální části**

Klepněte na volbu **Konfigurovat virtuální části** a upravte vlastnosti implementovaných částí a zadejte hodnoty pro vlastnosti, které jsou povinné, ale nemají žádnou hodnotu.

Upravené vlastnosti se nastavují v instanci vzoru virtuálního systému před tím, než jsou implementovány. Neuloží se do vzorku.

4. Klepnutím na tlačítko **OK** implementujte vzorek.

# **Výsledky**

Zařízení implementuje vzor virtuálního systému jako instanci virtuálního systému v cloudu.

### **Související pojmy**

Přehled profilů prostředí

["Konfigurace" na stránce 31](#page-30-0)

Úlohy, které vám pomohou nakonfigurovat nasazení produktu IBM WebSphere MQ Hypervisor editions na zařízení nebo na VMware ESX hypervisor.

### **Související úlohy**

Implementace šablon virtuálních systémů

["Přidání IBM WebSphere MQ basic part do vzoru" na stránce 34](#page-33-0) Přidejte IBM WebSphere MQ basic part do vzoru IBM WebSphere MQ a upravte jeho vlastnosti tak, aby bylo možné konfiguraci začít konfigurovat.

["Vytvoření vzoru" na stránce 31](#page-30-0)

Vytvořte vzor virtuálního systému.

### **Související odkazy**

CloudGroup Odkaz na rozhraní příkazového řádku skupiny IP

# **Implementace virtuálního obrazu IBM WebSphere MQ přímo do produktu VMware ESX hypervisor**

Naimplementujte virtuální obraz IBM WebSphere MQ přímo do produktu VMware ESX hypervisor poprvé.

## **Než začnete**

Načtěte virtuální obraz IBM WebSphere MQ do datového úložiště produktu VMware ESX hypervisor , viz ["Načtení virtuálního obrazu IBM WebSphere MQ pro VMware ESX hypervisor" na stránce 21](#page-20-0).

## **Informace o této úloze**

Chcete-li implementovat virtuální obraz IBM WebSphere MQ přímo do produktu VMware ESX hypervisor poprvé, postupujte takto.

## **Postup**

- 1. V panelu VMware vSphere Clientvyberte kartu **Souhrn** . V okně **Datové úložiště** klepněte pravým tlačítkem myši na datové úložiště, ve kterém jste uložili virtuální obraz, a klepněte na volbu **Procházet úložiště dat**.
- 2. Konfigurujte nastavení sítě virtuálního obrazu IBM WebSphere MQ .
	- a) V okně **Zásoby** klepněte pravým tlačítkem myši na virtuální obraz a klepněte na volbu **Upravit nastavení**.
	- b) V okně "**Hardware**" klepněte na **Síťový adaptér 1**.
	- c) V okně "**Síťové připojení**" klepněte na síť, ke které se virtuální počítač připojuje z rozevírací nabídky se jmenovkou sítě.
	- d) Klepněte na tlačítko **OK**.
- 3. V okně **Zásoby** klepněte pravým tlačítkem myši na virtuální obraz a klepněte na volbu **Zapnout**.

Pokud jste virtuální obraz přesunuli nebo zkopírovali, zobrazí se rozevírací okno. Klepněte na volbu **Zkopíroval jsem ji** > **OK**.

4. Přihlaste se k operačnímu systému s výchozími pověřeními uživatele root.

Jméno uživatele je root a heslo je password.

Otevře se okno "**Výběr jazyka**" .

5. Vyberte jazyk, potom klepněte na tlačítko **OK** a stiskněte klávesu **Enter**.

Otevře se okno "**Licence**" .

6. Chcete-li pokračovat, musíte přezkoumat a přijmout všechny licenční smlouvy pro produkty Red Hat Enterprise Linux a IBM WebSphere MQ.

Otevře se okno "**Síť**" .

7. Zvolte síťový protokol.

Obraz virtuálního počítače podporuje jak statické adresování, tak adresování protokolu DHCP (Dynamic Host Configuration Protocol). Plánujete-li používat více virtuálních počítačů, nakonfigurujte síť mezi virtuálními počítači.

- Používáte-li protokol DHCP, zadejte hodnoty do polí **Název hostitele** a **Doména** .
- Používáte-li statický protokol, zadejte hodnoty do polí **Adresa IP**, **Maska podsítě**, **Výchozí brána**a **Server DNS** . Hodnota pro server DNS musí být adresa IP.
- a) Klepněte na tlačítko **OK** a stiskněte klávesu **Enter**.

Otevře se okno s potvrzením sítě.

b) Klepněte na tlačítko **Ano** a stiskněte klávesu **Enter**.

Otevře se okno **Konfigurace hesla** .

8. Do polí **Heslo**a **Potvrzení hesla** zadejte heslo pro ID uživatele produktu root a stiskněte klávesu Enter.

Je třeba změnit heslo z výchozí hodnoty.

9. Do polí **Heslo**a **Potvrzení hesla** zadejte heslo pro ID uživatele produktu virtuser a stiskněte klávesu Enter.

ID uživatele produktu virtuser je výchozí ID uživatele bez oprávnění uživatele root pro instalaci.

### **Výsledky**

Systém se spustí. Hodnoty, které jste zadali, se uloží a vy znovu nemusíte zadávat hodnoty. **Související úlohy**

### ["Instalace" na stránce 12](#page-11-0)

Stáhněte nejnovější verzi produktu IBM WebSphere MQ Hypervisor editions z webu Passport Advantage. Rozbalte instalační soubory a přidejte soubory, které potřebujete, na cílový server.

["Načtení virtuálního obrazu IBM WebSphere MQ pro VMware ESX hypervisor" na stránce 21](#page-20-0) Uložte kopii virtuálního obrazu IBM WebSphere MQ pro prostor VMware ESX hypervisor v datovém úložišti produktu VMware ESX hypervisor .

### **Související odkazy**

["Virtuální obraz IBM WebSphere MQ Hypervisor Edition for Red Hat Enterprise Linux pro VMware ESX](#page-72-0) [hypervisor" na stránce 73](#page-72-0)

Virtuální obraz IBM WebSphere MQ Hypervisor Edition for Red Hat Enterprise Linux poskytuje operační systém a binární soubory produktu, které jsou nezbytné k vytvoření instancí virtuálního systému, které jsou spuštěny v produktu VMware ESX hypervisor.

# **Ověření implementované služby IBM WebSphere MQ basic part z emulace terminálu SSH**

Ověřte lokální IBM WebSphere MQ basic part , aniž byste autorizoval vzdálené uživatele k ID uživatele produktu virtuser . Otestujte implementaci z emulace terminálu SSH.

## **Než začnete**

- Toto téma platí pouze v případě, že používáte produkt IBM Workload Deployer nebo IBM PureApplication System. Nevztahuje se na přímé implementace virtuálního počítače na VMware ESX hypervisor.
- Implementujte vzor úspěšně; viz ["Implementace vzoru, který obsahuje IBM WebSphere MQ basic part"](#page-40-0) [na stránce 41.](#page-40-0)
- Otevřete okno emulátoru terminálu SSH na pracovní stanici klienta, kterou používáte pro připojení k virtuálnímu počítači v instanci virtuálního systému.
	- V systému UNIX and Linuxspusťte příkaz **ssh** .
	- V systému Windowszískejte emulátor terminálu SSH, jako je například **PuTTY**. Web **PuTTY** je [PuTTY:](https://www.chiark.greenend.org.uk/~sgtatham/putty/) [Free Telnet/SSH Client.](https://www.chiark.greenend.org.uk/~sgtatham/putty/) Když je navázáno spojení s nasazeným virtuálním počítačem, jsou kroky v úloze stejné.

Emulátor SSH založený na prohlížeči poskytnutý s IBM Workload Deployer a IBM PureApplication System je vhodný pouze pro krátké příkazy.

### **Informace o této úloze**

Spuštěním ukázkových programů "put" a "get" na virtuálním počítači, na kterém je implementován produkt IBM WebSphere MQ basic part , ověřte nasazení produktu IBM WebSphere MQ basic part .

ID uživatele virtuser není členem skupiny mqm . Tento příklad demonstruje použití příkazu **sudo** k vytvoření virtuser dočasného člena skupiny mqm po dobu trvání příkazu. Tento příklad také nastaví minimální sadu oprávnění pro produkt virtuser ke spuštění ukázkových programů "put" a "get" a poté je odebere. Jako alternativa také ukazuje příklad spuštění příkazu **sudo** za účelem spuštění ukázkových programů "put" a "get" .

### **Postup**

- 1. Získejte název hostitele nebo adresu IP virtuálního počítače, který obsahuje implementovaný produkt IBM WebSphere MQ basic part.
	- a) V produktu appliance user interfaceklepněte na volbu **Instance** > **Virtuální systémy**. Klepněte na instanci virtuálního systému v navigátoru.

Otevře se okno vlastností pro instanci virtuálního systému.

b) V okně vlastností klepněte na znaménko plus vedle položky **Virtuální počítače** a rozbalte seznam virtuálních počítačů.

Otevře se seznam virtuálních počítačů v instanci systému. Každý virtuální počítač má znaménko

 $\left| + \right|$ 

plus a ikonu, která ukazuje, že je spuštěn: .

c) Klepněte na znaménko plus vedle virtuálního počítače, ke kterému se chcete připojit.

Zobrazí se vlastnosti virtuálního počítače.

Název hostitele a adresa IP jsou uvedeny vedle každé vlastnosti **Síťové rozhraní** v seznamu vlastností **Hardware and network** .

- 2. Připojte emulátor terminálu SSH, který spouštíte na virtuálním počítači.
	- V systému UNIX and Linux:
		- a. V okně příkazového shellu zadejte příkaz ssh virtuser@*hostname|IP address*.

Systém odpoví výzvou k zadání hesla.

**Poznámka:** Když poprvé připojíte relaci SSH, musíte odpovědět na výzvu k ověření hostitele. Chcete-li pokračovat, odpovězte yes.

b. Zadejte heslo pro ID uživatele produktu virtuser .

Systém reaguje se seznamem některých klíčových vlastností IBM WebSphere MQ a názvu správce front.

- V systému Windows:
	- a. Otevřete konfigurační okno produktu **PuTTY** spuštěním příkazu **PuTTY** .
	- b. Na kartě Relace zadejte **Název hostitele (nebo adresa IP)** a klepněte na **Otevřít**. Ponechte **Port** jako 22 a **Typ připojení** jako SSH.

Systém odpoví otevřením okna a výzvou k zadání login as:

c. Zadejte příkaz virtuser.

Systém odpoví výzvou k zadání hesla.

**Poznámka:** Když poprvé připojíte relaci SSH, musíte odpovědět na výzvu k ověření hostitele. Chcete-li pokračovat, odpovězte yes.

d. Zadejte heslo pro ID uživatele produktu virtuser .

Systém reaguje se seznamem některých klíčových vlastností IBM WebSphere MQ a názvu správce front.

- 3. Autorizujte ID uživatele virtuser pro spuštění aplikace ověření.
	- a) Udělit oprávnění produktu virtuser pro připojení ke správci front.

sudo -u mqm setmqaut -m *QmgrName* -t qmgr -p virtuser +connect

Systém odpoví:

[sudo] password for virtuser:

Zadejte heslo pro ID uživatele virtuser.

Systém odpoví:

The setmqaut command completed successfully.

b) Udělit oprávnění virtuser pro použití funkce put, get a inquire MQI vůči frontě použité k ověření.

```
sudo -u mqm setmqaut -m QmgrName -n SYSTEM.DEFAULT.LOCAL.QUEUE -t queue -p virtuser +put 
+get +inq
```
Systém odpoví:

The setmqaut command completed successfully. 4. Vložte zprávu do SYSTEM.DEFAULT.LOCAL.QUEUE.

/opt/mqm/samp/bin/amqsput SYSTEM.DEFAULT.LOCAL.QUEUE *QmgrName*

Odezva systému:

Sample AMQSPUT0 start target queue is *qName*

5. Zadejte zprávu a za ní následují dva nové řádky

Hello world

Odezva systému:

Sample AMQSPUT0 end

6. Získejte zprávu z produktu SYSTEM.DEFAULT.LOCAL.QUEUE.

/opt/mqm/samp/bin/amqsget SYSTEM.DEFAULT.LOCAL.QUEUE *QmgrName*

Odezva systému:

```
Sample AMQSGET0 start
message <Hello world>
prodleva 15 sekund
no more messages
Sample AMQSGET0 end
```
### **Výsledky**

Prokázali jste, že správce front pracuje správně.

### **Jak pokračovat dále**

Dokončili jste ověřovací úlohu. Můžete se rozhodnout odebrat vámi provedené změny a zkusit příkaz **sudo** spustit s ukázkovými programy "put" a "get" .

1. Odeberte autorizace, které jste nastavili spuštěním následujících příkazů:

```
sudo -u mqm setmqaut -m QmgrName -t qmgr -p virtuser -connect 
sudo -u mqm dspmqaut -m QmgrName -t qmgr -p virtuser
sudo -u mqm setmqaut -m QmgrName -n SYSTEM.DEFAULT.LOCAL.QUEUE -t queue -p virtuser -put 
-get -inq 
sudo -u mqm dspmqaut -m QmgrName -n SYSTEM.DEFAULT.LOCAL.QUEUE -t queue -p virtuser
```
2. Spusťte ověření znovu s příkazem **sudo** :

a. Vložit zprávu do SYSTEM.DEFAULT.LOCAL.QUEUE

sudo -u mqm /opt/mqm/samp/bin/amqsput SYSTEM.DEFAULT.LOCAL.QUEUE *QmgrName*

Zadejte zprávu následovanou dvěma novými řádky.

<span id="page-46-0"></span>b. Získat zprávu z produktu SYSTEM.DEFAULT.LOCAL.QUEUE

```
sudo -u mqm /opt/mqm/samp/bin/amqsget SYSTEM.DEFAULT.LOCAL.QUEUE QmgrName
```
Počkejte 15 vteřin, než se program dokončí.

# **Ověření implementované služby IBM WebSphere MQ basic part z relace VNC**

Ověřte lokální IBM WebSphere MQ basic part , aniž byste autorizoval vzdálené uživatele k ID uživatele produktu virtuser . Otestujte implementaci z relace VNC.

# **Než začnete**

- Toto téma platí pouze v případě, že používáte produkt IBM Workload Deployer nebo IBM PureApplication System. Nevztahuje se na přímé implementace virtuálního počítače na VMware ESX hypervisor.
- Před implementací vzoru nastavte vlastnost **VNC** v souboru IBM WebSphere MQ basic part na její výchozí hodnotu true.
- Zapamatujte si heslo pro ID uživatele produktu virtuser , které je nastaveno ve vlastnostech produktu IBM WebSphere MQ basic part .

**Omezení:** VNC vyžaduje, aby heslo mělo alespoň šest znaků a s významným počtem znaků se zachází pouze s prvními osmi znaky hesla. Má-li heslo méně než šest znaků, pak VNC připojí k heslu znak ASCII "0" , aby se tak stal šest znaků dlouhý; například: "pass" se stane "pass00".

• Implementujte vzor úspěšně; viz ["Implementace vzoru, který obsahuje IBM WebSphere MQ basic part"](#page-40-0) [na stránce 41.](#page-40-0)

## **Informace o této úloze**

Spuštěním ukázkových programů "put" a "get" na virtuálním počítači, na kterém je implementován produkt IBM WebSphere MQ basic part , ověřte nasazení produktu IBM WebSphere MQ basic part .

ID uživatele virtuser není členem skupiny mqm . Tento příklad demonstruje použití příkazu **sudo** k vytvoření virtuser dočasného člena skupiny mqm po dobu trvání příkazu. Tento příklad také nastaví minimální sadu oprávnění pro produkt virtuser ke spuštění ukázkových programů "put" a "get" a poté je odebere. Jako alternativa také ukazuje příklad spuštění příkazu **sudo** za účelem spuštění ukázkových programů "put" a "get" .

## **Postup**

- 1. Přihlaste se k relaci terminálu VNC.
	- a) V produktu appliance user interfaceklepněte na volbu **Instance** > **Virtuální systémy**. Klepněte na instanci virtuálního systému v navigátoru.

Otevře se okno vlastností pro instanci virtuálního systému.

b) V okně vlastností klepněte na znaménko plus vedle položky **Virtuální počítače** a rozbalte seznam virtuálních počítačů.

Otevře se seznam virtuálních počítačů v instanci systému. Každý virtuální počítač má znaménko

plus a ikonu, která ukazuje, že je spuštěn: .

c) Klepněte na znaménko plus vedle virtuálního počítače, ke kterému se chcete připojit.

Zobrazí se vlastnosti virtuálního počítače.

d) Posuňte se dolů do sekce **Konzoly** na stránce a klepněte na volbu **VNC**.

Otevře se konzola VNC v okně prohlížeče. Vyzve vás k zadání hesla.

e) Zadejte heslo pro ID uživatele produktu virtuser a klepněte na tlačítko **OK**.

Heslo je jedním z parametrů IBM WebSphere MQ basic part. Je definován ve vzoru nebo při implementaci vzoru.

Otevře se okno VNC zobrazující pracovní plochu.

- 2. Otevřete terminál v okně VNC.
	- a) Klepněte na volbu **Aplikace** > **Systémové nástroje** > **Terminál**.

Otevře se relace terminálu a vypíše některé klíčové vlastnosti pro instalaci produktu IBM WebSphere MQ, název správce front a vlastnosti a prostředí relace terminálu.

- 3. Autorizujte ID uživatele virtuser pro spuštění aplikace ověření.
	- a) Udělit oprávnění produktu virtuser pro připojení ke správci front.

sudo -u mqm setmqaut -m *QmgrName* -t qmgr -p virtuser +connect

Systém odpoví:

[sudo] password for virtuser:

Zadejte heslo pro ID uživatele virtuser.

Systém odpoví:

The setmqaut command completed successfully.

b) Udělit oprávnění virtuser pro použití funkce put, get a inquire MQI vůči frontě použité k ověření.

sudo -u mqm setmqaut -m *QmgrName* -n SYSTEM.DEFAULT.LOCAL.QUEUE -t queue -p virtuser +put +get +inq

Systém odpoví:

The setmqaut command completed successfully.

4. Vložte zprávu do SYSTEM.DEFAULT.LOCAL.QUEUE.

/opt/mqm/samp/bin/amqsput SYSTEM.DEFAULT.LOCAL.QUEUE *QmgrName*

Odezva systému:

Sample AMQSPUT0 start target queue is *qName*

5. Zadejte zprávu a za ní následují dva nové řádky

Hello world

Odezva systému:

Sample AMQSPUT0 end

6. Získejte zprávu z produktu SYSTEM.DEFAULT.LOCAL.QUEUE.

/opt/mqm/samp/bin/amqsget SYSTEM.DEFAULT.LOCAL.QUEUE *QmgrName*

Odezva systému:

Sample AMQSGET0 start message <Hello world> prodleva 15 sekund no more messages Sample AMQSGET0 end

# **Výsledky**

Prokázali jste, že správce front pracuje správně.

## **Jak pokračovat dále**

Dokončili jste ověřovací úlohu. Můžete se rozhodnout odebrat vámi provedené změny a zkusit příkaz **sudo** spustit s ukázkovými programy "put" a "get" .

1. Odeberte autorizace, které jste nastavili spuštěním následujících příkazů:

```
sudo -u mqm setmqaut -m QmgrName -t qmgr -p virtuser -connect 
sudo -u mqm dspmqaut -m QmgrName -t qmgr -p virtuser
sudo -u mqm setmqaut -m QmgrName -n SYSTEM.DEFAULT.LOCAL.QUEUE -t queue -p virtuser -put 
-get -inq 
sudo -u mqm dspmqaut -m QmgrName -n SYSTEM.DEFAULT.LOCAL.QUEUE -t queue -p virtuser
```
- 2. Spusťte ověření znovu s příkazem **sudo** :
	- a. Vložit zprávu do SYSTEM.DEFAULT.LOCAL.QUEUE

sudo -u mqm /opt/mqm/samp/bin/amqsput SYSTEM.DEFAULT.LOCAL.QUEUE *QmgrName*

Zadejte zprávu následovanou dvěma novými řádky.

b. Získat zprávu z produktu SYSTEM.DEFAULT.LOCAL.QUEUE

sudo -u mqm /opt/mqm/samp/bin/amqsget SYSTEM.DEFAULT.LOCAL.QUEUE *QmgrName*

Počkejte 15 vteřin, než se program dokončí.

# **Ověřování implementovaných částí produktu IBM WebSphere MQ ze vzdáleného serveru IBM WebSphere MQ MQI client.**

Spuštěním příkazu "put" a "get" ukázkových programů MQI client ověřte implementaci částí virtuálního systému IBM WebSphere MQ ve vzoru virtuálního systému. Spusťte programy zevnitř nebo zvnějšku cloudu, kde jsou části nasazeny.

## **Než začnete**

- Toto téma platí pouze v případě, že používáte produkt IBM Workload Deployer nebo IBM PureApplication System. Nevztahuje se na přímé implementace virtuálního počítače na VMware ESX hypervisor.
- Definujte alespoň jednoho autorizovaného uživatele a jednu autorizovanou adresu IP v částech IBM WebSphere MQ , které přidáte do IBM WebSphere MQ virtual system pattern; viz [Tabulka 2 na stránce](#page-56-0) [57](#page-56-0) v ["IBM WebSphere MQ basic part" na stránce 57](#page-56-0).
- Add the verify.mqsc script to the IBM WebSphere MQ basic parts in the IBM WebSphere MQ virtual system pattern before you deploy the pattern; see ["Příklad: Implementace lokální fronty s přístupovými](#page-29-0) [oprávněními pro autorizovaného uživatele" na stránce 30.](#page-29-0)

**Poznámka:** Pokud jste nepřidali verify.mqsc do části IBM WebSphere MQ , musíte se přihlásit na relaci terminálu pro virtuální počítač, který chcete ověřit ve vzoru virtuálního systému. Přihlaste se jako ID uživatele produktu virtuser ; viz ["Ověření implementované služby IBM WebSphere MQ basic part](#page-46-0) [z relace VNC" na stránce 47](#page-46-0) nebo ["Ověření implementované služby IBM WebSphere MQ basic part](#page-46-0) [z relace VNC" na stránce 47](#page-46-0). Spusťte tento příkaz:

```
sudo -u mqm runmqsc qMgrName < verify.mqsc
```
• Implementujte vzor úspěšně; viz ["Implementace vzoru, který obsahuje IBM WebSphere MQ basic part"](#page-40-0) [na stránce 41.](#page-40-0)

• Přihlaste se k pracovní stanici Windows, UNIXnebo Linux . Pracovní stanice musí mít připojení TCP/IP k virtuálnímu počítači, na kterém je spuštěna část IBM WebSphere MQ , kterou chcete ověřit. Adresa pracovní stanice musí být v rozsahu autorizovaném v IBM WebSphere MQ basic part.

## **Informace o této úloze**

Ověřte implementaci části produktu IBM WebSphere MQ spuštěním ukázkových programů "put" a "get" MQI client . Můžete spustit programy zevnitř nebo zvnějšku cloudu, kde je část, kterou chcete ověřit, spuštěna.

### **Postup**

- 1. Vyhledejte instalaci produktu IBM WebSphere MQ na pracovní stanici, na které chcete spustit ukázkové programy "put" a "get" MQI client .
	- Nejsou-li instalovány vzorové programy "put" a "get" MQI client , je třeba je nainstalovat. Nainstalujte na pracovní stanici buď server IBM WebSphere MQ , nebo klienta IBM WebSphere MQ .
	- Na pracovní stanici může být více instalací klienta nebo serveru IBM WebSphere MQ . Pokud tomu tak je, vyberte instalaci, ze které se mají ukázky spustit.
		- a. V systému Windows:

*MQ\_INSTALLATION\_PATH*\bin\setmqenv -s

b. V systému UNIX and Linux:

```
. MQ_INSTALLATION_PATH/bin/setmqenv -s
```
- 2. Vyhledejte ukázkové programy "put" a "get" .
	- V systému UNIX and Linuxpřejděte do adresáře *MQ\_INSTALLATION\_PATH*/samp/bin .
	- V systému Windows je cesta k ukázkovým programům již nastavena v systémové proměnné prostředí path .
- 3. Vyhledejte adresu IP virtuálního počítače, který chcete ověřit.

Stejné pokyny platí pro produkty IBM Workload Deployer a IBM PureApplication System.

a) V produktu appliance user interfaceklepněte na volbu **Instance** > **Virtuální systémy**. Klepněte na instanci virtuálního systému v navigátoru.

Otevře se okno vlastností pro instanci virtuálního systému.

b) V okně vlastností klepněte na znaménko plus vedle položky **Virtuální počítače** a rozbalte seznam virtuálních počítačů.

Otevře se seznam virtuálních počítačů v instanci systému. Každý virtuální počítač má znaménko

plus a ikonu, která ukazuje, že je spuštěn: .

c) Klepněte na znaménko plus vedle virtuálního počítače, ke kterému se chcete připojit.

Zobrazí se vlastnosti virtuálního počítače.

d) Vyhledejte adresu IP virtuálního počítače.

Název hostitele a adresa IP jsou uvedeny vedle každé vlastnosti **Síťové rozhraní** v seznamu vlastností **Hardware and network** .

- 4. Vyhledejte číslo portu modulu listener produktu IBM WebSphere MQ pro správce front vytvořeného pomocí části IBM WebSphere MQ .
	- a) Na stejné stránce vlastností klepněte na volbu remote\_std\_out.log .

Nachází se v sekci stránky vlastností pod nadpisem **Balíky skriptů**.

Výstup ze skriptu obsahuje řádek, který identifikuje port TCP/IP, na kterém naslouchá modul listener správce front, MQ\_TCP\_LISTENER\_PORT=2414.

5. Nastavte proměnnou prostředí MQSERVER .

Nastavte proměnnou prostředí MQSERVER v okně s příkazovým řádkem, ze kterého budete spouštět ukázkové programy.

• V systému Windows:

SET MQSERVER=SYSTEM.DEF.SVRCONN/TCP/*n.n.n.n*(*port*)

• V systému UNIX and Linux:

export MQSERVER=SYSTEM.DEF.SVRCONN/TCP/'*n.n.n.n*:*port*'

6. Spusťte ukázkový program "put" zadáním jednoho z následujících příkazů.

*qMgrName* je název správce front vytvořeného částí IBM WebSphere MQ . Název je nastaven buď při začlenění části do vzoru virtuálního systému, nebo při implementaci vzoru.

*qName* je název lokální fronty, která byla autorizována ve skriptu verify.mqsc .

• V systému Windows:

amqsputc *qName qMgrName*

• V systému UNIX and Linux:

./amqsputc *qName qMgrName*

Odezva systému:

Sample AMQSPUT0 start target queue is *qName*

7. Zadejte zprávu a za ní následují dva nové řádky

Hello world

Odezva systému:

Sample AMQSPUT0 end

- 8. Spusťte stejný program "get" zadáním jednoho z následujících příkazů.
	- V systému Windows:

amqspgetc *qName qMgrName*

• V systému UNIX and Linux:

./amqsgetc *qName qMgrName*

Odezva systému:

```
Sample AMQSGET0 start
message <Hello world>
prodleva 15 sekund
no more messages
Sample AMQSGET0 end
```
### **Jak pokračovat dále**

Spusťte produkt IBM WebSphere MQ Explorer na vaší pracovní stanici z balíku SupportPac MS0T; viz ["SpuštěnoIBM WebSphere MQ Explorer" na stránce 52.](#page-51-0)

### <span id="page-51-0"></span>**Související úlohy**

Příprava a spuštění ukázkových programů Připojení klienta WebSphere MQ MQI ke správci front pomocí proměnné prostředí MQSERVER [Příklad: Implementace lokální fronty s přístupovými oprávněními pro autorizovaného uživatele](#page-29-0)

# **Administrace**

Úlohy v této sekci pomáhají spravovat implementaci produktu IBM WebSphere MQ Hypervisor Edition na zařízení nebo z produktu VMware ESX hypervisor.

Úlohy v tomto oddílu vám pomohou při instalaci a nasazení virtuálních počítačů a vzorců virtuálních systémů, které zahrnují IBM WebSphere MQ. Chcete-li spravovat produkt IBM WebSphere MQ, přečtěte si téma Administrace produktu WebSphere MQ.

# **SpuštěnoIBM WebSphere MQ Explorer**

Spusťte IBM WebSphere MQ Explorer lokálně z relace terminálu VNC, nebo ji spusťte vzdáleně jako IBM WebSphere MQ MQI client.

## **Informace o této úloze**

Pokud se rozhodnete spustit produkt IBM WebSphere MQ Explorer lokálně z relace VNC, přihlaste se k ID uživatele produktu virtuser a pomocí příkazu **sudo** delegujte oprávnění mqm na virtuser ke spuštění produktu IBM WebSphere MQ Explorer. IBM WebSphere MQ Explorer se spouští v režimu vazeb a máte úplné administrativní oprávnění k vytvoření, spuštění a správě správců front a ke správě klastrů.

Rozhodnete-li se spustit produkt IBM WebSphere MQ Explorer jako IBM WebSphere MQ MQI client, máte oprávnění spravovat správce front a klastry. Nelze vytvořit správce front nebo je spustit vzdáleně. Výhodou vzdáleného administrace instance virtuálního systému je, že je vhodné provádět administraci všech správců front v instanci virtuálního systému.

## **Procedura**

Vyberte si jednu z úloh.

- "Spouštění IBM WebSphere MQ Explorer lokálně z relace terminálu VNC" na stránce 52
- • ["Spuštění IBM WebSphere MQ Explorer vzdáleně jako IBM WebSphere MQ MQI client" na stránce 54](#page-53-0)

# **Spouštění IBM WebSphere MQ Explorer lokálně z relace terminálu VNC**

Spuštění produktu IBM WebSphere MQ Explorer lokálně s oprávněními skupiny mqm vám umožní přístup ke všem schopnostem průzkumníka. Musíte nakonfigurovat oprávnění okna, které produkt IBM WebSphere MQ Explorer otevře v VNC.

# **Než začnete**

- 1. Toto téma platí pouze v případě, že používáte produkt IBM Workload Deployer nebo IBM PureApplication System. Nevztahuje se na přímé implementace virtuálního počítače na VMware ESX hypervisor.
- 2. Před implementací vzoru nastavte vlastnost **VNC** v souboru IBM WebSphere MQ basic part na její výchozí hodnotu true.
- 3. Zapamatujte si heslo pro ID uživatele produktu virtuser , které je nastaveno ve vlastnostech produktu IBM WebSphere MQ basic part .

**Omezení:** VNC vyžaduje, aby heslo mělo alespoň šest znaků a s významným počtem znaků se zachází pouze s prvními osmi znaky hesla. Má-li heslo méně než šest znaků, pak VNC připojí k heslu znak ASCII "0" , aby se tak stal šest znaků dlouhý; například: "pass" se stane "pass00".

4. Implementujte vzor úspěšně; viz ["Implementace vzoru, který obsahuje IBM WebSphere MQ basic](#page-40-0) [part" na stránce 41.](#page-40-0)

### **Informace o této úloze**

Ačkoli můžete produkt IBM WebSphere MQ Explorer spustit z nabídek VNC, spusťte jej z okna terminálu. Pokud jste neprovedli virtuser člen skupiny mqm , není při spuštění z menu pracovní plochy IBM WebSphere MQ Explorer autorizován prohlížet nebo měnit vlastnosti správce front. Když spustíte produkt IBM WebSphere MQ Explorer z terminálu, můžete delegovat členství mqm pomocí příkazu **sudo** .

### **Postup**

- 1. Přihlaste se k relaci terminálu VNC.
	- a) V produktu appliance user interfaceklepněte na volbu **Instance** > **Virtuální systémy**. Klepněte na instanci virtuálního systému v navigátoru.

Otevře se okno vlastností pro instanci virtuálního systému.

b) V okně vlastností klepněte na znaménko plus vedle položky **Virtuální počítače** a rozbalte seznam virtuálních počítačů.

Otevře se seznam virtuálních počítačů v instanci systému. Každý virtuální počítač má znaménko

plus a ikonu, která ukazuje, že je spuštěn: .

c) Klepněte na znaménko plus vedle virtuálního počítače, ke kterému se chcete připojit.

Zobrazí se vlastnosti virtuálního počítače.

d) Posuňte se dolů do sekce **Konzoly** na stránce a klepněte na volbu **VNC**.

Otevře se konzola VNC v okně prohlížeče. Vyzve vás k zadání hesla.

e) Zadejte heslo pro ID uživatele produktu virtuser a klepněte na tlačítko **OK**.

Heslo je jedním z parametrů IBM WebSphere MQ basic part. Je definován ve vzoru nebo při implementaci vzoru.

Otevře se okno VNC zobrazující pracovní plochu.

- 2. Otevřete terminál v okně VNC.
	- a) Klepněte na volbu **Aplikace** > **Systémové nástroje** > **Terminál**.

Otevře se relace terminálu a vypíše některé klíčové vlastnosti pro instalaci produktu IBM WebSphere MQ, název správce front a vlastnosti a prostředí relace terminálu.

3. Autorizujte obrazovku, k níž se produkt IBM WebSphere MQ Explorer připojuje.

Chcete-li přidat lokální adresu IP do seznamu přístupových práv, zadejte následující příkaz.

xhost +127.0.0.1

Systém odpoví:

127.0.0.1 being added to access control list

- 4. Spusťte IBM WebSphere MQ Explorer s delegovaným oprávněním ze skupiny mqm .
	- a) Chcete-li spustit příkaz IBM WebSphere MQ Explorer, zadejte následující příkaz.

sudo -u mqm strmqcfg

Systém odpoví výzvou k zadání hesla: [sudo:] password for virtuser.

b) Zadejte heslo pro ID uživatele produktu virtuser .

Systém odpoví spuštěním IBM WebSphere MQ Explorer v novém okně a zápisem odpovědi z příkazu **strmqcfg** na aktuálním terminálu.

# <span id="page-53-0"></span>**Jak pokračovat dále**

Otevřete správce front vytvořeného produktem IBM WebSphere MQ basic part v produktu IBM WebSphere MQ Explorer.

### **Související úlohy**

["Ověření implementované služby IBM WebSphere MQ basic part z relace VNC" na stránce 47](#page-46-0) Ověřte lokální IBM WebSphere MQ basic part , aniž byste autorizoval vzdálené uživatele k ID uživatele produktu virtuser . Otestujte implementaci z relace VNC.

# **Spuštění IBM WebSphere MQ Explorer vzdáleně jako IBM WebSphere MQ MQI client**

Spusťte IBM WebSphere MQ Explorer vzdáleně, chcete-li spravovat více správců front v produktu IBM WebSphere MQ virtual system instance.

V tomto příkladě je IBM WebSphere MQ Explorer spuštěn s identitou autorizovaného ID uživatele s administrativním oprávněním produktu IBM WebSphere MQ . Autorizované ID uživatele je mapováno na kanál připojení serveru, který připojuje produkt IBM WebSphere MQ Explorer ke správci front v produktu IBM WebSphere MQ basic part.

# **Než začnete**

- Toto téma platí pouze v případě, že používáte produkt IBM Workload Deployer nebo IBM PureApplication System. Nevztahuje se na přímé implementace virtuálního počítače na VMware ESX hypervisor.
- You must have defined at least one authorized user ID, and at least one IP address for remote administration when you deployed the IBM WebSphere MQ virtual system pattern; see ["Zabezpečení"](#page-27-0) [na stránce 28.](#page-27-0)
- Implementujte vzor úspěšně; viz ["Implementace vzoru, který obsahuje IBM WebSphere MQ basic part"](#page-40-0) [na stránce 41.](#page-40-0)
- Přihlaste se k pracovní stanici Windows, UNIXnebo Linux . Pracovní stanice musí mít připojení TCP/IP k virtuálnímu počítači, na kterém je spuštěn server IBM WebSphere MQ basic part , který chcete ověřit. Adresa pracovní stanice musí být v rozsahu, který jste autorizovali v IBM WebSphere MQ basic part.

# **Informace o této úloze**

Spusťte IBM WebSphere MQ Explorer tím, že ho připojíte vzdáleně z jedné z IP adres autorizovaných v IBM WebSphere MQ basic part. Je-li portál IBM WebSphere MQ Explorer spuštěn z autorizované adresy IP, připojí se ke kanálu připojení serveru SYSTEM.ADMIN.SVRCONN, který přebírá identitu jednoho z ID autorizovaného uživatele.

## **Postup**

1. Nainstalujte produkt IBM WebSphere MQ Explorer na pracovní stanici z balíku SupportPac MS0T; , viz [MS0T: IBM WebSphere MQ Explorer](https://www.ibm.com/support/docview.wss?uid=swg24021041).

Chcete-li instalovat produkt IBM WebSphere MQ Explorer, postupujte podle pokynů v balíku SupportPac .

2. Vyhledejte adresu IP virtuálního počítače, který chcete ověřit.

Stejné pokyny platí pro produkty IBM Workload Deployer a IBM PureApplication System.

a) V produktu appliance user interfaceklepněte na volbu **Instance** > **Virtuální systémy**. Klepněte na instanci virtuálního systému v navigátoru.

Otevře se okno vlastností pro instanci virtuálního systému.

b) V okně vlastností klepněte na znaménko plus vedle položky **Virtuální počítače** a rozbalte seznam virtuálních počítačů.

Otevře se seznam virtuálních počítačů v instanci systému. Každý virtuální počítač má znaménko

plus a ikonu, která ukazuje, že je spuštěn: .

c) Klepněte na znaménko plus vedle virtuálního počítače, ke kterému se chcete připojit.

Zobrazí se vlastnosti virtuálního počítače.

d) Vyhledejte adresu IP virtuálního počítače.

Název hostitele a adresa IP jsou uvedeny vedle každé vlastnosti **Síťové rozhraní** v seznamu vlastností **Hardware and network** .

- 3. Vyhledejte číslo portu modulu listener produktu IBM WebSphere MQ pro správce front vytvořeného pomocí části IBM WebSphere MQ .
	- a) Na stejné stránce vlastností klepněte na volbu remote std out.log.

Nachází se v sekci stránky vlastností pod nadpisem **Balíky skriptů**.

Výstup ze skriptu obsahuje řádek, který identifikuje port TCP/IP, na kterém naslouchá modul listener správce front, MQ\_TCP\_LISTENER\_PORT=2414.

4. Spusťte produkt IBM WebSphere MQ Explorer na vaší pracovní stanici.

Pokyny naleznete v pokynech v balíku SupportPac , jak spustit produkt IBM WebSphere MQ Explorer.

- 5. Klepněte pravým tlačítkem myši na položku **Složka správců front** > **Přidat vzdáleného správce front**.
- 6. Do pole **Název správce front** zadejte název správce front vytvořeného produktem IBM WebSphere MQ basic part. Klepněte na tlačítko **Další**.
- 7. Zadejte **Název hostitele nebo adresu IP** a **Číslo portu**. Vyhledejte adresu IP a číslo portu v krocích [2](#page-53-0) a 3. Klepněte na tlačítko **Dokončit**.

### **Výsledky**

IBM WebSphere MQ Explorer odpovídá přidáním správce front do složky správce front a k jeho připojení.

### **Jak pokračovat dále**

Otevřete správce front vytvořeného produktem IBM WebSphere MQ basic part v produktu IBM WebSphere MQ Explorer.

# **Shromažďování protokolů chyb produktu IBM WebSphere MQ z instance virtuálního systému**

Odešlete protokoly chyb produktu IBM WebSphere MQ z instance IBM WebSphere MQ basic part v instanci virtuálního systému. Spuštěním příkazu **Must gather** shromážděte protokoly ze zařízení.

## **Než začnete**

- 1. Toto téma platí pouze v případě, že používáte produkt IBM Workload Deployer nebo IBM PureApplication System. Nevztahuje se na přímé implementace virtuálního počítače na VMware ESX hypervisor.
- 2. Administrátor zařízení musí nakonfigurovat "moduly plug-in pro virtuální systémy" , než budete implementovat vzor virtuálního systému ze zařízení.

Postup konfigurace modulů plug-in pro virtuální systémy je následující:

- a. V produktu appliance user interfaceklepněte na volbu **Cloud** > **Systémové moduly plug-in** > **Pattern Pattern Type 2.0** > **virtualsystem** > **Konfigurovat**
- b. Zaškrtněte volbu **Povolit moduly plug-in na virtuálních systémech**.
- 3. Instance virtuálního systému obsahuje IBM WebSphere MQ basic parts a je spuštěna.

## **Informace o této úloze**

Získejte protokoly chyb produktu IBM WebSphere MQ ze zařízení. Spuštěním příkazu **Execute now** ze skriptu Must Gather Logs na zařízení zkopírujte protokoly do zařízení a poté přeneste protokoly do své pracovní stanice pro analýzu. Skript shromažďuje protokoly chyb produktu IBM WebSphere MQ ze serveruIBM WebSphere MQ basic part ve virtuálním počítači v instanci virtuálního systému.

### **Postup**

- 1. Otevřete vlastnosti instance virtuálního systému, která obsahuje IBM WebSphere MQ basic part.
	- a) V produktu appliance user interfaceklepněte na volbu **Instance** > **Virtuální systémy**. Klepněte na instanci virtuálního systému v navigátoru.

Otevře se okno vlastností pro instanci virtuálního systému.

b) V okně vlastností klepněte na znaménko plus vedle položky **Virtuální počítače** a rozbalte seznam virtuálních počítačů.

Otevře se seznam virtuálních počítačů v instanci systému. Každý virtuální počítač má znaménko

plus a ikonu, která ukazuje, že je spuštěn: .

c) Klepněte na znaménko plus vedle virtuálního počítače, ke kterému se chcete připojit.

Zobrazí se vlastnosti virtuálního počítače.

- 2. Zachytit aktuální protokoly.
	- a) V sekci Balíky skriptů najděte balík skriptů **s povinně shromažďovanými protokoly** a klepněte na tlačítko **Provést nyní**, **.**

Zařízení odpovídá za výzvu k zadání ID a hesla uživatele s právy administrátora.

b) Klepněte na tlačítko **OK**.

Není vyžadováno žádné ID uživatele nebo heslo.

Zařízení vytvoří v rámci vlastností **Balíky skriptů** položku seznamu **Musí shromažďovat protokoly** .

Položka seznamu má po vytvoření protokolů **.** Jsou-li k dispozici protokoly, změní se hodiny ve tvaru hodin na ikonu zaškrtnutí <sup>↓</sup>.

- 3. Přeneste protokoly do své pracovní stanice.
	- a) V položce seznamu **Je třeba shromáždit protokoly** v **Balíky skriptů**klepněte na komprimovaný soubor; například cloudburst\_collect1340982954021.zip.
	- b) Při ukládání souboru na pracovní stanici postupujte podle pokynů prohlížeče.
- 4. Rozbalte komprimovaný soubor a načtěte soubory protokolu.

Komprimovaný soubor obsahuje páskový archiv mq.tar. Archiv obsahuje protokoly produktu IBM WebSphere MQ .

Na pracovní stanici musíte mít komprimovaný obslužný program souboru, například [7-Zip](https://www.7-zip.org/) na Windows, který rozbaluje soubory .zip i .tar . Rozbalte komprimované složky Must Gather a mq.tar, které obsahuje.

Rozbalením archivu mq.tar se vytvoří adresáře var/mqm/qmgrs a var/mqm/errorsa soubory protokolu IBM WebSphere MQ obsažené v těchto adresářích ze serveru IBM WebSphere MQ basic part na virtuálním počítači.

# **Odkaz**

Informace o odkazu na agenta IBM WebSphere MQ Hypervisor Edition

Referenční informace pro produkt IBM WebSphere MQ viz IBM WebSphere MQ odkaz.

### <span id="page-56-0"></span>**Související pojmy**

Odkaz konfigurace produktu WebSphere MQ Referenční informace pro administraci produktu WebSphere MQ Odkaz na vývoj aplikací produktu WebSphere MQ Odkaz zabezpečení produktu WebSphere MQ Odkaz na výkon a monitorování produktu WebSphere MQ Informace o odstraňování problémů a podpoře produktu WebSphere MQ **Související odkazy** Odkaz telemetrie produktu WebSphere MQ Zprávy produktu WebSphere MQ

# **IBM WebSphere MQ basic part**

Produkt IBM WebSphere MQ basic part obsahuje správce front. Zobrazí se vlastnosti a nainstalované komponenty dané části.

Toto téma platí pouze v případě, že používáte produkt IBM Workload Deployer nebo IBM PureApplication System. Nevztahuje se na přímé implementace virtuálního počítače na VMware ESX hypervisor

Tato část je zahrnuta, když stahujete produkt IBM WebSphere MQ Hypervisor Edition for AIX nebo IBM WebSphere MQ Hypervisor Edition for Red Hat Enterprise Linux z webu Passport Advantage. Je také obsažen ve výchozím IBM WebSphere MQ virtual system pattern , který je vytvořen skriptem instalačního příkazu; viz ["Spuštění příkazového skriptu pro instalaci virtuálního obrazu a balíku skriptů IBM WebSphere](#page-17-0) [MQ na zařízení" na stránce 18.](#page-17-0) Díl IBM Workload Deployer můžete aktualizovat stažením produktu IBM WebSphere MQ Hypervisor Edition for AIX nebo IBM WebSphere MQ Hypervisor Edition for Red Hat Enterprise Linux z webu Passport Advantage. Stažení z programu Passport Advantage je jediný způsob, jak instalovat část na IBM PureApplication System.

Vlastnosti jsou uvedeny v seznamu "Vlastnosti objektu IBM WebSphere MQ basic part" na stránce 57. Vlastnosti můžete změnit, když konfigurujete vzor, a spuštěním skriptu. Nainstalované komponenty a zprávy produktu IBM WebSphere MQ jsou uvedeny v seznamu ["Komponenty a zprávy nainstalované](#page-59-0) [v produktu IBM WebSphere MQ basic part" na stránce 60](#page-59-0).

## **Vlastnosti objektu IBM WebSphere MQ basic part**

Příkaz Tabulka 2 na stránce 57 uvádí společné vlastnosti serveru IBM WebSphere MQ basic part. [Tabulka](#page-58-0) [3 na stránce 59](#page-58-0) a [Tabulka 4 na stránce 59](#page-58-0) uvádějí vlastnosti IBM WebSphere MQ basic partspecifické pro danou platformu.

Předinstalovaná část na IBM Workload Deployer může být IBM WebSphere MQ Version 7.0.1 nebo IBM WebSphere MQ Version 7.5, v závislosti na datu výroby.

Všechna pole v produktu IBM WebSphere MQ basic part musí být poskytnuta před tím, než implementujete díl. Hodnoty polí můžete zadat buď při úpravě části, nebo při implementaci vzoru. Pole v části můžete zamknout, když ji upravíte, aby se zabránilo úpravám, když je díl nasazen. Na rozdíl od zamčeného vzoru, který nelze odemknout, můžete zamknutá pole v části odemknout. Zamkněte nebo odemkněte, když upravujete část ve vzoru.

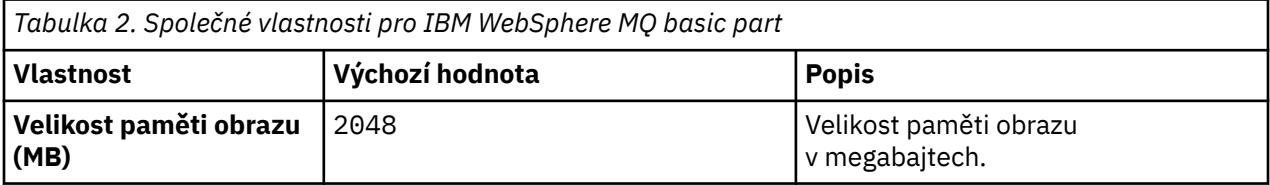

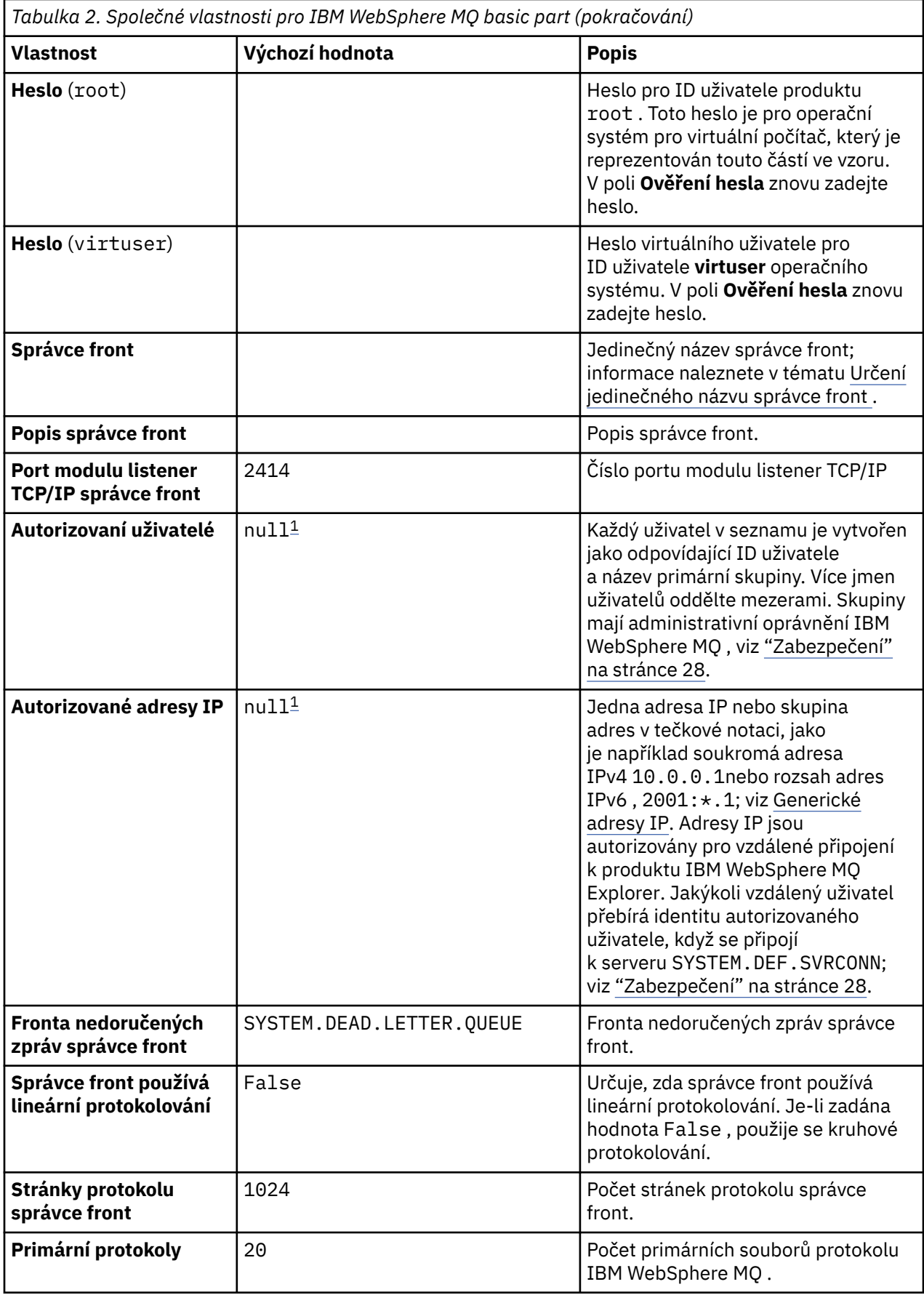

<span id="page-58-0"></span>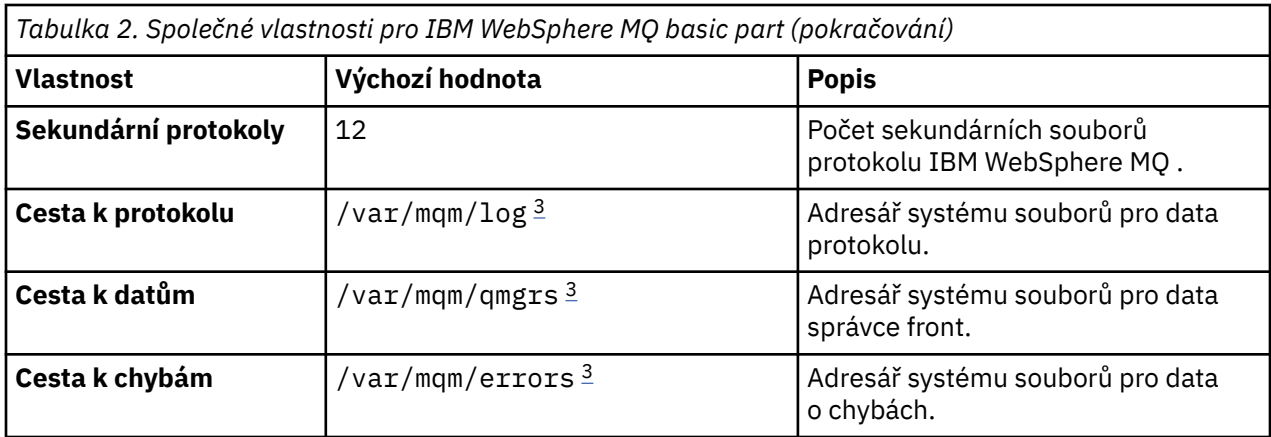

### **Poznámka:**

- 1. Hodnoty **Autorizovaní uživatelé** a **Autorizované adresy IP** jsou spojeny dohromady. Aby se změna projevila, je třeba zadat obě hodnoty. Určíte-li pouze jednu z těchto hodnot, bude ignorována.
- 2. Hodnota **null** je speciální řetězec, který se používá k označení platné prázdné hodnoty.
- 3. V poli **Cesta k protokolu**, **Cesta k datům**a **Cesta k chybám**musí být adresář určen pomocí úplné cesty, která začíná předponou kořenového adresáře '/'. Není-li cesta uvedena s předponou '/', pak se '/' přidá na začátek cesty. Pokud cesta neexistuje, pak je vytvořena. Znaky použité v cestě musí být platné pro platformu, kterou používáte.

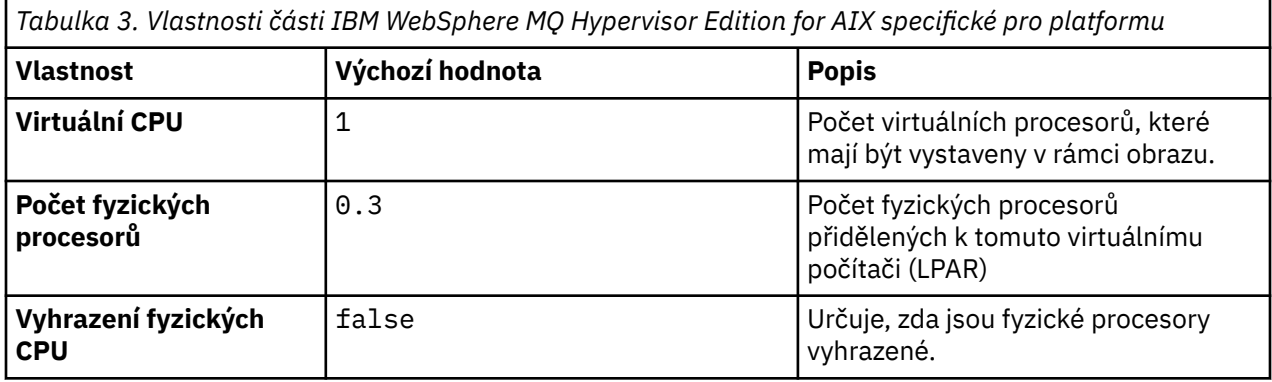

*Tabulka 4. Vlastnosti části IBM WebSphere MQ Hypervisor Edition for Red Hat Enterprise Linux specifické pro platformu*

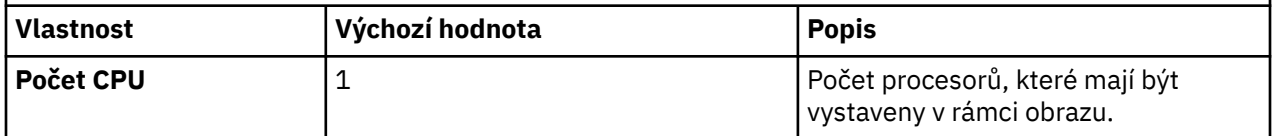

<span id="page-59-0"></span>*Tabulka 4. Vlastnosti části IBM WebSphere MQ Hypervisor Edition for Red Hat Enterprise Linux specifické pro platformu (pokračování)*

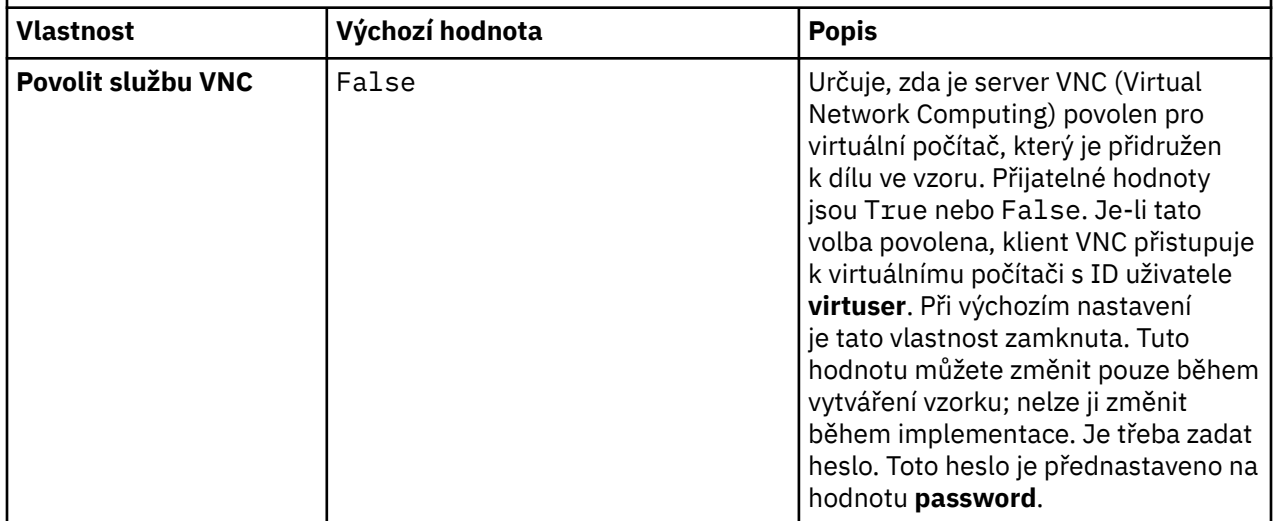

# **Komponenty a zprávy nainstalované v produktu IBM WebSphere MQ basic part**

Tabulka 5 na stránce 60 obsahuje seznam komponent produktu IBM WebSphere MQ , které jsou instalovány spolu s produktem IBM WebSphere MQ Hypervisor Edition for Red Hat Enterprise Linux. Produkt [Tabulka 6 na stránce 63](#page-62-0) vypisuje katalogy zpráv pro produkt IBM WebSphere MQ Hypervisor Edition for Red Hat Enterprise Linux.

*Tabulka 5. Komponenty produktu IBM WebSphere MQ pro systémy Linux.* 

Tabulka šesti sloupců se seznamem dostupných komponent produktu, které zdroje jsou k dispozici, a název komponenty.

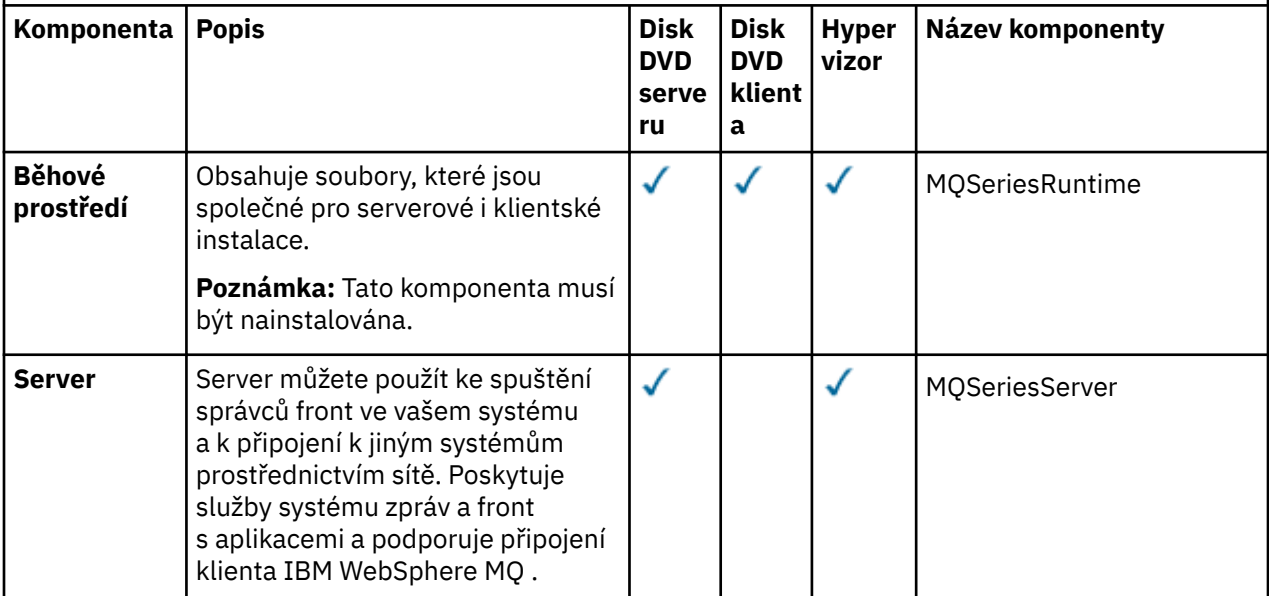

*Tabulka 5. Komponenty produktu IBM WebSphere MQ pro systémy Linux.* 

Tabulka šesti sloupců se seznamem dostupných komponent produktu, které zdroje jsou k dispozici, a název komponenty.

*(pokračování)*

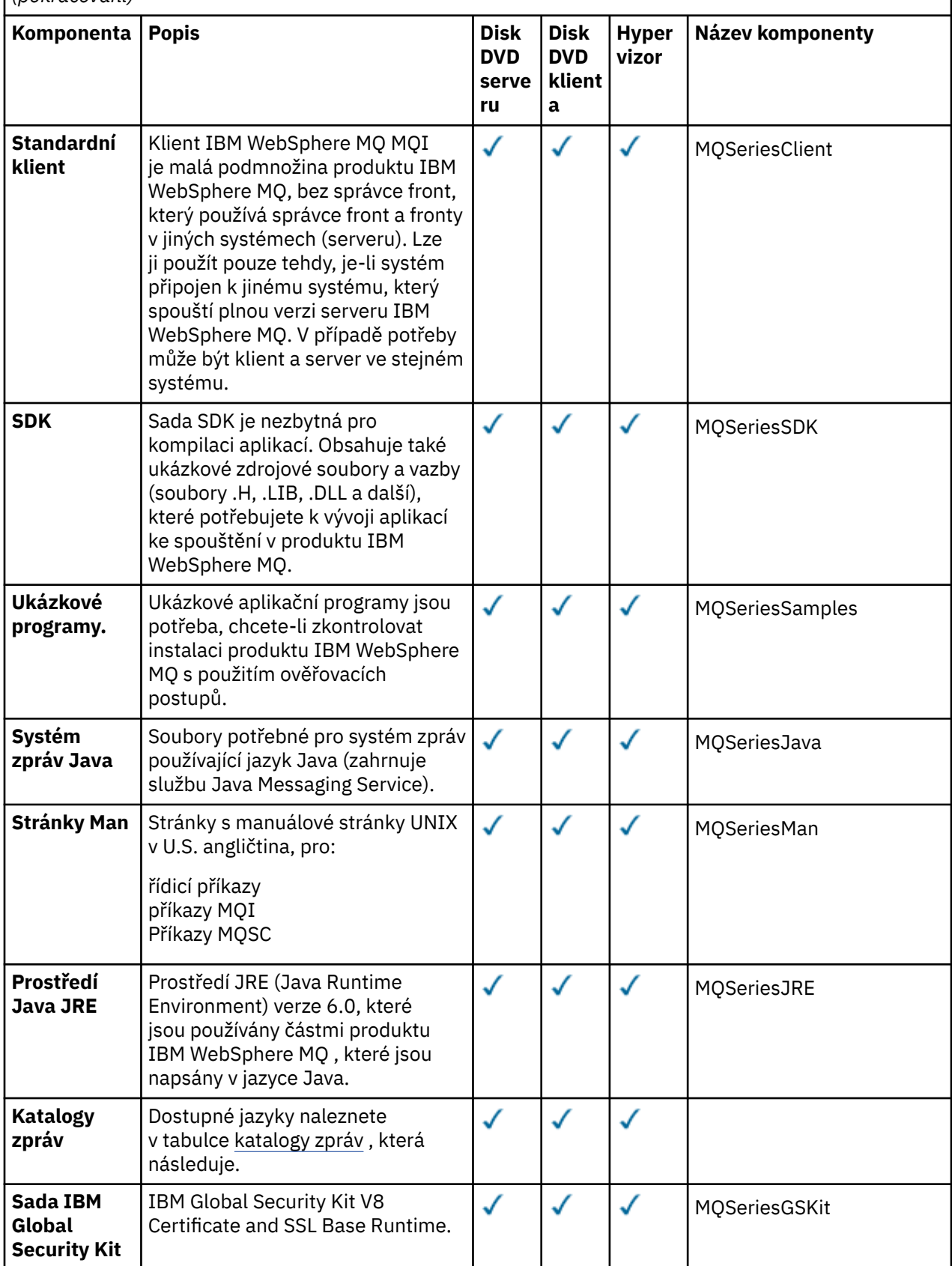

*Tabulka 5. Komponenty produktu IBM WebSphere MQ pro systémy Linux.* 

Tabulka šesti sloupců se seznamem dostupných komponent produktu, které zdroje jsou k dispozici, a název komponenty.

*(pokračování)*

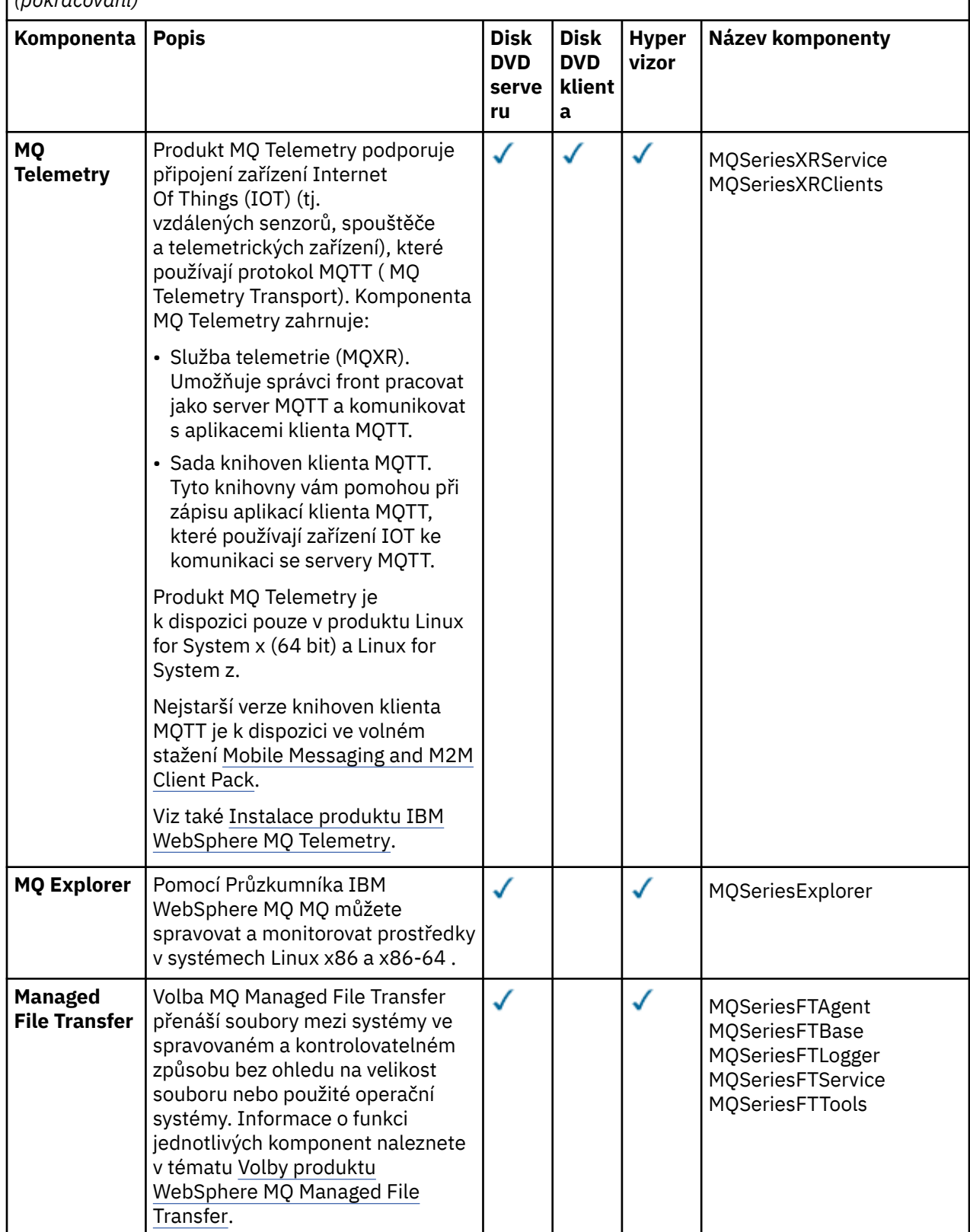

<span id="page-62-0"></span>*Tabulka 5. Komponenty produktu IBM WebSphere MQ pro systémy Linux.* 

Tabulka šesti sloupců se seznamem dostupných komponent produktu, které zdroje jsou k dispozici, a název komponenty.

*(pokračování)*

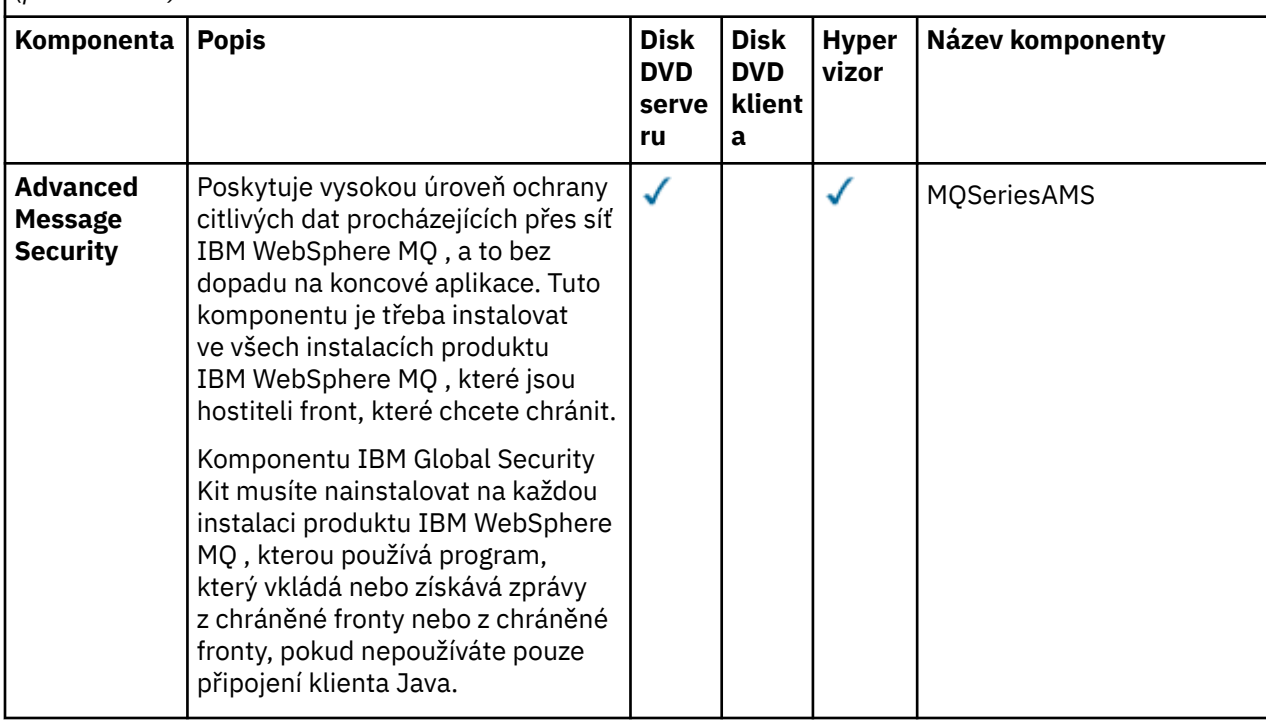

*Tabulka 6. Katalogy zpráv produktu IBM WebSphere MQ pro systémy Linux.* 

Dvousloupcová tabulka obsahuje seznam dostupných katalogů zpráv.

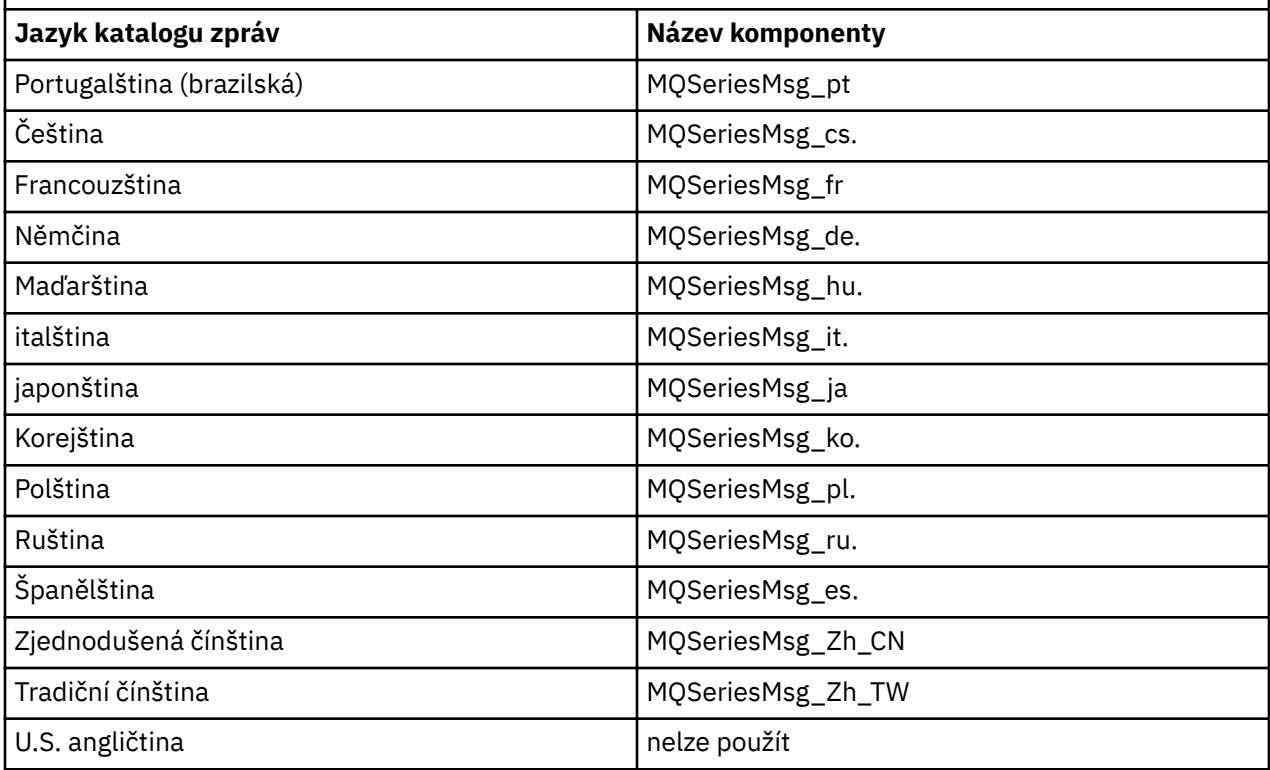

Tabulka 7 na stránce 64 obsahuje seznam komponent produktu IBM WebSphere MQ , které jsou instalovány spolu s produktem IBM WebSphere MQ Hypervisor Edition for AIX. Produkt [Tabulka 8 na](#page-65-0) [stránce 66](#page-65-0) vypisuje katalogy zpráv pro produkt IBM WebSphere MQ Hypervisor Edition for AIX.

*Tabulka 7. Komponenty produktu IBM WebSphere MQ pro systémy AIX.* 

Tabulka šesti sloupců se seznamem dostupných komponent produktu, které zdroje jsou k dispozici, a název komponenty.

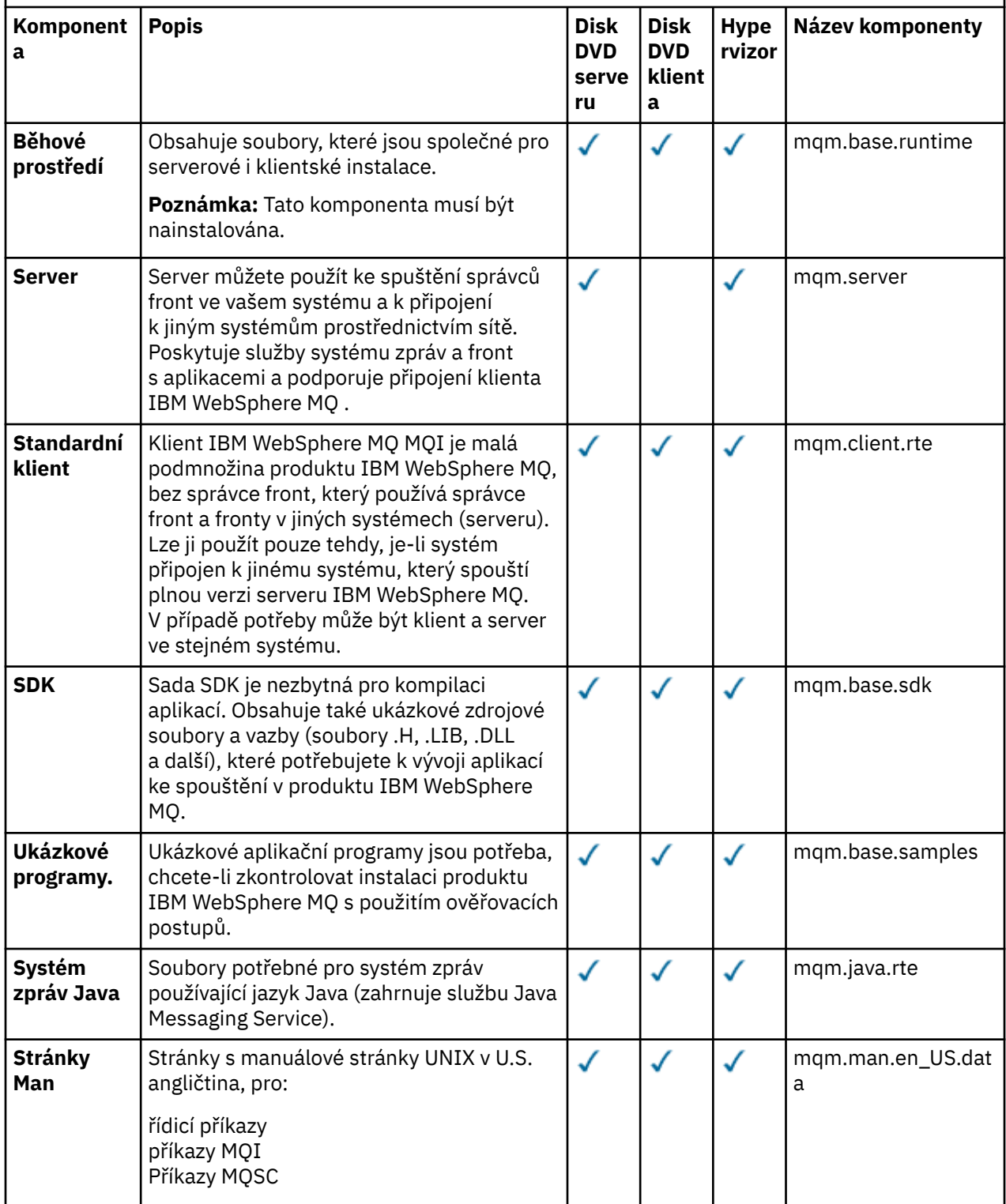

*Tabulka 7. Komponenty produktu IBM WebSphere MQ pro systémy AIX.* 

Tabulka šesti sloupců se seznamem dostupných komponent produktu, které zdroje jsou k dispozici, a název komponenty.

*(pokračování)*

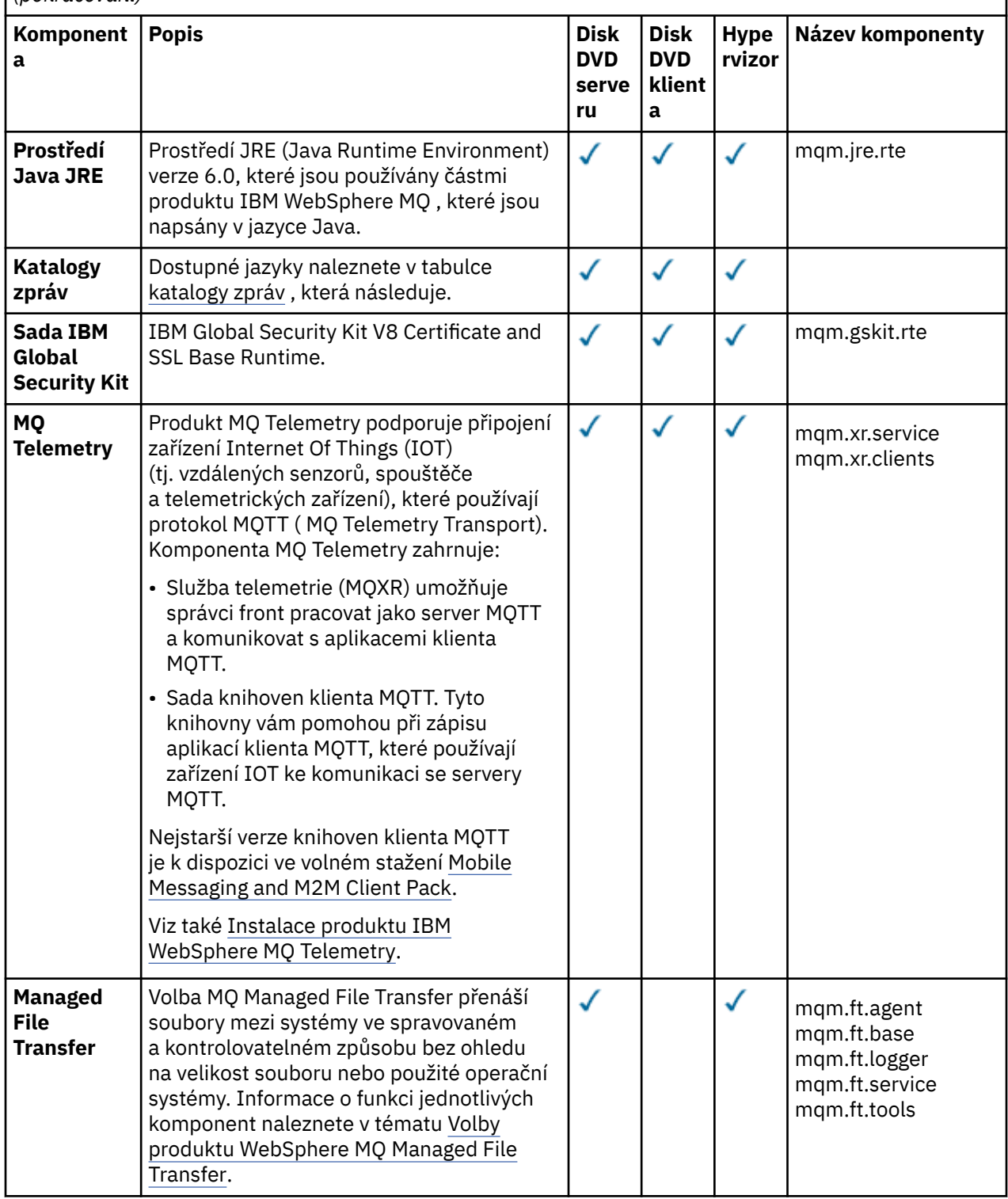

<span id="page-65-0"></span>*Tabulka 7. Komponenty produktu IBM WebSphere MQ pro systémy AIX.* 

Tabulka šesti sloupců se seznamem dostupných komponent produktu, které zdroje jsou k dispozici, a název komponenty.

*(pokračování)*

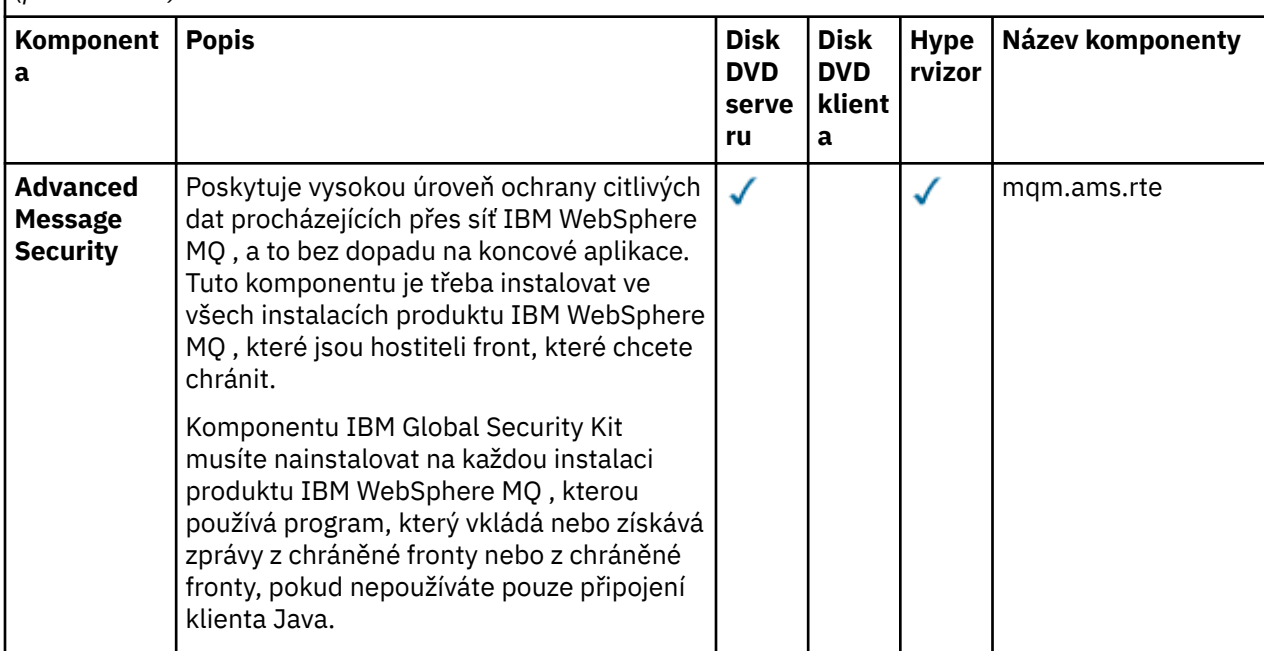

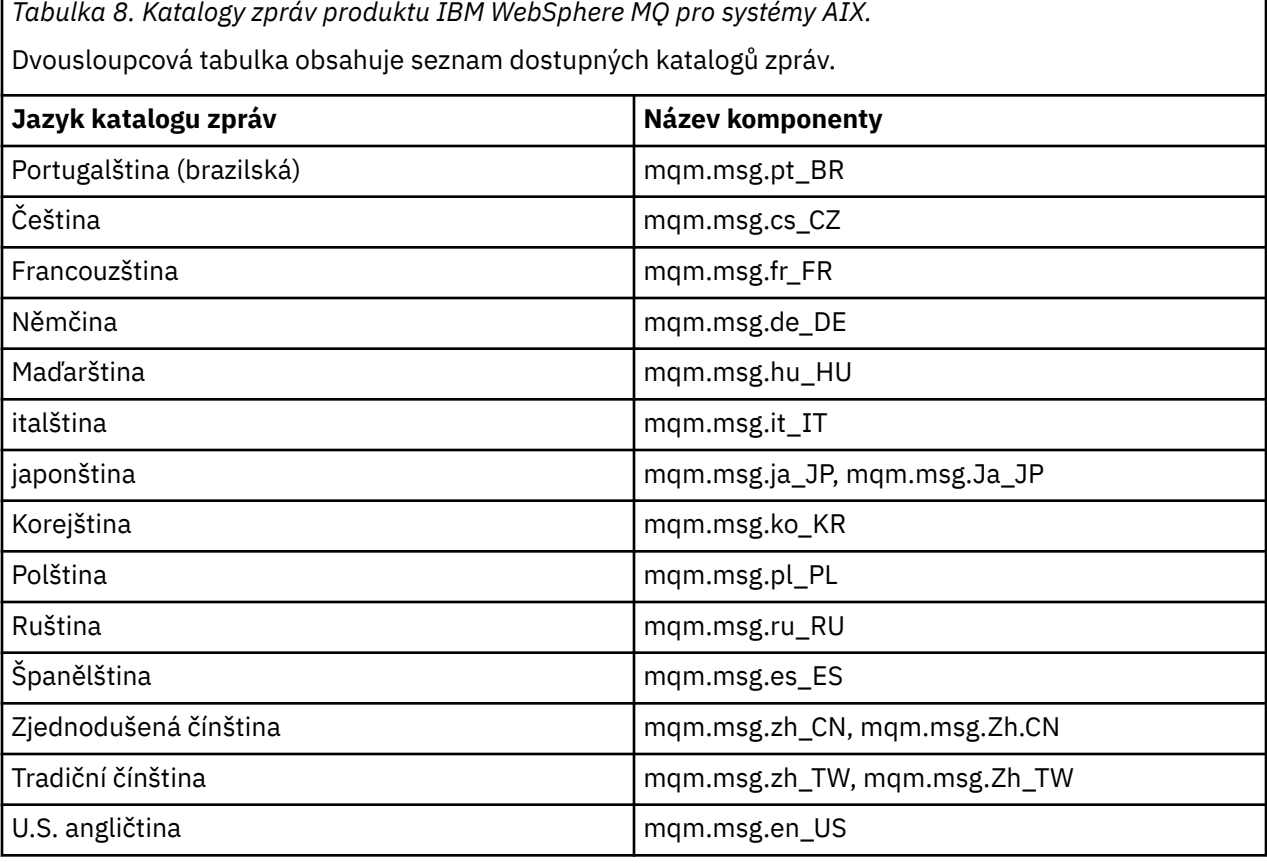

## **Související pojmy**

["Díly a vzory" na stránce 9](#page-8-0)

<span id="page-66-0"></span>IBM WebSphere MQ Hypervisor editions obsahuje IBM WebSphere MQ basic part , které zahrnete do vzorů virtuálních systémů. Vzory virtuálního systému se skládá z částí a částí, které mají vlastnosti. Každá část představuje jeden virtuální počítač. *Vzorek* poskytuje definici topologie pro opakovatelnou implementaci, kterou lze sdílet. Vzorky popisují funkce poskytované jednotlivými virtuálními počítači ve virtuálním systému. Každá funkce je identifikována jako část ve vzoru

["Zabezpečení" na stránce 28](#page-27-0)

### **Související úlohy**

["Přidání IBM WebSphere MQ basic part do vzoru" na stránce 34](#page-33-0)

Přidejte IBM WebSphere MQ basic part do vzoru IBM WebSphere MQ a upravte jeho vlastnosti tak, aby bylo možné konfiguraci začít konfigurovat.

["Implementace vzoru, který obsahuje IBM WebSphere MQ basic part" na stránce 41](#page-40-0) Implementujte vzor, který obsahuje jeden nebo více IBM WebSphere MQ basic parts do cloudu s IBM Workload Deployer nebo IBM PureApplication System.

# **IBM WebSphere MQ virtual system pattern**

Můžete vytvořit IBM WebSphere MQ virtual system pattern , který zahrnuje správce front přidáním IBM WebSphere MQ basic part do vzorů, které vytvoříte nebo zkopírujete. Můžete spustit příkazový skript a nainstalovat výchozí IBM WebSphere MQ virtual system pattern.

Toto téma platí pouze v případě, že používáte produkt IBM Workload Deployer nebo IBM PureApplication System. Nevztahuje se na přímé implementace virtuálního počítače na VMware ESX hypervisor

### **Související pojmy**

### ["Díly a vzory" na stránce 9](#page-8-0)

IBM WebSphere MQ Hypervisor editions obsahuje IBM WebSphere MQ basic part , které zahrnete do vzorů virtuálních systémů. Vzory virtuálního systému se skládá z částí a částí, které mají vlastnosti. Každá část představuje jeden virtuální počítač. *Vzorek* poskytuje definici topologie pro opakovatelnou implementaci, kterou lze sdílet. Vzorky popisují funkce poskytované jednotlivými virtuálními počítači ve virtuálním systému. Každá funkce je identifikována jako část ve vzoru

### **Související úlohy**

#### ["Kopírování vzoru" na stránce 32](#page-31-0)

Vytvořte nový vzorek zkopírováním a úpravou stávajícího vzoru. Zkopírujte vzorek jen pro čtení a upravte kopii. Kopie se nazývají klony. Když naklonujete vzor, můžete jej přidružit k jiné verzi virtuálního obrazu IBM WebSphere MQ .

["Implementace vzoru, který obsahuje IBM WebSphere MQ basic part" na stránce 41](#page-40-0) Implementujte vzor, který obsahuje jeden nebo více IBM WebSphere MQ basic parts do cloudu s IBM Workload Deployer nebo IBM PureApplication System.

["Spuštění příkazového skriptu pro instalaci virtuálního obrazu a balíku skriptů IBM WebSphere MQ na](#page-17-0) [zařízení" na stránce 18](#page-17-0)

Nainstalujte virtuální obraz a balík skriptů IBM WebSphere MQ do zařízení z pracovní stanice Windows nebo Linux .

### **Související odkazy**

["Příkazové skripty IBM WebSphere MQ Hypervisor Edition" na stránce 69](#page-68-0)

# **Balíky skriptů IBM WebSphere MQ Hypervisor Edition**

Balíky skriptů IBM WebSphere MQ Hypervisor Edition obsahují příkazové skripty a příkazy správce front ke konfiguraci produktu IBM WebSphere MQ basic part.

Toto téma platí pouze v případě, že používáte produkt IBM Workload Deployer nebo IBM PureApplication System. Nevztahuje se na přímé implementace virtuálního počítače na VMware ESX hypervisor

S nástroji v zařízeních můžete vytvořit další balíky skriptů.

Balík skriptů IBM WebSphere MQ nasadíte přetažením na IBM WebSphere MQ basic part.

<span id="page-67-0"></span>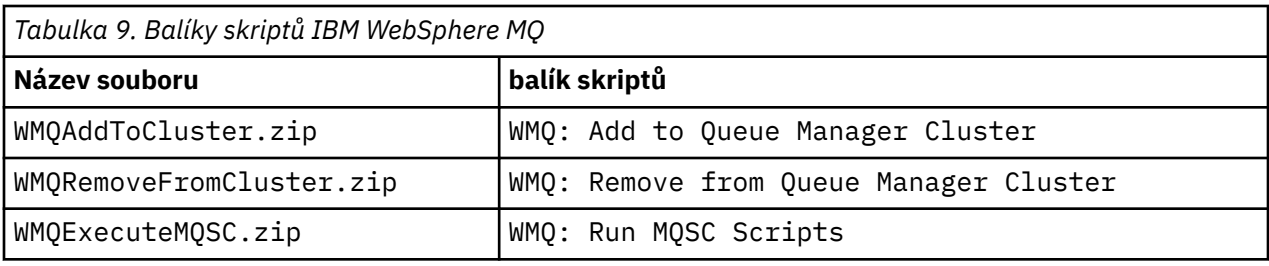

*Tabulka 10. WMQ: Add to Queue Manager Cluster*

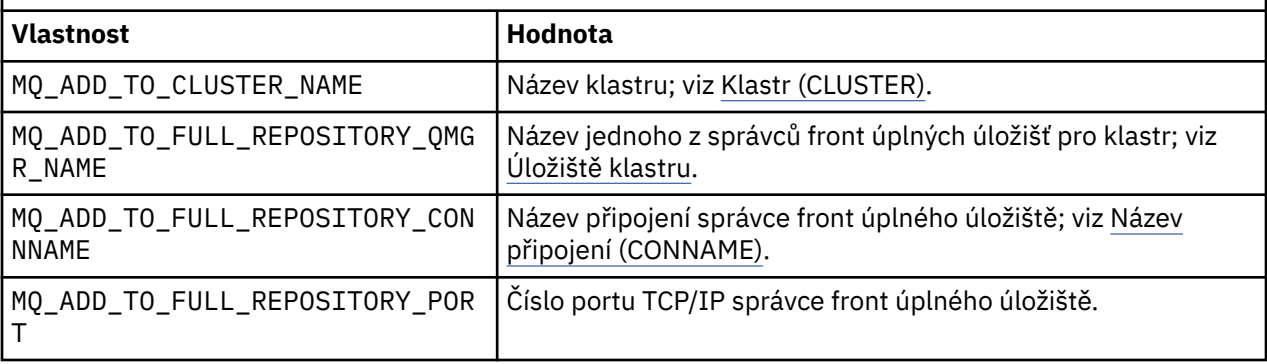

*Tabulka 11. WMQ: Remove from Queue Manager Cluster*

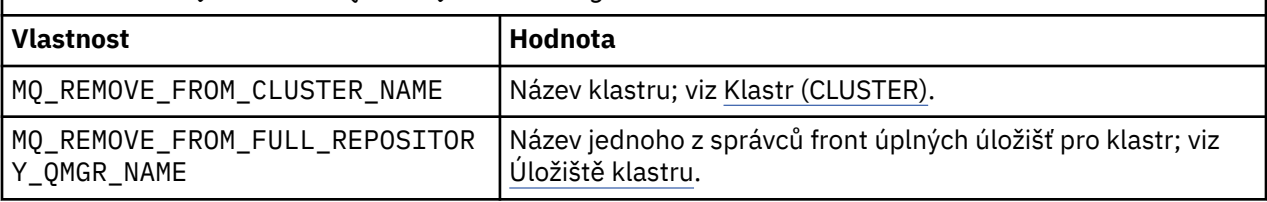

### *Tabulka 12. WMQ: Run MQSC Scripts*

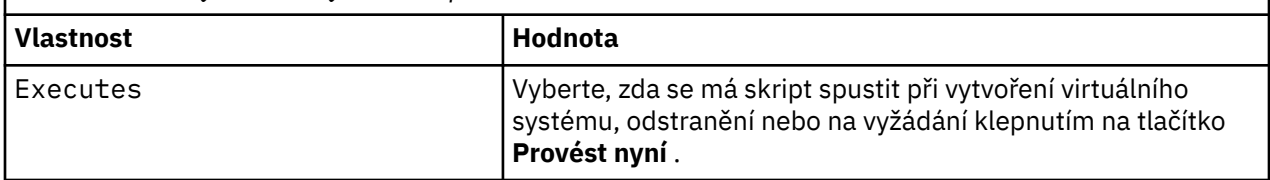

#### **Související úlohy**

["Instalace" na stránce 12](#page-11-0)

Stáhněte nejnovější verzi produktu IBM WebSphere MQ Hypervisor editions z webu Passport Advantage. Rozbalte instalační soubory a přidejte soubory, které potřebujete, na cílový server.

#### ["Přidání balíku skriptů IBM WebSphere MQ do zařízení" na stránce 17](#page-16-0)

Přidejte balík skriptů IBM WebSphere MQ pro IBM WebSphere MQ Hypervisor Edition do katalogu skriptů v produktu IBM Workload Deployer nebo IBM PureApplication System.

#### ["Přidání příkazů MQSC do vzoru" na stránce 35](#page-34-0)

Chcete-li přizpůsobit vzor obsahující IBM WebSphere MQ basic parts, můžete přidat jeden nebo více souborů příkazů IBM WebSphere MQ . Příkazy se spustí, když je vzor implementován jako virtuální systém, když je odstraněn virtuální systém, nebo když se rozhodnete spustit příkazy.

### ["Spuštění příkazového skriptu pro instalaci virtuálního obrazu a balíku skriptů IBM WebSphere MQ na](#page-17-0) [zařízení" na stránce 18](#page-17-0)

Nainstalujte virtuální obraz a balík skriptů IBM WebSphere MQ do zařízení z pracovní stanice Windows nebo Linux .

["Přidání správce front do klastru" na stránce 37](#page-36-0)

Klastrový skript WMQ: Add to Queue Manager Cluster přidá správce front do klastru.

<span id="page-68-0"></span>["Odebrání správce front z klastru" na stránce 39](#page-38-0)

Skript WMQ: Remove from Queue Manager Cluster čistě odebere správce front z klastru. Odebere správce front z klastru a odebere jeho položky z úplných úložišť v klastru.

# **Příkazové skripty IBM WebSphere MQ Hypervisor Edition**

Příkazové skripty IBM WebSphere MQ Hypervisor Edition instalují virtuální obrazy IBM WebSphere MQ Hypervisor Edition a balíky skriptů a vytvoří standardní IBM WebSphere MQ virtual system pattern.

Příkazové skripty IBM WebSphere MQ Hypervisor Edition jsou uvedeny v seznamu Tabulka 13 na stránce 69.

Spusťte příkazové skripty na pracovní stanici Linux nebo Windows s interpretem příkazového řádku pro IBM Workload Deployer nebo IBM PureApplication System.

Chcete-li stáhnout interpret příkazového řádku, klepněte na úvodní stránku produktu appliance user interfacena volbu **Stáhnout nástroje** > **Stáhnout interpretu příkazového řádku** .

### **Syntaxe**

*expandDir*\*appliance*.cli\bin\*appliance* -h *ipAddr* -u *userID* -p *password* -f *scriptName*.py

Parametry příkazového skriptu jsou následující:

#### *expandDir*

*expandDir* je adresář, který obsahuje interpret příkazového řádku pro zařízení.

#### *appliance*

*appliance* je název příkazu. Je to buď deployer , pokud je interpret příkazového řádku stažen z IBM Workload Deployer nebo pure , pokud je interpret příkazového řádku stažen z IBM PureApplication System. Musíte použít interpret příkazového řádku, který odpovídá platformě daného zařízení.

#### *ipAddr*

*ipAddr* je adresa IP zařízení.

#### *userID*

*userID* je uživatel, který má oprávnění "administrace cloudu" nebo "vytváření nového obsahu katalogu" . V systému IBM Workload Deployermůžete nahradit ID uživatele vestavěným ID operátoru, cbadmin.

Tento uživatel vlastní virtuální obraz, balík skriptů a výchozí IBM WebSphere MQ virtual system pattern . Ostatní uživatelé mají k němu přístup jen pro čtení.

#### *password*

Heslo uživatele nebo operátora.

#### *scriptName*

*scriptName* je jeden z následujících instalačních skriptů:

#### **MQHVE-RHEL-AddVirtualImage**

Nainstalujte virtuální obraz.

#### **MQHVE-RHEL-CreatePatternsandScripts**

Nainstalujte balíky skriptů a výchozí vzor virtuálního systému IBM WebSphere MQ .

### **MQHVE-AIX-AddVirtualImage**

Nainstalujte virtuální obraz.

#### **MQHVE-AIX-CreatePatternsandScripts**

Nainstalujte balíky skriptů a výchozí vzor virtuálního systému IBM WebSphere MQ .

### **Příkazové skripty**

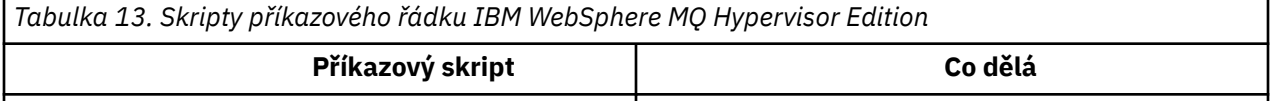

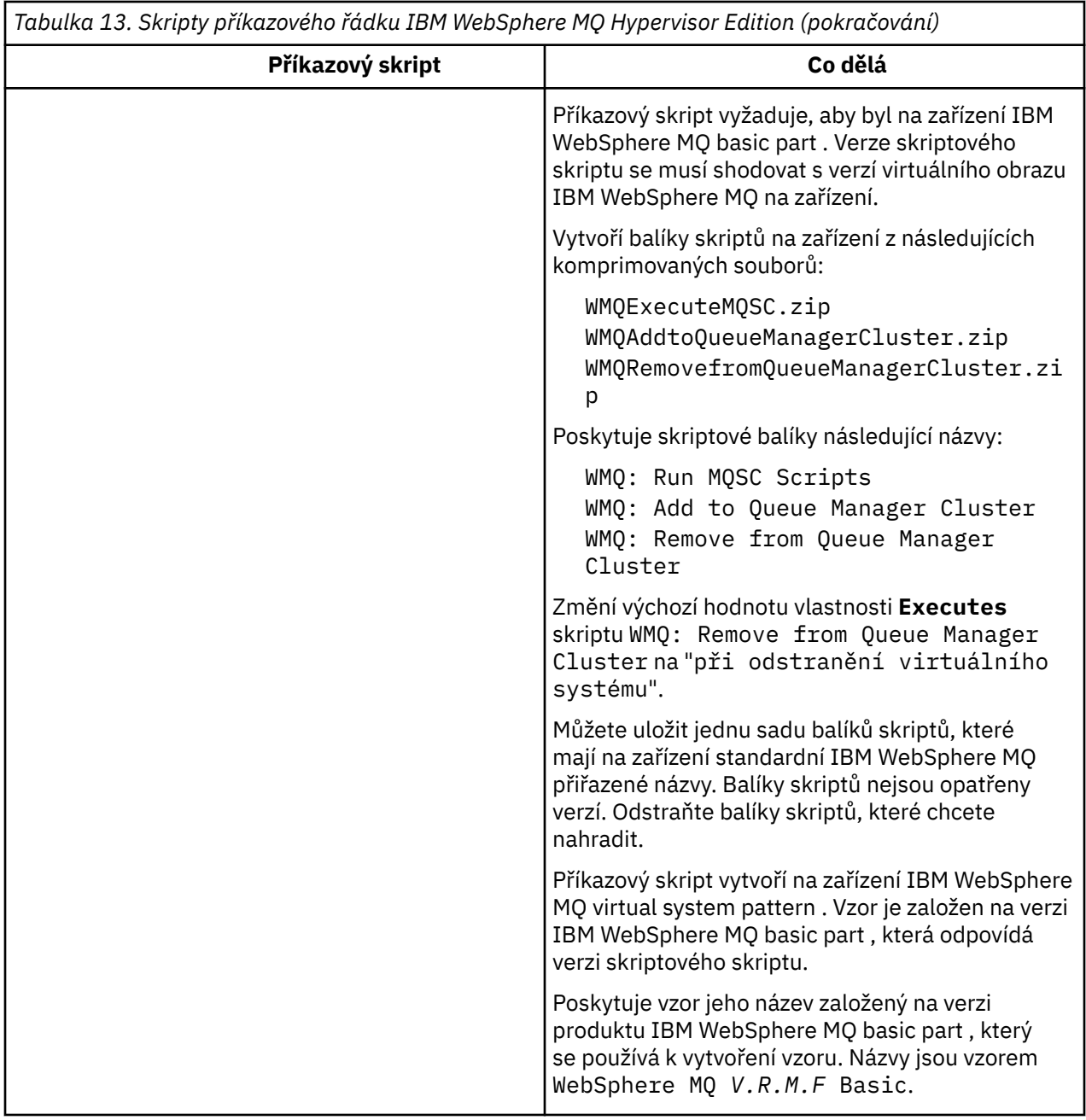

#### **Příklady**

```
C:\cli\pure.cli\bin\pure -h 10.0.0.1 -u admin -p password -f MQHVE-RHEL-AddVirtualImage.py
```

```
C:\cli\pure.cli\bin\pure -h 10.0.0.1 -u admin -p password -f MQHVE-AIX-AddVirtualImage.py
```
*Obrázek 13. Instalace virtuálního obrazu na IBM PureApplication System.*

```
C:\cli\deployer.cli\bin\deployer -h 10.0.0.2 -u cbadmin -p cbadmin -f MQHVE-RHEL-
CreatePatternsandScripts.py
```
C:\cli\deployer.cli\bin\deployer -h 10.0.0.2 -u cbadmin -p cbadmin -f MQHVE-AIX-CreatePatternsandScripts.py

*Obrázek 14. Instalace balíků skriptů v systému IBM Workload Deployer.*

### **Související úlohy**

["Spuštění příkazového skriptu pro instalaci virtuálního obrazu a balíku skriptů IBM WebSphere MQ na](#page-17-0) [zařízení" na stránce 18](#page-17-0)

Nainstalujte virtuální obraz a balík skriptů IBM WebSphere MQ do zařízení z pracovní stanice Windows nebo Linux .

# **Obraz virtuálního počítače IBM WebSphere MQ Hypervisor Edition for AIX pro zařízení**

Virtuální obraz IBM WebSphere MQ Hypervisor Edition for AIX poskytuje operační systém a binární soubory produktu, které jsou nezbytné k vytvoření instancí virtuálního systému pro implementaci z produktu IBM Workload Deployer nebo spuštění na serveru IBM PureApplication System.

## **Dostupné virtuální obrazy**

Virtuální obraz IBM WebSphere MQ Hypervisor Edition for AIX je předinstalován v katalogu IBM Workload Deployer . Balík pro vybrané IBM WebSphere MQ Hypervisor Edition for AIX můžete také stáhnout ze [Webové stránkyPassport Advantage a Passport Advantage Express](https://www.ibm.com/software/passportadvantage/index.html) a poté načíst obraz virtuálního počítače na IBM Workload Deployer nebo IBM PureApplication System. K dispozici je následující obraz virtuálního počítače:

• IBM WebSphere MQ Hypervisor Edition V7.5 for AIX.

Po přidání obrazu virtuálního počítače do katalogu obrazů můžete vytvořit, spravovat a implementovat vzory virtuálních systémů do cloudu.

Na serveru IBM Workload Deployervyžaduje obraz cloud zajišťované servery POWER a PowerVM hypervisor.

### **Obsah virtuálního obrazu**

Virtuální obraz obsahuje následující předinstalovaný software:

- AIX verze 6.1
- IBM WebSphere MQ Version 7.5

## **Další software poskytnutý v instalačním balíku**

Instalační balík obsahuje balíky skriptů a příkazové skripty.

# **Údržba**

Údržba virtuálních počítačů se používá pomocí mechanismu údržby údržby poskytovaného spolu se zařízením.

### **Související úlohy**

["Instalace" na stránce 12](#page-11-0)

Stáhněte nejnovější verzi produktu IBM WebSphere MQ Hypervisor editions z webu Passport Advantage. Rozbalte instalační soubory a přidejte soubory, které potřebujete, na cílový server.

["Přidání virtuálního obrazu IBM WebSphere MQ do zařízení" na stránce 14](#page-13-0)

Přidejte virtuální obraz IBM WebSphere MQ pro IBM WebSphere MQ Hypervisor Edition for AIX nebo IBM WebSphere MQ Hypervisor Edition for Red Hat Enterprise Linux do katalogu obrazů v produktu IBM Workload Deployer nebo IBM PureApplication System.

["Implementace vzoru, který obsahuje IBM WebSphere MQ basic part" na stránce 41](#page-40-0) Implementujte vzor, který obsahuje jeden nebo více IBM WebSphere MQ basic parts do cloudu s IBM Workload Deployer nebo IBM PureApplication System.

["Použití služby pro instanci virtuálního systému, která obsahuje IBM WebSphere MQ basic parts" na](#page-26-0) [stránce 27](#page-26-0)

Použijte službu na IBM WebSphere MQ basic parts v instanci virtuálního systému. Nejprve musíte načíst službu, která je požadována na zařízení. Když zařízení použije službu na instanci virtuálního systému, můžete řídit. Zařízení uchovává snímek instance předtím, než je služba použita, v případě, že ji potřebujete obnovit, a uchovává historii servisu.

### **Související odkazy**

["Balíky skriptů IBM WebSphere MQ Hypervisor Edition" na stránce 67](#page-66-0) ["Příkazové skripty IBM WebSphere MQ Hypervisor Edition" na stránce 69](#page-68-0)

# **Virtuální obraz IBM WebSphere MQ Hypervisor Edition for Red Hat Enterprise Linux pro zařízení**

Virtuální obraz IBM WebSphere MQ Hypervisor Edition for Red Hat Enterprise Linux poskytuje operační systém a binární soubory produktu, které jsou nezbytné k vytvoření instancí virtuálního systému pro implementaci z produktu IBM Workload Deployer nebo spuštění na serveru IBM PureApplication System.

## **Dostupné virtuální obrazy**

Balík pro produkt IBM WebSphere MQ Hypervisor Edition for Red Hat Enterprise Linux můžete stáhnout ze stránky [Webové stránkyPassport Advantage a Passport Advantage Express](https://www.ibm.com/software/passportadvantage/index.html) a poté načíst obraz virtuálního počítače do produktu IBM Workload Deployer nebo IBM PureApplication System. K dispozici jsou následující obrazy virtuálních počítačů:

- IBM WebSphere MQ Hypervisor Edition for Red Hat Enterprise Linux Version 7.0.1 64bitový Red Hat Enterprise Linux Server.
- IBM WebSphere MQ Hypervisor Edition for Red Hat Enterprise Linux Version 7.5 64bitový Red Hat Enterprise Linux Server.

Po přidání obrazu virtuálního počítače do katalogu obrazů můžete vytvořit, spravovat a implementovat vzory virtuálních systémů do cloudu.

Na serveru IBM Workload Deployervyžaduje obraz cloud zajišťované servery s možností spuštění 64bitového serveru Red Hat Enterprise Linux Server a produktu VMware ESX hypervisor.

# **Obsah virtuálního obrazu**

Virtuální obraz obsahuje následující předinstalovaný software:

- 64bitový Red Hat Enterprise Linux Server
- IBM WebSphere MQ Version 7.5
- IBM WebSphere MQ Explorer

## **Další software poskytnutý v instalačním balíku**

Instalační balík obsahuje balíky skriptů a příkazové skripty.

## **Údržba**

Údržba virtuálních počítačů se používá pomocí mechanismu údržby údržby poskytovaného spolu se zařízením.

### **Související úlohy**

#### ["Instalace" na stránce 12](#page-11-0)

Stáhněte nejnovější verzi produktu IBM WebSphere MQ Hypervisor editions z webu Passport Advantage. Rozbalte instalační soubory a přidejte soubory, které potřebujete, na cílový server.

#### ["Přidání virtuálního obrazu IBM WebSphere MQ do zařízení" na stránce 14](#page-13-0)

Přidejte virtuální obraz IBM WebSphere MQ pro IBM WebSphere MQ Hypervisor Edition for AIX nebo IBM WebSphere MQ Hypervisor Edition for Red Hat Enterprise Linux do katalogu obrazů v produktu IBM Workload Deployer nebo IBM PureApplication System.
["Implementace vzoru, který obsahuje IBM WebSphere MQ basic part" na stránce 41](#page-40-0) Implementujte vzor, který obsahuje jeden nebo více IBM WebSphere MQ basic parts do cloudu s IBM Workload Deployer nebo IBM PureApplication System.

["Použití služby pro instanci virtuálního systému, která obsahuje IBM WebSphere MQ basic parts" na](#page-26-0) [stránce 27](#page-26-0)

Použijte službu na IBM WebSphere MQ basic parts v instanci virtuálního systému. Nejprve musíte načíst službu, která je požadována na zařízení. Když zařízení použije službu na instanci virtuálního systému, můžete řídit. Zařízení uchovává snímek instance předtím, než je služba použita, v případě, že ji potřebujete obnovit, a uchovává historii servisu.

# **Související odkazy**

["Balíky skriptů IBM WebSphere MQ Hypervisor Edition" na stránce 67](#page-66-0) ["Příkazové skripty IBM WebSphere MQ Hypervisor Edition" na stránce 69](#page-68-0)

# **Virtuální obraz IBM WebSphere MQ Hypervisor Edition for Red Hat Enterprise Linux pro VMware ESX hypervisor**

Virtuální obraz IBM WebSphere MQ Hypervisor Edition for Red Hat Enterprise Linux poskytuje operační systém a binární soubory produktu, které jsou nezbytné k vytvoření instancí virtuálního systému, které jsou spuštěny v produktu VMware ESX hypervisor.

# **Dostupné virtuální obrazy**

Následující obraz virtuálního počítače je k dispozici ke stažení ze serveru [Webové stránkyPassport](https://www.ibm.com/software/passportadvantage/index.html) [Advantage a Passport Advantage Express](https://www.ibm.com/software/passportadvantage/index.html).

• IBM WebSphere MQ Hypervisor Edition for Red Hat Enterprise Linux Version 7.5 64bitový Red Hat Enterprise Linux Server.

Po přidání virtuálního obrazu do datového úložiště produktu VMware ESX hypervisor můžete virtuální obrazy vytvářet, spravovat a implementovat do cloudu.

# **Obsah virtuálního obrazu**

Virtuální obraz obsahuje následující předinstalovaný software:

- 64bitový Red Hat Enterprise Linux Server
- IBM WebSphere MQ Version 7.5
- IBM WebSphere MQ Explorer

# **Údržba**

Údržba virtuálního obrazu IBM WebSphere MQ se aplikuje přímo na prostor IBM WebSphere MQ spuštěný v produktu VMware ESX hypervisorstejným způsobem, jako když se údržba používá na fyzickém serveru.

# **Související úlohy**

# ["Instalace" na stránce 12](#page-11-0)

Stáhněte nejnovější verzi produktu IBM WebSphere MQ Hypervisor editions z webu Passport Advantage. Rozbalte instalační soubory a přidejte soubory, které potřebujete, na cílový server.

["Načtení virtuálního obrazu IBM WebSphere MQ pro VMware ESX hypervisor" na stránce 21](#page-20-0) Uložte kopii virtuálního obrazu IBM WebSphere MQ pro prostor VMware ESX hypervisor v datovém úložišti produktu VMware ESX hypervisor .

["Implementace virtuálního obrazu IBM WebSphere MQ přímo do produktu VMware ESX hypervisor" na](#page-42-0) [stránce 43](#page-42-0)

Naimplementujte virtuální obraz IBM WebSphere MQ přímo do produktu VMware ESX hypervisor poprvé.

# <span id="page-73-0"></span>**Slovník pojmů**

Tento slovníček obsahuje termíny a definice pro produkt IBM WebSphere MQ.

- V tomto slovníku pojmů jsou k dispozici následující křížové odkazy:
- Viz označuje odkaz z pojmu na jeho preferované synonymum, případně ze zkratky či zkratkového slova na definovanou plnou formu pojmu.
- Viz též odkazuje na související nebo protikladný pojem.

"A" na stránce 74 ["B" na stránce 77](#page-76-0) ["C" na stránce 78](#page-77-0) ["D" na stránce 82](#page-81-0) ["E" na stránce 84](#page-83-0) ["F"](#page-85-0) [na stránce 86](#page-85-0) ["G" na stránce 87](#page-86-0) ["H" na stránce 87](#page-86-0) ["I" na stránce 88](#page-87-0) ["J" na stránce 90](#page-89-0) ["K" na](#page-89-0) [stránce 90](#page-89-0) ["L" na stránce 91](#page-90-0) ["M" na stránce 92](#page-91-0) ["N" na stránce 96](#page-95-0) ["O" na stránce 97](#page-96-0) ["P" na](#page-98-0) [stránce 99](#page-98-0) ["Q" na stránce 101](#page-100-0) ["R" na stránce 102](#page-101-0) ["S" na stránce 105](#page-104-0) ["T" na stránce 110](#page-109-0) ["U" na stránce](#page-111-0) [112](#page-111-0) ["V" na stránce 113 "W" na stránce 113](#page-112-0) ["X" na stránce 114](#page-113-0)

# **A**

# **kód příčiny nestandardního konce**

4bajtový hexadecimální kód, který jednoznačně identifikuje problém s programem, který je spuštěn na operačním systému z/OS .

### **abstraktní třída**

V objektově orientovaném programování se takto označuje třída, která představuje určitou koncepci; třídy z ní odvozené představují implementace této koncepce. Z abstraktní třídy nelze zkonstruovat objekt, tzn. nelze ji převést na instanci. Viz také [nadřízená třída.](#page-98-0)

# **řízení přístupu**

V oblasti zabezpečení počítačů se takto označuje proces zajišťující, že uživatelé mají přístup pouze k prostředkům počítačového systému, pro které mají autorizaci.

# **seznam řízení přístupu (ACL)**

V oblasti zabezpečení počítačů se takto označuje seznam přidružený k určitému objektu, v němž jsou uvedeny všechny subjekty mající k danému objektu přístup a také jejich přístupová práva.

# **odpovědnost**

Kvalita toho, kdo je zodpovědný za činy.

#### **ACL**

Viz termín seznam řízení přístupu.

# **aktivní žurnál**

Datová sada s pevnou velikostí, do které jsou zaznamenávány události zotavení v pořadí jejich výskytu. Pokud dojde k zaplnění aktivního žurnálu, obsah aktivního žurnálu se zkopíruje do archivního žurnálu.

# **aktivní instance správce front**

Instance spuštěného správce front s více instancemi, která právě zpracovává požadavky. Správce front s více instancemi má pouze jednu aktivní instanci.

# **adaptér**

Zprostředkující softwarová komponenta, která umožňuje dvěma jiným softwarovým komponentám vzájemnou komunikaci.

# **adresní prostor (ASID)**

Rozsah adres, které jsou k dispozici pro počítačový program nebo proces. Adresní prostor může odkazovat na fyzický prostor, virtuální prostor nebo oba tyto prostory. Viz také [spřátelený adresní](#page-74-0) [prostor,](#page-74-0) [fond vyrovnávacích pamětí](#page-76-0).

# **administrační množina**

V rozhraní WebSphere MQ Administration Interface (MQAI) se takto označuje typ datového balíku, který je vytvořen pro administraci produktu WebSphere MQ tím, že může měnit pořadí datových položek, vytvářet seznamy a kontrolovat selektory v rámci zprávy.

# **administrativní objekt tématu**

Objekt, který umožňuje přiřadit tématům specifické, nevýchozí atributy.

# <span id="page-74-0"></span>**příkaz administrátora**

Příkaz sloužící ke správě objektů produktu WebSphere MQ , jako jsou fronty, procesy a seznamy názvů.

# **Advanced Program-to-Program Communication (APPC)**

Implementace protokolu SNA LU 6.2, který umožňuje propojeným systémům komunikovat a sdílet data při zpracování programů.

# **rozšířený klient telemetrie**

Viz termín [rozšířený klient telemetrie.](#page-109-0)

#### **afinita**

Přidružení mezi objekty, které mají nějaký vzájemný vztah nebo závislost.

# **varovná zpráva**

Zpráva nebo jiný signál informující o události nebo o nastávající události.

# **monitor výstrah**

V produktu WebSphere MQ for z/OSse takto používá komponenta adaptéru CICS, která zpracovává neplánované události, k nimž dochází v důsledku požadavků na připojení k produktu WebSphere MQ for z/OS.

# **alias fronta**

Objekt WebSphere MQ , jehož název je alias pro základní frontu nebo téma, které je definováno pro lokálního správce front. Když aplikace nebo správce front použije alias frontu, vyřeší se název aliasu a nad přidruženým základním objektem se provede požadovaná operace.

# **objekt alias fronty**

Objekt WebSphere MQ , jehož název je alias pro základní frontu definovanou pro lokálního správce front. Když aplikace nebo správce front použije alias frontu, vyřeší se název aliasu a nad přidruženou základní frontou se provede požadovaná operace.

#### **spřátelený adresní prostor**

Adresní prostor systému z/OS , který je připojen k produktu WebSphere MQ for z/OS.

#### **přítel**

Viz termín spřátelený adresní prostor.

#### **oprávnění alternativního uživatele**

Schopnost identifikátoru uživatele poskytovat pro účely kontrol zabezpečení odlišný identifikátor uživatele. Když aplikace otevře objekt WebSphere MQ , může mu dodat ID uživatele na volání MQOPEN, MQPUT1nebo MQSUB, které správce front používá pro kontrolu oprávnění namísto toho, který je přidružen k aplikaci.

#### **alternativní zabezpečení uživatele**

Kontroly oprávnění v systému z/OS, které jsou prováděny, když aplikace požaduje alternativní oprávnění uživatele při otevírání objektu WebSphere MQ .

#### **oprava APAR**

Viz termín [sestava analýzy autorizovaného programu.](#page-76-0)

#### **APF**

Viz [prostředek autorizovaného programu \(APF, Authorized Program Facility\).](#page-76-0)

# **Uživatelská procedura napříč rozhraním API**

Program napsaný uživatelem, který je koncepčně podobný uživatelské proceduře rozhraní API. Je podporován pouze pro aplikace CICS v produktu WebSphere MQ for z/OS.

# **uživatelská procedura rozhraní API**

Program napsaný uživatelem, který monitoruje nebo upravuje funkci volání MQI. Pro každé volání MQI vydané aplikací je uživatelská procedura rozhraní API vyvolána před zahájením zpracování volání správcem front a poté, co správce front dokončil zpracování volání. Uživatelská procedura rozhraní API může kontrolovat a upravovat libovolné parametry volání MQI.

#### **APPC**

Viz termín Advanced Program-to-Program Communication.

#### **formát definovaný aplikací**

Data aplikací ve zprávě, jejichž význam definuje uživatel. Viz také [vestavěný formát.](#page-77-0)

# <span id="page-75-0"></span>**prostředí aplikace**

Prostředí obsahující software a infrastrukturu serveru nebo sítě, která jej podporuje.

# **zabezpečení na úrovni aplikace**

Služby zabezpečení, které jsou vyvolány, když aplikace vydá volání MQI.

# **protokol aplikace**

V systémech Windows-protokol, který zaznamenává významné události aplikace.

### **fronta aplikací**

Lokální fronta, která, když má spouštěcí impuls nastaven a když jsou splněny spouštěcí podmínky, vyžaduje, aby byly zapsány zprávy spouštěče.

### **archivní žurnál**

Datová sada na úložném zařízení, do které produkt WebSphere MQ kopíruje obsah každé aktivní datové sady žurnálu, když aktivní protokol dosáhne své mezní hodnoty velikosti. Viz také [protokol pro](#page-102-0) [zotavení.](#page-102-0)

### **ARM**

Viz téma [správce automatického restartu](#page-76-0).

# **ASID**

Viz [adresní prostor.](#page-73-0)

# **šifrování pomocí asymetrických klíčů**

Šifrovací systém, který používá dva klíče: veřejný klíč známý každému uživateli a soukromý klíč známý pouze příjemci nebo odesilateli zprávy. Viz také [šifrování pomocí symetrických klíčů](#page-108-0).

# **asynchronní spotřeba**

Proces, který používá sadu volání MQI, jež aplikaci umožňuje přijímat zprávy ze sady front. Zprávy jsou doručovány do aplikace vyvoláním jednotky kódu identifikované aplikací, předáním buď zprávy, nebo tokenu představujícího tuto zprávu.

# **asynchronní zasílání zpráv**

Metoda komunikace mezi programy, v níž určitý program umístí zprávu do fronty zpráv a poté pokračuje zpracováním vlastního kódu, aniž by čekal na odezvu na tuto zprávu. Viz také [synchronní](#page-108-0) [systém zpráv.](#page-108-0)

### **asynchronní vložení**

Vložení zprávy aplikací, bez čekání na odezvu správce front.

# **atribut**

1. V objektově orientovaném programování-vlastnost objektu nebo třídy, kterou lze zřetelně odlišovat od jiných vlastností. Atributy často popisují informace o stavu.

2. Charakteristika nebo vlastnost entity, která danou entitu popisuje; například telefonní číslo zaměstnance je jedním z atributů zaměstnance. Viz také [entita](#page-84-0).

# **ověření**

Služba zabezpečení, která umožňuje doložit, že určitý uživatel počítače je opravdu osobou, za niž se vydává. Obvyklými mechanizmy pro implementaci této služby jsou hesla a digitální podpisy.

#### **objekt ověřovacích informací**

Objekt, který poskytuje definice nezbytné ke kontrole seznamu odvolaných certifikátů (CRL) s pomocí serverů LDAP, jako podporu zabezpečení SSL (Secure Sockets Layer).

## **kontrola oprávnění**

Viz termín kontrola autorizace.

# **autorizace**

Proces udělení úplných nebo omezených přístupových oprávnění uživateli, systému nebo procesu. Oprávnění umožňují přístup k určitému objektu, prostředku nebo funkci.

# **kontrola autorizace**

Kontrola zabezpečení, která se provádí, když se uživatel nebo aplikace pokusí o přístup k systémovému prostředku; například, když se administrátor pokusí vydat příkaz pro administraci produktu WebSphere MQ nebo když se aplikace pokusí připojit ke správci front.

#### <span id="page-76-0"></span>**soubor autorizace**

Soubor, který poskytuje definice zabezpečení pro objekt, třídu objektů nebo všechny třídy objektů.

### **autorizační služba**

V produktu WebSphere MQ v systémech UNIX a Linux a v produktu WebSphere MQ for Windowsse jedná o službu, která zajišťuje kontrolu oprávnění pro příkazy a volání MQI pro identifikátor uživatele přidružený k příkazu nebo volání.

#### **sestava APAR (authorized program analysis report)**

Žádost o opravu defektu v podporovaném vydání programu od společnosti IBM.

# **prostředek autorizovaného programu (APF, Authorized Program Facility )**

V prostředí z/OS se jedná o prostředek, který povoluje identifikaci programů, které mají oprávnění používat omezené funkce.

# **správce automatického restartu (ARM, Automatic Restart Manager)**

Funkce obnovy operačního systému z/OS, která dokáže automaticky restartovat dávkové úlohy a spuštěné úlohy po neočekávaném ukončení těchto úloh nebo vypnutí systému, v němž byly spuštěny.

# **B**

### **odvolání**

Operace, která vrátí všechny změny prostředků provedené během aktuální jednotky práce. Viz také [potvrzení.](#page-80-0)

# **množina**

Viz termín [datová množina](#page-81-0).

#### **mez**

Limit paměti systému z/OS , který je v 64bitových systémech nastaven na 2GB. Panel odděluje úložiště pod 2-gigabajtovou adresou od úložiště nad 2gigabajtovou adresou. Oblast nad touto mezí je určena pro data; nad touto mezí nejsou spouštěny žádné programy.

#### **podpora základního mapování (BMS)**

Rozhraní mezi CICS a aplikačními programy, které formátuje vstupní a výstupní zobrazení dat a směruje vícestránkové výstupní zprávy bez ohledu na řídicí znaky používané různými terminály.

#### **chování**

V objektově orientovaném programování funkčnost zahrnutá v metodě.

#### **BMS**

Viz termín podpora základního mapování.

# **Boochova metodika**

Objektově orientovaná metodika, která uživatelům pomáhá navrhovat systémy s použitím objektově orientovaného paradigmatu.

# **zaváděcí datová sada**

Datová sada VSAM, která obsahuje soupis všech aktivních a archivovaných datových sad protokolů známých produktu WebSphere MQ for z/OS, a skladových zásob všech posledních aktivit produktu WebSphere MQ for z/OS . BSDS je nezbytný k restartování subsystému WebSphere MQ for z/OS .

#### **procházet**

V kontextu zařazování zpráv do fronty označuje zkopírování zprávy bez odebrání z fronty. Viz také [získat](#page-86-0), [vložit](#page-100-0).

# **kurzor procházení**

V kontextu zařazování zpráv do fronty označuje indikátor používaný při procházení fronty k identifikaci zprávy, která je další v pořadí.

# **BSDS**

Viz zaváděcí datová sada.

### **fond vyrovnávacích pamětí**

Oblast paměti, která slouží k načítání, úpravě nebo uchování datových stránek při jejich zpracování. Viz také [adresní prostor](#page-73-0).

## <span id="page-77-0"></span>**vestavěný formát**

Data aplikací ve zprávě, jejichž význam definuje správce front. Viz také [formát definovaný aplikací.](#page-74-0)

# **C**

# **CA**

Viz termín certifikační autorita.

# **CAF**

Viz termín [funkce Client Attachment](#page-79-0).

# **zpětné volání**

Rutina spotřebitele zpráv nebo obslužná rutina událostí.

#### **CCDT**

Viz termín [tabulka definic kanálů klienta.](#page-79-0)

# **CCF**

Viz termín funkce řízení kanálů.

# **CCSID**

Viz termín [identifikátor kódované znakové sady \(CCSID\).](#page-79-0)

# **CDF**

Viz termín [soubor definice kanálů](#page-78-0).

# **certifikační autorita (CA)**

Důvěryhodná nezávislá organizace nebo společnost, která vydává digitální certifikáty jako odpověď na žádost o podpis certifikátu. Certifikační autorita ověřuje identitu jednotlivců, kterým je udělen jedinečný certifikát. Viz též [protokol SSL \(Secure Sockets Layer\)](#page-104-0).

# **řetězec certifikátů**

Hierarchie certifikátů, které kódovaně na sobě navzájem závisí, počínaje osobním certifikátem a konče kořenovým certifikátem v horní části řetězce.

# **vypršení platnosti certifikátu**

Digitální certifikát obsahuje datový rozsah, během kterého je certifikát platný. Mimo tento platný datový rozsah se říká, že certifikátu "vypršela platnost".

# **seznam odvolaných certifikátů (CRL)**

Seznam certifikátů, které byly zrušeny ještě před naplánovaným datem vypršení platnosti. Seznamy zrušených certifikátů jsou spravovány certifikační autoritou a jsou používány během navazování komunikace SSL (Secure Sockets Layer) s cílem zkontrolovat, zda použité certifikáty nebyly odvolány.

# **úložiště certifikátů**

Název systému Windows pro úložiště klíčů.

# **žádost o podpis certifikátu (CSR)**

Požadavek, který obsahuje veřejný klíč a rozlišující název předmětu veřejné služby nebo organizace. Odesláno certifikační autoritě, aby CA vydal digitální podpis s tímto obslužným programem.

# **CF**

Viz termín [prostředek CF \(coupling facility\)](#page-81-0).

# **CFSTRUCT**

Objekt WebSphere MQ používaný k popisu použití struktury seznamu prostředku Coupling Facility pro správce front

# **kanál**

Objekt WebSphere MQ, který definuje komunikační spojení mezi dvěma správci front (kanál zpráv) nebo mezi klientem a správcem front (kanál MQI). Viz také termín [kanál zpráv,](#page-92-0) [kanál MQI.](#page-94-0)

# **zpětné volání kanálu**

Mechanizmus, který zajišťuje zřízení připojení kanálu ke správnému počítači. Při zpětném volání kanálu odesilatel volá zpět původní kanál žadatele s použitím definice odesilatele.

# **funkce řízení kanálů (CCF)**

Program pro přesun zpráv z přenosové fronty do komunikačního spojení a z komunikačního spojení do lokální fronty, spolu s rozhraním panelu obsluhy umožňuje nastavení a řízení kanálů.

# <span id="page-78-0"></span>**soubor definice kanálů (CDF)**

Soubor obsahující definice komunikačních kanálů, které přidružují přenosové fronty ke komunikačním spojením.

# **událost kanálu**

Událost hlásící podmínky zjištěné při operacích spojených s kanálem, například při spuštění nebo zastavení instance kanálu. Události kanálu jsou generované na správcích front na obou koncích kanálu.

# **uživatelský program kanálu**

Program napsaný uživatelem, který je volán z jednoho z řady definovaných míst v posloupnosti zpracování agenta kanálu zpráv (MCA).

## **inicializátor kanálu**

Komponenta distribuovaných front produktu WebSphere MQ , která monitoruje inicializační frontu, aby bylo vidět, kdy byla splněna spouštěcí kritéria, a poté spustí kanál odesílatele.

# **listener kanálu**

Komponenta distribuovaných front produktu WebSphere MQ , která monitoruje síť pro požadavek na spuštění a poté spustí přijímací kanál.

### **kontrolní bod**

Místo v programu, kde se provádí kontrola, nebo kde se provede záznam dat, který umožní restartovat program v případě přerušení.

# **CI**

Viz termín [kontrolní interval.](#page-81-0)

### **CipherSpec**

Kombinace šifrovacího algoritmu a hašovací funkce použitá na zprávu SSL po dokončení ověření.

### **šifrovací sada**

Kombinace ověření, algoritmu výměny klíčů a specifikace šifrování SSL (Secure Sockets Layer) používaná pro zabezpečenou výměnu dat.

# **šifrovaný text**

Data, která byla zašifrována. Šifrovaný text je nečitelný, dokud nebyl převeden na prostý text (dešifrovaný) s klíčem. Viz také prostý text.

### **kruhové protokolování**

V produktu WebSphere MQ v systémech UNIX a Linux a v produktu WebSphere MQ for Windowsse takto uchovává všechna data restartování v kruhu souborů žurnálu. Viz také [lineární protokolování](#page-90-0).

#### **CL**

Viz termín [jazyk příkazů](#page-80-0).

#### **class**

V objektově orientovaném navrhování a programování se jedná o model nebo šablonu, kterou lze použít k vytváření objektů se společnou definicí a společnými vlastnostmi, operacemi a chováním. Objekt je instancí třídy.

# **hierarchie tříd**

Relace mezi třídami, které sdílejí jednu linii dědičnosti.

# **knihovna tříd**

V objektově orientovaném programování se takto označuje kolekce předem napsaných tříd nebo kódovaných šablon a kteroukoli z nich může programátor specifikovat a použít při vývoji aplikace.

# **prostý text (cleartext)**

Řetězec znaků zaslaný sítí v čitelné formě. Mohou být kódovány pro účely komprese, ale lze je snadno dekódovat. Viz také šifrovaný text.

#### **klient**

Běhová komponenta, která poskytuje aplikacím lokálních uživatelů přístup ke službám front na serveru. Fronty využívané těmito aplikacemi se nacházejí na serveru. Viz také [klientWebSphere MQ](#page-113-0) [MQI](#page-113-0), [klient JavaWebSphere MQ, plně spravovaný klient .NETWebSphere MQ.](#page-113-0)

#### <span id="page-79-0"></span>**aplikace klienta**

Aplikace spuštěná v pracovní stanici a propojená s klientem, který aplikaci umožňuje přístup ke službám řazení do fronty na serveru.

# **funkce Client Attachment (CAF)**

Volba, která podporuje připojení klientů k systému z/OS.

# **tabulka definic kanálů klienta (CCDT)**

Soubor, který obsahuje jednu či více definic kanálů připojení klienta.

# **typ kanálu připojení klienta**

Typ definice kanálu MQI přidružený ke klientovi produktu WebSphere MQ . Viz také [typ kanálu](#page-106-0) [připojení serveru.](#page-106-0)

# **CLUSRCVR**

Viz termín přijímací kanál klastru.

### **CLUSSDR**

Viz termín odesílací kanál klastru.

### **klastr**

V produktu WebSphere MQjde o skupinu dvou nebo více správců front na jednom či více počítačích, které zajišťují automatické propojení a umožňují jejich inzerování mezi nimi pro vyrovnávání zátěže a redundanci.

### **fronta klastru**

Lokální fronta, jejímž hostitelem je správce front klastru, definovaná jako cíl zpráv vkládaných z aplikace připojené k libovolnému správci front v rámci klastru. Všechny aplikace, které získávají zprávy, musí být lokálně připojené.

# **správce front klastru**

Správce front, který je členem klastru. Jeden správce front může být členem více klastrů.

### **přijímací kanál klastru (CLUSRCVR)**

Kanál, jehož prostřednictvím může správce front klastru přijímat zprávy od jiných správců front v daném klastru a informace o klastru od správců front úložiště.

#### **odesílací kanál klastru (CLUSSDR)**

Kanál, jehož prostřednictvím může správce front klastru posílat zprávy jiným správcům front v daném klastru a informace o klastru správcům front úložiště.

#### **téma klastru**

Administrativní téma, které je definováno na správci front klastru a zpřístupněné ostatním správcům front v daném klastru.

#### **přenosová fronta klastru**

Přenosová fronta, která obsahuje všechny zprávy od správce front určené jinému správci front, který je ve stejném klastru. Tato fronta se nazývá SYSTEM.CLUSTER.TRANSMIT.QUEUE.

# **databáze klíčů CMS**

Databáze klíčů CMS je formát databáze podporovaný systémy Windows, systémy UNIX, Linuxa klienty těchto platforem. Soubory končící na .kdb jsou ve formátu CMS. Soubory .kdb obsahují certifikáty a klíče.

# **identifikátor kódované znakové sady (CCSID)**

16bitové číslo, které zahrnuje specifickou sadu identifikátorů schématu kódování, identifikátorů znakové sady, identifikátorů kódové stránky a další informace, které jedinečně určují kódovou reprezentaci grafických znaků.

#### **koexistence**

Schopnost dvou nebo více různých verzí produktu WebSphere MQ pracovat na stejném počítači.

**příkaz**

Příkaz používaný pro zahájení akce nebo spuštění služby. Příkaz je tvořen zkratkou názvu příkazu a jeho případnými parametry a příznaky.

# **množina příkazů**

V rozhraní MQAI se takto označuje typ balíku, který je vytvořen pro administraci objektů produktu WebSphere MQ , ale nemůže změnit pořadí datových položek ani vytvářet seznamy v rámci zprávy.

# <span id="page-80-0"></span>**událost příkazu**

Oznámení, že byl úspěšně proveden příkaz MQSC nebo PCF.

## **jazyk příkazů (CL)**

V produktu WebSphere MQ for iSeries, jazyk, který lze použít při vydávání příkazů, a to buď na příkazovém řádku, nebo pomocí zápisu CL programu.

# **Předpona příkazu**

1. 1-až 8znakový identifikátor příkazu. Předpona příkazu odlišuje příkaz, který patří k aplikaci nebo subsystému, a nikoli k operačnímu systému z/OS.

2. V produktu WebSphere MQ for z/OSse jedná o znakový řetězec identifikující správce front, k němuž jsou směřovány příkazy produktu WebSphere MQ for z/OS , a z něhož jsou přijímány zprávy operátora produktu WebSphere MQ for z/OS .

# **příkazový server**

Komponenta produktu WebSphere MQ , která čte příkazy ze vstupní fronty příkazů systému, ověřuje je a předává platné příkazy do příkazového procesoru.

#### **potvrdit**

Potvrdit použití všech změn provedených při zpracování aktuální jednotky obnovy nebo práce. Po dokončení této operace může být zahájena nová jednotka obnovy nebo nová transakce.

# **obecný název (CN)**

Komponenta v atributu rozlišujícího názvu (DN) certifikátu X.509, která představuje název normálně přidružený k vlastníkovi certifikátu. U osob je obecný název obvykle jejich skutečné jméno. U webových serverů je CN úplný název hostitele a název domény serveru. V případě produktu WebSphere MQ nejsou v tomto poli žádné specifické požadavky, ale mnoho administrátorů používá název správce front.

Viz také [Rozlišovací jméno](#page-83-0)

### **kód dokončení**

Návratový kód, který ukazuje, jak skončilo volání rozhraní fronty zpráv (MQI).

# **utajení**

Služba zabezpečení, která chrání citlivé informace před neautorizovaným zveřejněním. Běžným mechanizmem pro implementaci této služby je šifrování.

### **událost konfigurace**

Upozornění na atributy objektu. Tato upozornění jsou generována, když je objekt vytvořen, změněn nebo odstraněn, a také na explicitní žádost.

## **afinita připojení**

Atribut kanálu určující definici kanálu klienta, kterou používají aplikace klienta pro připojení ke správci front, pokud jsou dostupná různá připojení.

# **továrna připojení**

Sada konfiguračních hodnot, která vytváří připojení umožňující komponentě Java EE přístup k určitému prostředku. Továrny připojení zajišťují připojení na vyžádání (On Demand) mezi aplikací a podnikovým informačním systémem (EIS) a umožňují aplikačnímu serveru zaregistrovat systém EIS v rámci distribuované transakce.

# **popisovač připojení**

Identifikátor nebo token, jehož prostřednictvím program přistupuje ke správci front, k němuž je připojen.

# **konstruktor**

V objektově orientovaném programování se takto označuje speciální metoda používaná k inicializaci objektu.

# **přijmout**

Odebrat zprávu z fronty a vrátit její obsah volající aplikaci.

# **spotřebitel**

Aplikace, která přijímá a zpracovává zprávy. Viz také [spotřebitel zpráv](#page-92-0).

# <span id="page-81-0"></span>**zabezpečení kontextu**

V systému z/OSse jedná o kontroly oprávnění, které jsou provedeny při otevření fronty aplikací a určuje, že bude nastaven kontext ve zprávách, které vkládá do fronty, nebo předá kontext ze zpráv, které přijal ke zprávám, jež vkládá do fronty.

# **řídicí příkaz**

V produktech WebSphere MQ v systémech UNIX a Linux a WebSphere MQ for Windowslze zadat příkaz, který lze interaktivně zadat z příkazového řádku operačního systému. Takový příkaz vyžaduje, aby byl instalován produkt WebSphere MQ . Nevyžaduje ke spuštění speciální obslužný program nebo program.

# **kontrolní interval (CI)**

Oblast pevné délky v paměti s přímým přístupem, do které VSAM ukládá záznamy a vytváří rozdělené volné místo. Řídicí interval je jednotka informací, kterou modul VSAM přenáší do paměti s přímým přístupem nebo z něj. Kontrolní interval vždy obsahuje integrální počet fyzických záznamů.

### **řízené ukončení**

Viz termín [klidové ukončení.](#page-101-0)

### **identifikátor korelace**

Pole ve zprávě, které poskytuje prostředek pro identifikaci souvisejících zpráv. Identifikátory korelace se používají například k vyhledání shody mezi zprávami požadavků a odpovídajícími zprávami odpovědí.

# **prostředek CF (coupling facility)**

Speciální logická oblast, která zajišťuje ukládání do mezipaměti s vysokou rychlostí, zpracování seznamu a funkce zamykání v komplexu subsystémů.

# **CPF**

Viz termín [předpona příkazu.](#page-80-0)

# **CR (žádost o certifikát)**

Synonymum pro [žádost o podpis certifikátu](#page-77-0) .

#### **CRL**

Viz termín [seznam odvolaných certifikátů.](#page-77-0)

# **prostředek XCF (Cross-System Coupling Facility)**

Komponenta, která poskytuje funkce pro podporu spolupráce mezi autorizovanými programy spuštěnými v rámci prostředí sysplex.

#### **šifrování**

Ochrana informací tím, že se transformuje (zašifruje) do nečitelného formátu, který se nazývá šifrovaný text. Pouze ti, kteří mají tajný klíč, mohou rozluštit (nebo dešifrovat) zprávu v nešifrovaný text.

# **D**

# **DAE**

Viz termín [analýza a odstranění výpisu paměti](#page-83-0).

# **démon**

Program spuštěný v režimu bez obsluhy, který provádí průběžné nebo opakované funkce (například řízení sítě).

# **datová množina**

Kontejner vlastností objektu, které používá rozhraní MQAI při administraci správců front. Existují tři typy datových množin: uživatelská (pro uživatelská data), administrační (pro administraci s předpokládanými volbami) a příkazová (pro administraci bez předpokládaných voleb).

# **rozhraní pro převod dat (DCI)**

Rozhraní WebSphere MQ , na které se musí podřídit programy napsané zákazníkem nebo dodavateli, které převádějí data aplikací mezi různými strojovými kódováními a CCSID. Součást rámce WebSphere MQ Framework.

# <span id="page-82-0"></span>**služba pro převod dat**

Služba, která převádí data aplikací do znakové sady a kódování vyžadovaných aplikacemi na jiných platformách.

# **datagram**

Forma asynchronního zasílání zpráv, v němž aplikace odešle zprávu, avšak nevyžaduje žádnou odezvu. Viz také [požadavek/odezva.](#page-103-0)

# **integrita dat**

Služba zabezpečení, která zjišťuje, zda nedošlo k neautorizované úpravě dat či jejich falšování. Tato služba pouze zjišťuje, zda byla data nějak upravena. Neobnoví jejich původní stav, pokud k nějaké úpravě došlo.

# **datová položka**

V rozhraní MQAI se takto nachází položka obsažená v datovém balíku. Může se jednat o položku celého čísla nebo o položku typu znakový řetězec a o uživatelskou položku nebo systémovou položku.

## **DCE**

Viz termín [distribuované výpočetní prostředí.](#page-83-0)

# **činitel DCE**

Identifikátor uživatele, který využívá distribuované výpočetní prostředí.

# **DCI**

Viz termín [rozhraní pro převod dat.](#page-81-0)

### **DCM**

Viz termín [Správce digitálních certifikátů](#page-83-0).

### **fronta nedoručených zpráv (DLQ)**

Fronta, do níž správce front nebo aplikace odesílá zprávy, které nelze doručit do správného cíle.

# **obslužná rutina fronty nedoručených zpráv**

Obslužný program, který monitoruje frontu nedoručených zpráv (DLQ) a zpracovává zprávy v této frontě v souladu s tabulkou pravidel vytvořených uživatelem. Produkt WebSphere MQposkytuje ukázkovou obslužnou rutinu fronty nedoručených zpráv.

#### **dešifrování**

Proces dekódování dat, která byla zašifrována do tajného formátu. Dešifrování vyžaduje tajný klíč nebo heslo.

# **výchozí objekt**

Definice objektu (například fronty) se všemi definovanými atributy. Pokud uživatel definuje objekt, ale neurčí všechny možné atributy tohoto objektu, použije správce front namísto neurčených atributů atributy výchozí.

#### **odložené připojení**

Nevyřízená událost, která je aktivována, když se subsystém CICS pokusí o připojení k produktu WebSphere MQ for z/OS před spuštěním.

### **odvození**

V objektově orientovaném programování se takto označuje zpřesnění nebo rozšíření jedné třídy pomocí jiné.

**cíl**

1. V rozhraní JMS se takto označuje objekt, který určuje, kde a jak mají být zprávy odesílány a přijímány.

2. Koncový bod, do kterého se posílají zprávy, jako je fronta nebo téma.

# **výměna klíčů dle Diffie-Hellman**

Obecný algoritmus výměny klíče, který se používá při bezpečném zavedení sdíleného tajemství v nedostatečně chráněném kanálu.

# **digitální certifikát**

Elektronický dokument sloužící k identifikaci jednotlivého uživatele, systému, serveru, společnosti nebo jiné entity a k přidružení veřejného klíče této entitě. Digitální certifikát je vydáván certifikační autoritou a je touto autoritou digitálně podepsán.

# <span id="page-83-0"></span>**Správce digitálních certifikátů (DCM)**

Na systémech IBM i je to metoda správy digitálních certifikátů a jejich používání v zabezpečených aplikacích na serveru iSeries . Správce digitálních certifikátů vyžaduje a zpracovává digitální certifikáty od certifikačních autorit (CA) či jiných třetích osob.

# **digitální podpis**

Informace zašifrované pomocí soukromého klíče a připojené ke zprávě nebo k objektu s cílem ujistit příjemce o pravosti a integritě dané zprávy nebo objektu. Digitální podpis potvrzuje, že zpráva nebo objekt byly podepsány entitou, která vlastní příslušný soukromý klíč nebo sdílený tajný symetrický klíč (nebo k němu má přístup).

### **odpojit**

Přerušit připojení aplikace ke správci front.

### **rozlišující název (DN)**

Sada párů název-hodnota (například CN=jméno osoby a C=země), které jedinečně identifikují entitu v digitálním certifikátu. Všimněte si, že rozlišující název je jedinečný pouze v rámci oboru názvů dané certifikační autority. Je zcela možné, že certifikáty s identickými rozlišujícími názvy mohou být vydány různými certifikačních autorit. Proto se ujistěte, že úložiště klíčů obsahuje jak jen málo důvěryhodných kořenových certifikátů CA, pokud možno ne více než jeden. Viz také [certifikační autorita](#page-77-0), [digitální](#page-82-0) [certifikát,](#page-82-0) [X509](#page-113-0).

# **distribuovaná aplikace**

V řazení zpráv do front, sada aplikačních programů, z nichž každý může být připojen k jinému správci front, které však společně tvoří jedinou aplikaci.

# **distribuované výpočetní prostředí (DCE)**

V prostředí síťového zpracování dat se takto označuje sada služeb a nástrojů, které podporují vytváření, využití a údržbu distribuovaných aplikací v různých operačních systémech a sítích.

#### **distribuovaná správa front**

Ve frontě zpráv-nastavení a řízení kanálů zpráv pro správce front v jiných systémech.

#### **distribuční seznam**

Seznam front, do nichž lze vložit zprávu pomocí jediného příkazu.

#### **DLQ**

Viz termín [fronta nedoručené pošty](#page-82-0).

#### **DN**

Viz termín rozlišující název.

#### **duální protokolování**

Metoda záznamu aktivity produktu WebSphere MQ for z/OS , kde je každá změna zaznamenána ve dvou datových sadách, takže je-li nutný restart a jedna datová sada je nečitelná, může být použita druhá. Viz také [jednoduché protokolování](#page-107-0).

# **duální režim**

Viz termín duální protokolování.

#### **analýza a odstranění výpisu paměti (DAE)**

Služba systému z/OS , která umožňuje instalaci potlačit výpisy paměti SVC a ABEND SYSUDUMP, které nejsou potřeba, protože duplikují dříve zapsané výpisy paměti.

#### **trvalý odběr**

Odběr, který je zachován při zavření připojení aplikace odběru ke správci front. Když se odběratelská aplikace odpojí, zůstane trvalý odběr v platnosti a nadále jsou doručovány publikace. Když se aplikace znovu připojí, může použít stejný odběr, když zadá jeho jedinečný název. Viz také [jednorázový odběr](#page-96-0).

# **dynamická fronta**

Lokální fronta vytvořená, když program otevře objekt modelové fronty.

# **E**

# **odposlouchávání**

Narušení zabezpečení komunikace, kdy informace zůstávají neporušené, ale přestávají být důvěrné. Viz také [ztělesnění](#page-87-0), [falšování.](#page-109-0)

# <span id="page-84-0"></span>**Eclipse**

Iniciativa s otevřeným zdrojovým kódem, která nabízí nezávislým dodavatelům softwaru (ISV) a dalším vývojářům nástrojů standardní platformu pro vývoj nástrojů umožňujících vývoj kompatibilních aplikací umožňujících připojení.

### **zapouzdření**

V objektově orientovaném programování se takto označuje technika používaná ke skrytí podstatných podrobností objektu, funkce nebo třídy před klientskými programy.

### **šifrování**

V oblasti zabezpečení počítačů proces převedení dat do nečitelné formy takovým způsobem, že původní data buď nelze vůbec získat, nebo je lze získat pouze procesem dešifrování.

# **zařadit do fronty**

Vložit zprávu nebo položku do fronty.

### **entita**

Uživatel, skupina nebo prostředek, které jsou definované pro službu zabezpečení, jako např. RACF

# **proměnná prostředí**

Proměnná určující režim činnosti operačního systému nebo jiného programu nebo také zařízení, která daný operační systém rozpoznává.

# **ESM**

Viz termín externí správce zabezpečení.

# **ESTAE**

Viz termín nestandardní ukončení rozšířené úlohy určení.

## **data události**

Ta část dat zprávy události, která obsahuje informace o události (např. název správce front a aplikace, která událost způsobila). Viz také záhlaví události.

### **záhlaví události**

Ta část dat zprávy události, která identifikuje typ události kódu příčiny pro danou událost. Viz také data události.

## **zpráva události**

Zpráva, která obsahuje informace (jako např. kategorii události, název aplikace, která událost způsobila, a statistiku správce front) týkající se původu události přípravy nástrojů v síti systémů WebSphere MQ .

#### **fronta událostí**

Fronta, do které správce front vloží zprávu události poté, co zjistí událost. Každá kategorie události (událost správce front, výkonová, konfigurační, přípravy nástrojů nebo událost kanálu) má vlastní frontu událostí.

#### **Prohlížeč událostí**

Nástroj poskytovaný systémy Windows ke kontrole a správě souborů protokolu.

# **listener výjimek**

Instance třídy, kterou může aplikace zaregistrovat a pro kterou je volána metoda onException() za účelem asynchronního předání výjimky JMS dané aplikaci.

### **výlučná metoda**

Metoda v objektově orientovaném programování, která nemá vykazovat polymorfismus; metoda se specifickým účinkem.

#### **nestandardní ukončení rozšířené úlohy určení (ESTAE)**

Makro systému z/OS , které poskytuje schopnost zotavení a poskytuje řízení uživatelské proceduře pro zpracování, diagnostikování nestandardního konce nebo zadání adresy opakování.

# **externí správce zabezpečení (ESM)**

Produkt pro zabezpečení, který provádí kontrolu zabezpečení s ohledem na uživatele a prostředky. Příkladem externího správce zabezpečení je produkt RACF.

<span id="page-85-0"></span>**F**

# **překonání selhání**

Automatická operace, která se přepne na redundantní nebo rezervní systém v případě přerušení softwaru, hardwaru nebo sítě.

# **FAP**

Viz termín Formáty a protokoly.

# **FFDC**

Viz termín FFDC (First-Failure Data Capture).

# **FFST**

Viz First Failure Support Technology.

### **Soubor FFST**

Viz First Failure Support Technology file.

# **FIFO**

Viz termín first-in first-out.

### **FIPS**

Federální standardy zpracování informací USA

# **FFDC (First-Failure Data Capture)**

1. Problém s diagnostikou problémů, který identifikuje chyby, shromažďuje a protokoluje informace o těchto chybách a vrací řízení ovlivněným běhovým softwarem.

2. Implementace architektury FFST v systému IBM i zajišťuje rozpoznávání problémů, výběrový výpis diagnostických dat, generování řetězců projevů a záznam protokolu problémů.

# **technologie FFST (First Failure Support Technology)**

Architektura IBM , která definuje jednotný přístup k detekci chyb prostřednictvím defenzivních programovacích technik. Tyto metody poskytují aktivní rozpoznávání problémů (pasivní, dokud není potřeba) a popis výstupu diagnostiky nezbytného k ladění softwarového problému.

#### **Soubor First Failure Support Technology (soubor FFST)**

Soubor obsahující informace používané při zjišťování a diagnostice softwarových problémů. V produktu WebSphere MQmají soubory FFST typ souboru FDC.

#### **first-in first-out (FIFO)**

Technika řazení do fronty, při jejímž použití bude další načtenou položkou ta položka, která je ve frontě nejdéle.

#### **vynucené ukončení**

Typ ukončení adaptéru CICS, kde se adaptér okamžitě odpojí od produktu WebSphere MQ for z/OS, bez ohledu na stav všech momentálně aktivních úloh. Viz také [klidové ukončení.](#page-101-0)

# **formát**

Termín používaný při řazení zpráv do front k identifikaci charakteru dat aplikací ve zprávě.

#### **Formáty a protokoly (FAP)**

Definice způsobu vzájemné komunikace správců front a komunikace klientů se správci front serveru při řazení zpráv do front.

### **Rámec**

V produktu WebSphere MQse takto používá kolekce programovacích rozhraní, která umožňují zákazníkům nebo dodavatelům psát programy, které rozšiřují nebo nahrazují některé funkce poskytované v produktech WebSphere MQ . Jedná se o následující rozhraní: rozhraní pro převod dat (DCI), rozhraní kanálů zpráv (MCI), rozhraní služby názvů (NSI), rozhraní umožňující zabezpečení (SEI) a rozhraní monitoru spouštěčů (TMI).

#### **spřátelená třída**

Třída, v níž mají všechny členské funkce udělen přístup k soukromým a chráněným členům jiné třídy. Je pojmenována v deklaraci jiné třídy a používá jako předponu třídy klíčové slovo "friend".

# **FRR**

Viz termín [rutina funkční obnovy](#page-86-0).

# <span id="page-86-0"></span>**úplné úložiště**

Úplná sada informací o všech správcích front v klastru. Tato sada informací se nazývá úložiště, případně někdy úplné úložiště a obvykle ji obsahují dva správci front v daném klastru. Viz také [dílčí](#page-98-0) [úložiště.](#page-98-0)

# **funkce**

Pojmenovaná skupina příkazů, kterou lze volat a vyhodnotit a která může volajícímu příkazu vrátit hodnotu.

# **rutina funkční obnovy (FRR)**

Správce obnovy a správce ukončení systému z/OS , který umožňuje rutině zotavení získat kontrolu v případě přerušení programu.

# **G**

### **správce front brány**

Správce front klastru, který se používá ke směrování zpráv z aplikace do jiných správců front v daném klastru.

### **generalizovaný trasovací prostředek (GTF)**

Servisní program v systému z/OS , který zaznamenává významné systémové události, jako např. přerušení I/O, přerušení SVC, přerušení programu a externí přerušení.

#### **Generic Security Services API**

Viz termín rozhraní API Generic Security Services.

#### **rozhraní API Generic Security Services (Generic Security Services API, GSS API)**

Obecné rozhraní API pro přístup ke službám zabezpečení.

#### **get**

V kontextu front zpráv použít volání MQGET k odebrání zprávy z fronty a vrácení jejího obsahu volající aplikaci. Viz také [procházet,](#page-76-0) [vložit](#page-100-0).

### **globálně definovaný objekt**

V systému z/OSse jedná o objekt, jehož definice je uložena ve sdíleném úložišti. Tento objekt je dostupný všem správcům front v dané skupině sdílející frontu. Viz také [lokálně definovaný objekt.](#page-90-0)

# **globální trasování**

Volba trasování produktu WebSphere MQ for z/OS , kde data trasování pocházejí z celého subsystému WebSphere MQ for z/OS .

# **globální transakce**

Obnovitelná jednotka práce, která je prováděna jedním či více správci prostředků v distribuovaném prostředí transakcí a koordinována externím správcem transakcí.

#### **GSS API**

Viz termín rozhraní API Generic Security Services.

### **GTF**

Viz termín generalizovaný trasovací prostředek.

# **H**

# **navázání komunikace**

Výměna zpráv na začátku relace SSL (Secure Sockets Layer), která umožní klientovi ověřit totožnost serveru pomocí techniky veřejného klíče (a volitelně také serveru ověřit totožnost klienta) a poté umožní spolupráci klienta a serveru při vytvoření symetrických klíčů pro šifrování, dešifrování a detekci pokusů o narušení.

# **zálohovaná zpráva**

Zpráva, která je zapsána do pomocné (diskové) paměti, takže nebude ztracena v případě selhání systému.

# **záhlaví**

Viz termín [záhlaví zprávy](#page-93-0).

# <span id="page-87-0"></span>**prezenční signál**

Signál, kterým jedna entita sděluje jiné entitě, že je stále aktivní.

# **tok prezenčního signálu**

Puls, který odesílající agent kanálu zpráv (MCA) předává přijímajícímu MCA, když nemá žádné zprávy k odeslání. Tento puls odblokuje přijímající MCA, který by jinak zůstal ve stavu čekání, dokud by nepřišla zpráva nebo nevypršela platnost intervalu odpojení.

# **interval prezenčního signálu**

Čas, který má uplynout mezi toky prezenčního signálu, v sekundách.

### **hierarchické**

V topologii systému zpráv publikování/odběru se takto označuje lokální správce front připojený k nadřízenému správci front.

## **HTTP**

Viz termín Hypertext Transfer Protocol.

### **Hypertext Transfer Protocol (HTTP)**

Internetový protokol používaný pro přenos a zobrazení hypertextových dokumentů a dokumentů XML na webu.

# **I**

# **název identitity**

Informace, které identifikují uživatele aplikace, která vkládá zprávu do fronty jako první.

### **identifikace**

Služba zabezpečení, která umožňuje jedinečnou identifikaci všech uživatelů počítačového systému. Běžným mechanizmem pro implementaci této služby je přidružit ke každému uživateli identifikátor uživatele.

### **kontext identity**

Informace identifikující uživatele aplikace, která první vkládá zprávu do fronty.

# **IFCID**

Viz termín [identifikátor komponenty zařízení pro přípravu nástrojů](#page-88-0).

#### **ILE**

Viz [Integrated Language Environment](#page-88-0).

# **okamžité ukončení práce systému**

Ukončení činnosti správce front v produktu WebSphere MQ, které nečeká na odpojení aplikací. Aktuální volání rozhraní fronty zpráv (MQI) je povoleno dokončit, ale nová volání MQI se nezdaří po požadavku na okamžité ukončení činnosti. Viz také [preventivní ukončení](#page-99-0), [klidové ukončení](#page-101-0).

#### **ztělesnění**

Narušení zabezpečení komunikace, v jehož rámci jsou informace předávány osobě, která vystupuje jako zamýšlený příjemce, nebo jsou informace zasílány osobou vystupující jako někdo jiný. Viz také [odposlouchávání](#page-83-0), [falšování](#page-109-0).

# **kanál příchozích požadavků**

Kanál, který přijímá zprávy od jiného správce front.

#### **vestavěný formát**

Viz termín [vestavěný formát.](#page-77-0)

#### **index**

V rozhraní WebSphere MQ Administration Interface (MQAI) se takto označuje prostředek odkazování na datové položky.

#### **jednotka zotavení v nejistém stavu**

Stav jednotky zotavení, pro kterou byl synchronizační bod vyžádán, ale dosud nebyl potvrzen.

#### **v přípravě**

Stav prostředku nebo jednotky zotavení, které ještě nedokončily přípravnou fázi procesu potvrzení.

# <span id="page-88-0"></span>**dědičnost**

Technika objektově orientovaného programování, při níž existující třídy slouží jako základ pro vytvoření dalších tříd. Prostřednictvím konceptu dědičnosti může být do více specifických prvků vtělena struktura a chování obecnějších prvků.

# **vstupní datová sada inicializace**

Datová sada používaná produktem WebSphere MQ for z/OS při spuštění.

# **inicializační fronta**

Lokální fronta, do které správce front vkládá zprávy spouštěče.

# **iniciátor**

V distribuovaném řazení do fronty se takto: Program, který žádá o připojení do sítě v jiném systému. Viz také [odpovídací modul](#page-103-0).

# **vstupní parametr**

Parametr volání MQI, ve kterém dodáte informace při volání.

# **pořadí vložení**

V rozhraní WebSphere MQ Administration Interface (MQAI) se tak pořadí, v němž jsou datové položky umístěny do datového balíku.

# **instalovatelná služba**

V produktu WebSphere MQ v systémech UNIX a Linux a v produktu WebSphere MQ for Windowsjsou k dispozici další funkce poskytované jako nezávislá komponenta. Instalace jednotlivých komponent je nepovinná: místo nich lze používat komponenty vyvinuté vlastními prostředky nebo třetí stranou.

# **instance**

Specifický výskyt objektu, který patří do určité třídy. Viz také termín [objekt](#page-96-0).

# **data instance**

V objektově orientovaném programování se takto označují informace o stavu přidružené k nějakému objektu.

# **událost přípravy nástrojů**

Způsob monitorování definic prostředků správců front, výkonnostních podmínek a podmínek kanálů v síti systémů WebSphere MQ .

# **identifikátor komponenty zařízení pro přípravu nástrojů (IFCID)**

V Db2 for z/OS-hodnota, která pojmenovává a identifikuje trasovací záznam události. Jako parametr příkazů START TRACE a MODIFY TRACE určuje, že má být odpovídající událost trasována.

# **ILE (Integrated Language Environment)**

Sada konstrukcí a rozhraní, která poskytuje společná rozhraní běhového prostředí a rozhraní API s možností spuštění (APIs) pro všechny vyšší programovací jazyky odpovídající ILE.

# **Interactive Problem Control System (IPCS)**

Komponenta systému MVS a operační systém z/OS , která umožňuje online správu problémů, interaktivní diagnostiku problémů, online ladění pro výpisy paměti s nepovoleným přístupem k disku, sledování problémů a hlášení problémů.

# **Interactive System Productivity Facility (ISPF)**

Licencovaný program IBM , který slouží jako celoobrazovkový editor a správce dialogových oken. Používá se pro zápis aplikačních programů, poskytuje prostředky pro generování standardních obrazovkových panelů a interaktivních dialogových oken mezi aplikačním programátorem a terminálovým uživatelem.

# **intermediační certifikát**

Certifikát podepsaného, který není kořenovým certifikátem.

# **rozhraní**

V objektově orientovaném programování se takto označuje abstraktní model chování; kolekce funkcí nebo metod.

# **internetový protokol (IP)**

Protokol, který směruje data po síti nebo vzájemně propojených sítích. Tento protokol funguje jako prostřední vrstva mezi protokoly na vysoké úrovni a fyzickou sítí. Viz také termín [protokol TCP](#page-110-0) [\(Transmission Control Protocol\).](#page-110-0)

# <span id="page-89-0"></span>**komunikace IPC (Interprocess Communication)**

Proces, jehož prostřednictvím si programy posílají zprávy. Běžnými prostředky komunikace IPC jsou sokety, semafory, signály a vnitřní fronty zpráv. Viz též [client = klient](#page-78-0).

#### **mezisystémová komunikace (ISC)**

Zařízení CICS, které poskytuje příchozí a odchozí podporu pro komunikaci z jiných počítačových systémů.

### **IP**

Viz [internetový protokol](#page-88-0).

# **IPC**

Viz komunikace IPC (Interprocess Communication).

# **IPCS**

Viz termín [Interactive Problem Control System.](#page-88-0)

### **ISC**

Viz termín mezisystémová komunikace.

### **ISPF**

Viz termín [Interactive System Productivity Facility](#page-88-0).

# **J**

# **JAAS**

Viz Java Authentication and Authorization Service.

# **Java Authentication and Authorization Service (JAAS)**

V technologii Java EE se takto označuje standardní rozhraní API pro provádění operací založených na zabezpečení. Prostřednictvím rozhraní JAAS mohou služby ověřovat a autorizovat uživatele, přičemž aplikace mohou zůstat nezávislé na podkladových technologiích.

# **rozhraní JMS (Java Message Service),**

Rozhraní API, které poskytuje funkce jazyka Java pro manipulaci se zprávami. Viz také [rozhraní MQI](#page-93-0).

#### **Java Runtime Environment (JRE)**

Součást vývojové sady Java, která obsahuje hlavní spustitelné programy a soubory tvořící standardní platformu Java. Prostředí JRE obsahuje modul JVM (Java Virtual Machine), hlavní třídy a podpůrné soubory.

### **JMS**

Viz rozhraní JMS (Java Message Service).

#### **JMSAdmin**

Nástroj pro administraci umožňující administrátorům definovat vlastnosti objektů JMS a ukládat je do zpráv rozhraní JNDI.

# **žurnál**

Funkce operačního systému OS/400 , kterou produkt WebSphere MQ for iSeries používá k řízení aktualizací lokálních objektů. Každá knihovna správce front obsahuje žurnál pro daného správce front.

# **JRE**

Viz Java Runtime Environment.

# **K**

#### **udržení aktivity**

Mechanizmus TCP/IP, kde je sítí v předdefinovaných intervalech posílán malý paket, aby se určilo, zda soket ještě pracuje správně.

# **Kerberos**

Síťový protokol ověřování, který je založený na kryptografii symetrických klíčů. Protokol Kerberos přiřazuje jedinečný klíč (tzv. tiket) každému uživateli, který se přihlásí do sítě. Tiket je vestavěn do zpráv, které jsou odeslány po síti. Příjemce zprávy používá tiket k ověření odesilatele.

# **ověření klíče**

Viz termín [ověření.](#page-75-0)

# <span id="page-90-0"></span>**úložiště klíčů**

Generický termín pro uložení digitálních certifikátů a jejich přidružených klíčů. Různé typy úložiště klíčů zahrnují System Management System (CMS), Java Keystore (JKS), Java Cryptography Extension Keystore (JCEKS), Public Key Cryptography Standard 12 (PKCS12) úložiště klíčů a svazky klíčů RACF. Je-li důležité rozlišovat mezi klíčovými typy úložiště, odkazuje dokumentace na typ úložiště klíčů podle jeho specifického názvu. V kontextu použitelných pro více typů úložišť klíčů je použito generické úložiště klíčů.

# **svazek klíčů**

V oblasti zabezpečení počítačů se takto označuje soubor obsahující veřejné klíče, soukromé klíče, důvěryhodné kořeny a certifikáty.

# **úložiště klíčů**

Místo pro soukromý klíč a odpovídající osobní certifikát. Viz také [úložiště údajů o důvěryhodnosti](#page-111-0)

# **L**

# **poslední zpráva při selhání**

Objekt, který je registrován klientem s monitorem a který je používán monitorem, pokud klient neočekávaně skončí.

# **LDAP**

Viz termín protokol LDAP (Lightweight Directory Access Protocol).

# **Lightweight Directory Access Protocol (protokol LDAP)**

Otevřený protokol, který pomocí protokolu TCP/IP zajišťuje přístup k adresářům podporujícím model X.500 a který nedosahuje na splnění požadavků ohledně prostředků složitějšího protokolu X.500 DAP (Directory Access Protocol). Protokol LDAP lze používat například při vyhledávání uživatelů, organizací a dalších prostředků v adresářích sítě Internet a intranet.

# **lineární protokolování**

V produktu WebSphere MQ v systémech UNIX a Linux a v produktu WebSphere MQ for Windowsproces uchování dat restartování v posloupnosti souborů. Podle potřeby jsou do posloupnosti přidávány nové soubory. Prostor, kam jsou data zapsána, není znovu používán. Viz také [kruhové protokolování.](#page-78-0)

# **zabezpečení na úrovni odkazů**

Služby zabezpečení, které jsou přímo nebo nepřímo vyvolány agentem kanálu zpráv (MCA), komunikačním subsystémem nebo kombinací těchto dvou činností.

# **modul listener**

Program, který detekuje příchozí požadavky a spouští přidružený kanál.

# **lokální definice vzdálené fronty**

Objekt WebSphere MQ patřící k lokálnímu správci front, který definuje atributy fronty vlastněné jiným správcem front. Navíc se používá pro alias správce front a alias odpovědí do fronty.

# **národní prostředí**

Nastavení, které určuje jazyk a geografické umístění a stanoví konvence pro formátování, mimo jiné řazení, převod malých písmen na velká a naopak, klasifikaci znaků, jazyk zpráv, formát data a času, a formát čísel.

# **lokálně definovaný objekt**

V systému z/OSse jedná o objekt, jehož definice je uložena na sadě stránek nula. K této definici má přístup pouze správce front, který ji definoval. Viz také [globálně definovaný objekt](#page-86-0).

# **lokální fronta**

Fronta, která náleží lokálnímu správci front. Lokální fronta může obsahovat seznam zpráv čekajících na zpracování. Viz také termín [vzdálená fronta.](#page-102-0)

# **lokální správce front**

Správce front, ke kterému je daný program připojen a který pro něj zajišťuje služby řazení do fronty. Viz také termín [vzdálený správce front](#page-102-0).

# <span id="page-91-0"></span>**Log**

V produktu WebSphere MQse jedná o soubor zaznamenávající práci, kterou provádějí správci front během přijímání, odesílání a doručování zpráv, aby je bylo možné obnovit v případě selhání.

# **řídicí soubor protokolů**

V produktech WebSphere MQ v systémech UNIX a Linux a WebSphere MQ for Windowssoubor obsahující informace potřebné k monitorování použití souborů protokolu (například jejich velikost a umístění a název dalšího dostupného souboru).

# **soubor žurnálu**

V produktu WebSphere MQ v systémech UNIX a Linux a v produktu WebSphere MQ for Windowsse zaznamenává všechny významné změny dat, které jsou řízeny správcem front. Pokud se naplní primární soubory protokolu, produkt WebSphere MQ přidělí sekundární soubory protokolu.

# **logická jednotka (LU)**

Přístupový bod, jehož prostřednictvím uživatel nebo aplikační program přistupují k síti SNA a komunikují s jiným uživatelem nebo aplikačním programem.

# **logická jednotka 6.2 (LU 6.2)**

Logická jednotka SNA, která podporuje obecnou komunikaci mezi programy v prostředí distribuovaného zpracování.

# **identifikátor logické jednotky práce (LUWID)**

Název, který jedinečným způsobem identifikuje podproces v rámci sítě. Tento název je tvořen úplným názvem sítě logické jednotky, číslem instance logické jednotky práce a pořadovým číslem logické jednotky práce.

# **záznam žurnálu**

Sada dat, která je v souboru protokolu považována za jednu jednotku.

# **číslo LRSN (Log Record Sequence Number)**

Jedinečný identifikátor pro záznam žurnálu, který je přiřazený ke členu sdílení dat. Db2 for z/OS používá hodnotu LRSN pro zotavení v prostředí sdílení dat.

# **LRSN**

Viz číslo LRSN (Log RecordSequence Number).

# **LU**

Viz termín logická jednotka.

# **LU 6.2**

Viz termín logická jednotka 6.2.

# **konverzace prostřednictvím LU 6.2**

V architektuře SNA se takto označuje logické připojení mezi dvěma transakčními programy prostřednictvím relace LU 6.2, která jim umožňuje vzájemnou komunikaci.

# **zabezpečení na úrovni konverzace prostřednictvím LU 6.2**

V architektuře SNA se takto označuje protokol zabezpečení na úrovni konverzace umožňující partnerskému transakčnímu programu ověřit transakční program, který zahájil konverzaci. Zabezpečení na úrovni konverzace LU 6.2 je také známé jako ověření koncového uživatele.

# **relace LU 6.2**

V architektuře SNA se takto označuje relace mezi dvěma logickými jednotkami (LU) typu 6.2.

#### **Název jednotky LU**

Název, kterým VTAM odkazuje na uzel v síti.

# **LUWID**

Viz termín identifikátor logické jednotky práce.

# **M**

# **spravovaný cíl**

Fronta, kterou poskytuje správce front jako místo určení, kam mají být odesílány publikované zprávy, pro aplikaci, která se rozhodne využívat spravovaný odběr. Viz také [spravovaný odběr.](#page-92-0)

# <span id="page-92-0"></span>**spravovaný popisovač**

Identifikátor vracený voláním MQSUB, když je určen správce front pro správu úložiště zpráv, které jsou odesílány k odběru.

# **spravovaný odběr**

Odběr, pro který správce front vytvoří frontu odběratelů pro příjem publikací, protože aplikace ke svému použití nevyžaduje specifickou frontu. Viz také [spravovaný cíl.](#page-91-0)

# **zařazování**

Viz termín [serializace](#page-105-0).

# **MCA**

Viz termín agent kanálu zpráv.

# **MCI**

Viz termín rozhraní kanálu zpráv.

# **obraz média**

V produktu WebSphere MQ v systémech UNIX a Linux a v produktu WebSphere MQ for Windowsse takto zobrazuje posloupnost záznamů žurnálu, které obsahují obrázek objektu. Z tohoto obrazu je možné daný objekt znovu vytvořit.

# **zpráva**

1. Komunikace odeslaná od uživatele nebo programu jinému uživateli nebo programu.

2. V systémovém programování se takto: informace určené pro obsluhu terminálu nebo administrátora systému.

### **afinita zpráv**

Vztah mezi dvěma zprávami konverzace vyměněnými mezi dvěma aplikacemi, kde tyto zprávy musí být zpracovány určitým správcem front nebo v určitém pořadí.

#### **kanál zpráv**

V distribuovaném systému ukládání zpráv do front se takto označuje mechanizmus přesunu zpráv z jednoho správce front do jiného. Kanál zpráv obsahuje dva agenty kanálu zpráv (na jednom konci odesilatel a na druhém konci příjemce) a také komunikační propojení. Viz také termín [kanál](#page-77-0).

#### **agent kanálu zpráv (MCA)**

Program, který přenáší připravené zprávy z přenosové fronty ke komunikačnímu spojení, nebo z komunikačního spojení do cílové fronty. Viz také [rozhraní MQI](#page-93-0).

# **rozhraní kanálů zpráv (MCI)**

Rozhraní WebSphere MQ , jemuž musí odpovídat programy typu zákazník nebo prodejce, které přenášejí zprávy mezi správcem front WebSphere MQ a jiným systémem zpráv. Součást rámce WebSphere MQ Framework. Viz také [rozhraní MQI](#page-93-0).

# **spotřebitel zpráv**

1. Program nebo funkce, která získává a zpracovává zprávy. Viz též [spotřebitel.](#page-80-0)

2. V rozhraní JMS se takto označuje objekt, který je vytvořen v rámci relace a přijímá zprávy z místa určení.

# **kontext zprávy**

Informace o původci zprávy, které jsou uchovávány v polích deskriptoru zprávy. Existují dvě kategorie informací o kontextu: kontext identity a kontext původu.

# **deskriptor zprávy**

Řídicí informace popisující formát a prezentaci zprávy, které jsou přeneseny jako součást zprávy produktu WebSphere MQ . Formát deskriptoru zprávy je definován strukturou MQMD.

# **uživatelská procedura pro zpracování zprávy**

Typ uživatelského programu kanálů používaný pro úpravu obsahu zprávy. Uživatelské procedury pro zpracování zprávy obvykle pracují ve dvojicích, na každém konci kanálu jedna. Na odesílajícím konci kanálu je uživatelská procedura pro zpracování zprávy volána poté, co agent kanálu zpráv (MCA) dostane zprávu z přenosové fronty. Na přijímajícím konci kanálu je uživatelská procedura pro zpracování zprávy volána předtím, než agent kanálu zpráv (MCA) vloží zprávu do cílové fronty.

# <span id="page-93-0"></span>**řízení toku zpráv**

Úloha distribuované správy front zahrnující nastavení a udržování tras zpráv mezi správci front.

#### **Message Format Service (služba MFS)**

Nástroj IMS pro úpravy, který umožňuje aplikačním programům nepracovat s daty závislými na zařízení, ale s jednoduchými logickými zprávami, čímž zjednodušuje proces vývoje aplikací.

# **skupina zpráv**

Logická skupina souvisejících zpráv. Relace je definována aplikací, která vkládá zprávy, a zajišťuje, že zprávy budou načteny v posloupnosti, pokud producent i spotřebitel tuto seskupení respektují.

# **popisovač zprávy**

Odkaz na zprávu. Popisovač lze použít k získání přístupu k vlastnostem dané zprávy.

# **záhlaví zprávy**

Část zprávy, která obsahuje řídicí informace, jako např. jedinečné ID zprávy, odesilatele a adresáta zprávy, její prioritu a typ.

# **message input descriptor (deskriptor MID)**

Řídicí blok služby MFS (Message Format Service), který popisuje formát dat prezentovaných aplikačnímu programu. Viz také termín message output descriptor.

# **listener zpráv**

Objekt, který se chová jako asynchronní spotřebitel zpráv.

### **message output descriptor (deskriptor MOD)**

Řídicí blok služby MFS (Message Format Service), který popisuje formát výstupních dat produkovaných aplikačním programem. Viz také termín message input descriptor.

# **priorita zprávy**

V produktu WebSphere MQse takto označuje atribut zprávy, který může ovlivnit pořadí, ve kterém jsou zprávy ve frontě načteny, a zda je generována událost spouštěče.

#### **producent zprávy**

Na platformě JMS se takto označuje objekt, který je vytvořen relací a používán k odesílání zpráv do místa určení.

# **vlastnost zprávy**

Data přidružená ke zprávě, ve formátu dvojice název-hodnota. Vlastnosti zpráv lze použít jako selektory zpráv pro filtrování publikací nebo k selektivnímu získávání zpráv z front. Vlastnosti zpráv lze použít k začlenění obchodních dat nebo informací o stavu zpracování bez nutnosti měnit tělo zprávy.

#### **rozhraní MQI (Message Queue Interface)**

Programovací rozhraní poskytované správci front WebSphere MQ . Rozhraní pro programování umožňuje aplikačním programům získat přístup ke službám front se zprávami. Viz také termín [rozhraní](#page-89-0) [JMS \(Java Message Service\),](#page-89-0) [agent kanálu zpráv](#page-92-0), [rozhraní kanálu zpráv.](#page-92-0)

# **správa front zpráv (MQM)**

V produktu WebSphere MQ for HP NonStop Serverposkytuje funkce, která poskytuje přístup k formátům příkazů PCF a řídicím příkazům pro správu správců front, front a kanálů.

#### **systém front zpráv**

Programovací technika, kdy všechny programy v rámci aplikace komunikují s ostatními programy prostřednictvím vkládání zpráv do front.

# **opakování zprávy**

Volba dostupná pro MCA, který nemůže vložit zprávu. MCA může počkat předdefinovanou dobu a potom se znovu pokusit zprávu vložit.

#### **segment zprávy**

Jeden z řady segmentů zprávy, která je příliš velká na to, aby ji aplikace nebo správce front dokázali zpracovat.

# **selektor zpráv**

V programování aplikací-řetězec proměnné délky, který používá aplikace k registraci svého zájmu pouze v těch zprávách, jejichž vlastnosti splňují dotaz SQL (Structured Query Language), který představuje řetězec výběru represents.The syntaxe selektoru zpráv je založena na dílčí sadě syntaxe podmíněného výrazu SQL92 .

# <span id="page-94-0"></span>**pořadové číslování zpráv**

Programovací technika, kde zprávy dostávají při přenosu prostřednictvím komunikačního spojení jedinečná čísla. To umožní přijímajícímu procesu zkontrolovat, zda jsou přijaty všechny zprávy, umístit je do fronty v původním pořadí a vyřadit duplicitní zprávy.

# **token zprávy**

Jedinečný identifikátor zprávy v rámci aktivního správce front.

#### **metoda**

V terminologii objektově orientovaného návrhu a programování jde o software, který implementuje chování specifikované určitou operací.

#### **MFS**

Viz termín [služba MFS \(Message Format Service\).](#page-93-0)

## **MGAS**

Viz termín převážně globální adresní prostor.

### **Microsoft Cluster Server (MSCS)**

Technologie, která poskytuje vysokou dostupnost díky seskupení počítačů s operačním systémem Windows do klastrů MSCS. Pokud jeden z počítačů v takovém klastru narazí na libovolný problém ze stanoveného rozsahu, ukončí MSCS narušenou aplikaci spořádaným způsobem, přenese údaje o stavu do jiného počítači ve stejném klastru a tam znovu inicializuje danou aplikaci.

## **Server MTS (Microsoft Transaction Server)**

Prostředek, který pomáhá uživatelům Windows spouštět aplikace obchodní logiky na serveru střední vrstvy. MTS rozděluje práci na aktivity, což jsou krátké nezávislé bloky obchodní logiky.

# **ČÁST**

Viz termín [message input descriptor](#page-93-0).

### **MOD**

Viz termín [message output descriptor.](#page-93-0)

### **objekt modelové fronty**

Sada atributů fronty, která se, když nějaký program vytváří dynamickou skupinu, chová jako šablona.

# **převážně globální adresní prostor (MGAS)**

Flexibilní model virtuálního adresního prostoru používaný v systémech jako např. HP-UX, který zachovává většinu adresního prostoru pro sdílené aplikace. To může zvýšit výkon procesů, které sdílejí velké množství dat. Viz také převážně soukromý adresní prostor.

# **převážně soukromý adresní prostor (MPAS)**

Flexibilní model virtuálního adresního prostoru používaný v systémech jako např. HP-UX, který dokáže přidělit větší bloky adresního prostoru ke zpracování. To může zvýšit výkon pro procesy, které vyžadují hodně prostoru dat. Viz také převážně globální adresní prostor.

# **MPAS**

Viz termín převážně soukromý adresní prostor.

# **MQAI**

Viz [WebSphere MQ Administration Interface](#page-112-0).

# **MQI**

Viz termín [rozhraní MQI \(Message Queue Interface\).](#page-93-0)

# **kanál MQI**

Propojení mezi klientem WebSphere MQ a správcem front v systému serveru. Kanál MQI přenáší pouze volání a odezvy MQI, a to oběma směry. Viz také termín [kanál.](#page-77-0)

#### **MQM**

Viz termín [správa front zpráv](#page-93-0).

# **MQSC**

Viz [WebSphere MQ](#page-113-0).

# **MQSeries**

Předchozí název produktu WebSphere MQ.

# <span id="page-95-0"></span>**Přenos MQ Telemetry**

MQ Telemetry Transport (MQTT) je otevřený, lehký protokol publikování/odběru, který proudí přes TCP/IP k připojení velkého počtu zařízení, jako jsou servos, aktuátor, inteligentní telefony, vozidla, domovská umístění, zdraví, vzdálené senzory a řídicí zařízení. MQTT je navržen tak, aby pracoval v prostředí, kde může být síť omezena šířkou pásma, nebo může být zařízení omezeno například pamětí nebo procesory.

# **MQTT**

Viz protokol MQTT (MQ Telemetry Transport).

# **klient MQTT**

Aplikace klienta MQTT se připojuje k serverům s podporou MQTT, jako jsou například kanály produktu WebSphere MQ Telemetry . Můžete napsat vlastní klienty, kteří budou používat publikovaný protokol, nebo použít jeden z klientů dodávaných spolu s instalací produktu WebSphere MQ Telemetry. Typický klient je odpovědný za shromažďování informací z telemetrického zařízení a za jejich publikování na server. Může se také přihlásit k odběru témat, přijímat zprávy a tyto informace používat k řízení telemetrického zařízení. Někteří klienti jsou k dispozici spolu s produktem WebSphere MQ Telemetry; viz klienti telemetrie a rozšířené klienty telemetrie.

# **server MQTT**

Server MQTT pracuje na straně serveru protokolu MQTT. Obvykle umožňuje řadě klientů MQTT připojit se najednou v jednom okamžiku. Poskytuje rozbočovač pro distribuci zpráv na klienty MQTT. Správce front produktu WebSphere MQ s použitím služby telemetrie (MQXR) je serverem MQTT.

# **MSCS**

Viz [Microsoft Cluster Server](#page-94-0).

# **MTS**

Viz [Microsoft Transaction Server.](#page-94-0)

# **vícenásobné směrování**

Procházení jedním či více intermediačními správci front, když neexistuje přímé komunikační spojení mezi správcem zdrojové fronty a správcem cílové fronty.

#### **správce front s více instancemi**

Správce front, který je nakonfigurován pro sdílení použití dat správce front s jinými instancemi správce front. Jedna instance spuštěného správce front s více instancemi je aktivní, ostatní instance jsou v pohotovostním režimu, připravené převzít od ní kontrolu. Viz též [single instance queue manager.](#page-107-0)

# **N**

# **seznam názvů**

Objekt WebSphere MQ , který obsahuje seznam názvů objektů, například názvů front.

#### **služba názvů**

V produktu WebSphere MQ v systémech UNIX a Linux a WebSphere MQ for Windowsjde o prostředek, který určuje, který správce front vlastní zadanou frontu.

# **rozhraní služby názvů (NSI)**

Rozhraní WebSphere MQ , na které musí odpovídat programy typu "zákazník-nebo dodavatel", které interpretují vlastnictví názvů front. Součást rámce WebSphere MQ Framework.

# **transformace názvu**

V produktu WebSphere MQ v systémech UNIX a Linux a v produktu WebSphere MQ for Windowsse jedná o interní proces, který mění název správce front tak, aby byl jedinečný a platný pro používaný systém. Externě zůstává název správce front nezměněn.

#### **vnořená množina**

V rozhraní WebSphere MQ Administration Interface (MQAI) se takto označuje systémová množina, která je vložena do jiného datového balíku.

### **vnoření**

V rozhraní WebSphere MQ Administration Interface (MQAI) se takto označuje prostředek seskupování informací vracených z produktu WebSphere MQ.

# <span id="page-96-0"></span>**NetBIOS (Network Basic Input/Output System)**

Standardní rozhraní pro sítě a osobní počítače používané v lokálních sítích k zajištění funkcí zpráv, tiskových serverů souborových serverů. Aplikační programy, které používají NetBIOS, nemusí zpracovávat podrobnosti protokolů DLC (Data Link Control) LAN.

# **Network Basic Input/Output System**

Viz termín NetBIOS.

### **souborový systém NTFS (New Technology File System)**

Jeden z nativních souborových systémů v provozních prostředích Windows.

#### **uzel**

V produktu Microsoft Cluster Server (MSCS), každý počítač v klastru.

# **jednorázový odběr**

Odběr, který existuje pouze po dobu, kdy je otevřeno připojení odebírající aplikace ke správci front. Tento odběr je odebrán, když se odběratelská aplikace odpojí od správce front, ať už úmyslně nebo kvůli ztrátě připojení. Viz také [trvalý odběr.](#page-83-0)

#### **přechodná zpráva**

Zpráva, která nepřežije restart správce front. Viz také [trvalá zpráva](#page-98-0).

# **NSI**

Viz termín [rozhraní služby názvů.](#page-95-0)

# **NTFS**

Viz termín souborový systém NTFS (New Technology File System).

#### **NUL**

Viz termín znak null.

#### **znak null (NUL)**

Řídicí znak s hodnotou X'00', který představuje absenci zobrazovaného nebo tištěného znaku.

# **O**

# **OAM**

Viz termín správce oprávnění k objektu.

# **objekt**

1. V produktu WebSphere MQse takto: správce front, fronta, definice procesu, kanál, seznam názvů, objekt ověřovacích informací, objekt tématu administrace, modul listener, objekt služby nebo (pouze v systému z/OS ) objekt struktury prostředku CF nebo paměťová třída.

2. V objektově orientovaném návrhu nebo programování se takto označuje konkrétní realizace (instance) třídy, která se skládá z dat a operací přidružených k daným datům. Objekt obsahuje data instance, definovaná třídou, avšak operace přidružené k těmto datům vlastní třída.

# **správce oprávnění k objektu (OAM)**

V produktu WebSphere MQ v systémech UNIX a Linux , WebSphere MQ for IBM ia WebSphere MQ for Windows, výchozí autorizační služba pro správu příkazů a objektů. OAM může být nahrazen službou zabezpečení dodávanou zákazníkem, případně jej s ní lze kombinovat.

# **deskriptor objektu**

Datová struktura, která identifikuje konkrétní objekt WebSphere MQ . Deskriptor zahrnuje název objektu a typ objektu.

# **popisovač objektu**

Identifikátor nebo token, jehož prostřednictvím program přistupuje k objektu produktu WebSphere MQ , se kterým pracuje.

# **objektově orientované programování**

Přístup k programování založený na koncepcích datové abstrakce a dědičnosti. Na rozdíl od procedurálních technik programování se objektově orientované programování nezaměřuje na to, jak něco je provedeno, ale místo toho, které datové objekty obsahují problém a jak se s nimi manipuluje.

# **OCSP**

Protokol stavu online certifikátu. Metoda kontroly, zda byl certifikát zrušen.

## **odlehčování**

V produktu WebSphere MQ for z/OSse jedná o automatický proces, při kterém je aktivní protokol správce front přenesen do svého protokolu archivace.

# **jednosměrné ověření**

V této metodě ověření předloží správce front klientovi certifikát, ale neověřuje se autentizace z klienta na správce front.

# **otevřít**

Vytvoření přístupu k objektu, jako je fronta nebo téma

### **model OSI (Open Systems Interconnection)**

Vzájemné propojení otevřených systémů podle standardů organizace ISO (International Organization for Standardization) pro výměnu informací.

# **Open Transaction Manager Access (OTMA)**

Komponenta služby IMS, která implementuje na transakcích založený protokol bez připojení typu klient/server v prostředí sysplex MVS. Doména protokolu je omezena na doménu prostředku z/OS Cross-System Coupling Facility (XCF). Komponenta OTMA připojuje klienty k serverům tak, aby klient mohl podporovat rozsáhlou síť (nebo velký počet relací), přičemž je zachován vysoký výkon.

### **OPM**

Viz termín původní model programu.

### **původní model programu (OPM)**

Sada funkcí pro kompilaci zdrojového kódu a vytváření programů ve vyšším programovacím jazyce, dříve než byl zaveden model ILE (Integrated Language Environment).

# **OSGi Alliance**

Konsorcium více než 20 společností, včetně IBM, které vytváří specifikace pro vytváření osnov otevřených standardů pro správu hlasových, datových a multimediálních bezdrátových a pevných sítí.

#### **OSI**

Viz termín model OSI (Open Systems Interconnection).

# **standard adresářů OSI**

Standard známý jako X.500, který definuje komplexní adresářovou službu, včetně informačního modelu, oboru názvů, funkčního modelu a rámce ověřování. X.500 definuje také protokol DAP (Directory Access Protocol) používaný klienty pro přístup k adresáři. LDAPA (Lightweight Directory Access Protocol) zbavuje klienty adresáře části zátěže spojené s přístupem X.500, takže je adresář dostupný širšímu spektru počítačů a aplikací.

#### **OTMA**

Viz termín Open Transaction Manager Access.

#### **odchozí kanál**

Kanál, který převezme zprávy z přenosové fronty a odešle je jinému správci front.

# **vyrovnávací paměť protokolu výstupu**

V produktu WebSphere MQ for z/OSse jedná o vyrovnávací paměť, která zadržuje záznamy protokolu o zotavení před jejich zápisem do protokolu archivace.

#### **výstupní parametr**

Parametr volání MQI, v němž správce front vrací informace, když je volání dokončeno nebo se nezdaří.

# **přetěžování**

V objektově orientovaném programování se takto označuje schopnost operátoru nebo metody mít různé významy v závislosti na kontextu. Například C++ může uživatel předefinovat funkce a většinu standardních operátorů, když se tyto funkce a operátory používají s typy tříd. Název metody nebo operátoru zůstávají stejné, ale liší se typ nebo počet parametrů metody, případně obojí. Tento rozdíl se souhrnně nazývá podpis funkce nebo operátoru a každý podpis vyžaduje samostatnou implementaci.

<span id="page-98-0"></span>**P**

# **sada stránek**

Datová sada VSAM se používá, když produkt WebSphere MQ for z/OS přesouvá data (například fronty a zprávy) z vyrovnávacích pamětí v hlavní paměti do trvalého záložního úložiště (DASD).

### **nadřízená třída**

Třída, od které jiná třída dědí metody instance, atributy a proměnné instance. Viz také [abstraktní třída](#page-73-0).

# **dílčí úložiště**

Dílčí sada informací o správcích front v klastru. Dílčí úložiště udržují všichni správci front klastru, kteří nejsou hostiteli úplného úložiště. Viz také [úplné úložiště.](#page-86-0)

# **partnerský správce front**

Viz termín [vzdálený správce front](#page-102-0).

# **PassTicket**

Při přihlašování se zabezpečením RACF se takto označuje dynamicky generovaná, náhodná substituce hesla na jedno použití, kterou může pracovní stanice nebo jiný klient použít při přihlášení k hostiteli namísto odesílání hesla RACF po síti.

# **PCF**

Viz termín [Programmable Command Format.](#page-99-0)

# **nevyřízená událost**

Neplánovaná událost, která se vyskytne jako výsledek požadavku na připojení z adaptéru CICS.

#### **perkolace**

Při zotavení po chybě se takto označuje procházení předem stanovené cesty řízení od rutiny zotavení k vyšší rutině zotavení.

# **událost výkonu**

Kategorie události ukazující, že došlo k limitnímu stavu.

### **sledování výkonu**

Volba trasování produktu WebSphere MQ , kde mají být data trasování použita pro analýzu a ladění výkonu.

### **permanentní dynamická fronta**

Dynamická fronta je po zavření odstraněna, pouze pokud je její odstranění explicitně požadováno. Pokud dojde k selhání správce front, jsou permanentní dynamické fronty obnoveny, takže mohou obsahovat trvalé zprávy. Viz také [dočasná dynamická fronta](#page-110-0).

#### **trvalá zpráva**

Zpráva, která přežije restart správce front. Viz také [přechodná zpráva](#page-96-0).

# **osobní certifikát**

Certifikát, pro který vlastníte příslušný soukromý klíč. Přidružen ke správci front nebo aplikacím.

#### **PGM**

Viz termín [Pragmatic General Multicast.](#page-99-0)

# **Identifikátor PID**

Viz termín [ID procesu.](#page-99-0)

#### **ping**

Příkaz, který odešle hostiteli, bráně nebo směrovači pakety protokolu ICMP (Internet Control Message Protocol) se žádostí o odezvu a poté čeká na přijetí odezvy.

# **PKCS**

Standardy šifrování s veřejným klíčem. Sada standardů pro šifrování, kde:

- 7 je pro zprávy
- 11 je pro moduly hardwarového zabezpečení
- 12 je pro formát souborů používaný v úložišti klíčů

#### **PKI**

Viz termín [infrastruktura veřejného klíče \(PKI\)](#page-100-0).

# <span id="page-99-0"></span>**prostý text**

Viz termín [prostý text \(cleartext\)](#page-78-0).

# **body zotavení**

V produktu WebSphere MQ for z/OSse jedná o sadu záložních kopií sad stránek produktu WebSphere MQ for z/OS a odpovídajících datových sad protokolů vyžadovaných pro zotavení těchto sad stránek. Tyto záložní kopie zajišťují potenciální bod restartu pro případ ztráty sady stránek (například chyby I/O sady stránek).

# **nezpracovatelná zpráva**

Nesprávně zformátovaná zpráva ve frontě, kterou přijímající aplikace nedokáže zpracovat. Tato zpráva může být opakovaně doručena do vstupní fronty a aplikací opakovaně vrácena.

# **polymorfismus**

Charakteristika v objektově orientovaném programování, která umožňuje různé provádění metody v závislosti na třídě, jež ji implementuje. Polymorfismus umožňuje podtřídě potlačit zděděnou metodu, aniž by to mělo vliv na metodu nadřízené třídy. Polymorfismus také umožňuje klientovi přístup ke dvěma či více implementacím objektu z jednoho rozhraní.

### **Pragmatic General Multicast (PGM)**

Spolehlivý přenosový protokol výběrového vysílání, který zajišťuje spolehlivou posloupnost paketů pro více příjemců zároveň.

# **preventivní ukončení**

Ukončení činnosti správce front v produktu WebSphere MQ, které nečeká na odpojení připojených aplikací, nebo na dokončení aktuálních volání MQI. Viz také [okamžité ukončení](#page-87-0), [klidové ukončení.](#page-101-0)

# **upřednostňovaný počítač**

Primární počítač používaný aplikací spuštěnou pod kontrolou serveru Microsoft Cluster Server. Po převedení na jiný počítač v rámci překonání selhání MSCS monitoruje upřednostňovaný počítač, dokud není opraven, a jakmile znovu správně funguje, aplikaci na něj znovu přesune.

### **činitel**

Entita, která může zabezpečeným způsobem komunikovat s jinou entitou. Činitel je identifikován pomocí přidruženého kontextu zabezpečení, který definuje jeho přístupová práva.

# **soukromě definovaný objekt**

Viz termín [lokálně definovaný objekt.](#page-90-0)

#### **soukromé metody a data instancí**

V objektově orientovaném programování se takto označují metody a data instancí, která jsou dostupná pouze implementaci stejné třídy.

# **objekt definice procesu**

Objekt WebSphere MQ , který obsahuje definici aplikace WebSphere MQ . Například správce front používá tuto definici při práci se zprávami spouštěče.

# **ID procesu (PID)**

Jedinečný identifikátor, který reprezentuje proces. ID procesu je kladné celé číslo, které se znovu nepoužije, dokud neskončí doba životnosti procesu

#### **producent**

Aplikace, která vytváří a odesílá zprávy. Viz také [vydavatel](#page-100-0), [producent zpráv](#page-93-0).

# **Programmable Command Format (PCF)**

Typ zprávy produktu WebSphere MQ používaný následujícími aplikacemi: aplikace pro správu uživatelů, vkládání příkazů PCF do vstupní fronty systémových příkazů zadaného správce front, aplikací správy uživatelů, získání výsledků příkazu PCF z určeného správce front a správce front jako upozornění, že došlo k události. Viz také [skriptové příkazy produktuWebSphere MQ](#page-113-0).

### **dočasná oprava programu (PTF)**

Balík pro produkty System i, System p a System z obsahující jednu či více oprav, zpřístupněný všem licencovaným zákazníkům. PTF řeší defekty a může nabízet vylepšení.

#### **vlastnost**

Charakteristika objektu, která přispívá k popisu tohoto objektu. Vlastnost lze upravovat či měnit. Vlastnosti mohou mimo jiné popisovat název, typ, hodnotu nebo chování objektu.

# <span id="page-100-0"></span>**chráněné metody a data instancí**

V objektově orientovaném programování se takto označují metody a data instancí, které jsou dostupné pouze implementacím stejných nebo odvozených tříd nebo ze spřátelených tříd.

### **PTF**

Viz termín [dočasná oprava programu](#page-99-0).

# **veřejný klíč**

Klíč známý pro všechny. Tento klíč je obvykle vložen do digitálního certifikátu, který určuje vlastníka veřejného klíče.

# **šifrování pomocí veřejného klíče**

Šifrovací systém, který používá dva klíče: veřejný klíč známý každému uživateli a soukromý neboli tajný klíč, který zná pouze příjemce zprávy. Veřejné a soukromé klíče jsou spojeny takovým způsobem, že cokoli šifrovaného s jedním klíčem může být dešifrováno pouze pomocí odpovídajícího soukromého klíče.

# **infrastruktura veřejných klíčů (PKI)**

Systém digitálních certifikátů, certifikačních autorit a dalších registračních autorit, které umožňují ověřovat platnost jednotlivých stran účastnících se síťových transakcí.

#### **veřejné metody a data instancí**

V objektově orientovaném programování se takto označují metody a data instancí, které jsou dostupné všem třídám.

# **publikování**

Zpřístupnit informace o určeném tématu správci front v systému publikování/odběr.

#### **vydavatel**

Aplikace, která zpřístupňuje informace o specifikovaném tématu zprostředkovatelům v systému publikování/odběr.

# **publikování/odběr**

Typ interakce systému zpráv, v níž jsou informace poskytované publikujícími aplikacemi doručovány infrastrukturou všem odebírajícím aplikacím, které vyjádřily zájem o daný typ informací.

#### **klastr systému publikování/odběr**

Sada plně propojených správců front, které tvoří část sítě s více správci front pro aplikace pro publikování/odběr.

#### **put**

Použít volání MQPUT nebo MQPUT1 k vložení zpráv do fronty v systému front zpráv. Viz také [procházet,](#page-76-0) [získat.](#page-86-0)

# **Q**

# **fronta**

Objekt, ve kterém jsou uloženy zprávy pro aplikace pracující s frontami zpráv. Fronty jsou vlastněny a spravovány správcem front.

#### **index fronty**

V produktu WebSphere MQ for z/OSse takto označuje seznam identifikátorů zpráv nebo seznam identifikátorů korelace, které lze použít ke zvýšení rychlosti operací MQGET ve frontě.

# **správce front**

Komponenta systému fronty zpráv, která aplikacím zajišťuje služby vytváření front zpráv.

#### **událost správce front**

Událost, která označuje jednu z následujících možností: došlo k chybovému stavu ve vztahu k prostředkům, které používá správce front. Například, fronta není k dispozici, nebo došlo ve správci front k významné změně. Například, správce front byl zastaven nebo spuštěn.

#### **skupina správců front**

Skupina správců front v tabulce definic kanálů klientů (CCDT), k nimž se klient pokouší připojit, když je navázáno připojení k serveru.

# <span id="page-101-0"></span>**zabezpečení na úrovni správce front**

V produktu WebSphere MQ for z/OSse jedná o kontroly autorizace prováděné pomocí profilů RACF specifických pro správce front.

# **sada správců front**

Seskupení správců front v Průzkumníku WebSphere MQ , které umožňuje uživateli provádět akce se všemi správci front ve skupině.

#### **skupina sdílení front**

V produktu WebSphere MQ for z/OSse takto nachází skupina správců front ve stejném prostředí sysplex, která má přístup k jedné sadě definic objektů uložených ve sdíleném úložišti, a jednu sadu sdílených front uložených ve spojovacím zařízení. Viz téma [sdílená fronta.](#page-106-0)

# **zabezpečení na úrovni skupiny sdílení front**

V produktu WebSphere MQ for z/OSjsou kontroly autorizace prováděny s použitím profilů RACF, které jsou sdíleny všemi správci front ve skupině sdílení front.

# **uvedení do klidového stavu**

Ukončení procesu nebo systému po normálním dokončení aktivních operací.

# **klidové ukončení**

1. Typ ukončení adaptéru CICS, na kterém se adaptér odpojí od produktu WebSphere MQ, ale až po dokončení všech aktuálně aktivních úloh. Viz také [vynucené ukončení](#page-85-0).

2. V produktu WebSphere MQse ukončí práce správce front, který umožňuje odpojení všech připojených aplikací. Viz také [okamžité ukončení,](#page-87-0) [preventivní ukončení](#page-99-0).

#### **klidový stav**

V produktu WebSphere MQse jedná o stav správce front před zastavením. V tomto stavu smí programy dokončit zpracování, ale nesmí být spuštěny žádné nové programy.

#### **disk kvora**

Disk, ke kterému se přistupuje výhradně serverem Microsoft Cluster Server, aby uložil protokol pro zotavení klastru, a určení, zda je server v provozu nebo mimo provoz. V jednom okamžiku může disk kvora patřit pouze jednomu serveru. Servery v klastru mohou o vlastnictví jednat.

# **R**

# **RACF**

Viz termín [program RACF \(Resource Access Control Facility\).](#page-103-0)

# **RAID**

Viz termín [diskové pole RAID \(Redundant Array of Independent Disks\).](#page-102-0)

# **RBA**

Viz [adresa RBA \(Relative Byte Address\).](#page-102-0)

# **RC**

Viz termín [návratový kód](#page-103-0).

# **dopředné čtení**

Volba, která umožňuje odesílání zpráv klientovi dřív, než si je aplikace vyžádá.

# **kód příčiny**

Návratový kód, který popisuje příčinu selhání nebo částečného úspěchu volání MQI (Message Queue Interface).

# **uživatelská procedura pro přijetí zprávy**

Typ uživatelského programu kanálu, který je volán bezprostředně poté, co agent kanálu zpráv (MCA) znovu získá kontrolu po přijetí sdělení a přijme z komunikačního připojení jednotku dat. Viz také [uživatelská procedura pro odeslání zprávy.](#page-105-0)

# **přijímací kanál**

V systému front zpráv se takto označuje kanál, který odpovídá odesílacímu kanálu, přebírá zprávy od komunikačního spojení a vkládá je do lokální fronty.

#### <span id="page-102-0"></span>**protokol pro zotavení**

V produktu WebSphere MQ for z/OSjsou datové sady obsahující informace potřebné k obnově zpráv, front a subsystému WebSphere MQ . Viz také [archivní žurnál.](#page-75-0)

### **správce ukončení zotavením (RTM)**

Program, který ošetřuje všechna normální i nestandardní ukončení úloh předáním kontroly rutině zotavení přidružené k funkci ukončení.

# **diskové pole RAID (Redundant Array of Independent Disks)**

Kolekce dvou či více fyzických diskových jednotek, které hostiteli prezentují obraz jedné či více logických diskových jednotek. Díky redundanci dat je možné v případě selhání jednoho fyzického disku načíst či znovu vygenerovat data z ostatních diskových jednotek v poli.

### **referenční zpráva**

Zpráva odkazující na data, jež mají být přenesena. Referenční zprávy zpracovávají programy uživatelských procedur pro zpracování zprávy, které připojují a odpojují data od zprávy, a tak umožňují přenos dat bez nutnosti jejich ukládání do front.

### **registr**

Úložiště obsahující přístupové a konfigurační informace pro uživatele, systémy a software.

### **editor registrů**

V systému Windows-položka programu, která umožňuje uživateli upravit registr.

### **podregistr registru**

Struktura dat uložených v registru v systémech Windows.

### **adresa RBA (Relative Byte Address)**

Offset datového záznamu nebo řídicího intervalu vůči začátku úložného prostoru, který je přidělen příslušné datové sadě nebo souboru.

#### **Reliable Multicast Messaging (RMM)**

Přenosové zařízení s vysokou propustností a nízkou latencí určené pro doručování dat 1 : N nebo pro výměnu dat M : N, ve stylu odběru/publikování middlewaru orientovaného na zprávy. RMM využívá infrastrukturu výběrového vysílání IP k zajištění rozšiřitelné distribuce prostředků a včasné distribuce informací.

### **vzdálená fronta**

Fronta, která náleží vzdálenému správci front. Programy mohou do vzdálených front ukládat zprávy, avšak nemohou je ze vzdálených front načítat. Viz také termín [lokální fronta.](#page-90-0)

#### **vzdálený správce front**

Správce front, k němuž není program připojen, a to ani v případě, kdy je spuštěn jako program ve stejném systému. Viz také termín [lokální správce front.](#page-90-0)

# **objekt vzdálené fronty**

Objekt WebSphere MQ patřící lokálnímu správci front. Tento objekt definuje atributy fronty, kterou vlastní jiný správce front. Navíc se používá pro alias správce front a alias odpovědí do fronty.

# **systém vzdálených front**

V systému front zpráv označuje zajištění služeb umožňujících aplikacím vkládat zprávy do front patřících jiným správcům front.

# **zpráva odpovědi**

Typ zprávy použité jako odpověď na zprávu požadavku. Viz také termíny zpráva hlášení, [zpráva](#page-103-0) [požadavku](#page-103-0).

# **fronta pro odpověď**

Název fronty, do které má být odeslána zpráva odpovědi nebo zpráva s hlášením pro program, který odeslal volání MQPUT.

# **zpráva hlášení**

Typ zprávy, která podává informace o jiné zprávě. Zpráva hlášení může poskytovat informace například o tom, že určitá zpráva byla odeslána, že byla doručena do cílového umístění, že její platnost vypršela nebo že ji z nějaké příčiny nebylo možné zpracovat. Viz také termíny zpráva odpovědi, [zpráva](#page-103-0) [požadavku](#page-103-0).

# <span id="page-103-0"></span>**úložiště**

Kolekce informací o správcích front, které jsou členy. Tyto informace zahrnují názvy správců front, jejich umístění, kanály a fronty, jejichž jsou hostiteli.

# **správce front úložiště**

Správce front, který je hostitelem úplného úložiště informací o klastru.

# **kanál žadatele**

V systému front zpráv označuje kanál, který lze lokálně spustit, aby zahájil provoz kanálu serveru. Viz také [kanál serveru](#page-105-0).

# **zpráva požadavku**

Typ zprávy, jejímž prostřednictvím je požadována odezva od jiného programu. Viz také termíny [zpráva](#page-102-0) [odpovědi](#page-102-0), [zpráva hlášení.](#page-102-0)

# **požadavek/odezva**

Typ aplikace systému zpráv, v níž je prostřednictvím zprávy požadavku odeslán požadavek na odezvu z jiné aplikace. Viz také termín [datagram](#page-82-0).

### **RESLEVEL**

V produktu WebSphere MQ for z/OSse takto určuje volba, která řídí počet ID uživatelů kontrolovaných pro zabezpečení na úrovni rozhraní API.

### **cesta rozpoznání**

Sada front, které se otevřou, když aplikace určí alias nebo vzdálenou frontu na vstupu do volání MQOPEN.

# **prostředek**

Funkce výpočetního nebo operačního systému, kterou vyžaduje určitá úloha nebo spuštěný program. Mezi prostředky patří hlavní úložiště, vstupní a výstupní zařízení, procesor, datové sady, soubory, knihovny, složky, aplikační servery a řídicí programy nebo programy pro zpracování dat.

# **prostředek RACF (Resource Access Control Facility)**

Licencovaný program IBM , který poskytuje řízení přístupu tím, že identifikuje uživatele na systému; ověřuje uživatele systému; autorizuje přístup k chráněným prostředkům; protokolování neoprávněných pokusů o vstup do systému a protokolování přístupů k chráněným prostředkům.

### **adaptér prostředků**

Implementace architektury konektoru Java Enterprise Edition , která umožňuje aplikacím JMS a objektům typu message-driven bean spuštěným na aplikačním serveru přistupovat k prostředkům správce front produktu WebSphere MQ .

### **správce prostředků**

Aplikace, program nebo transakce, které spravují a řídí přístup ke sdíleným prostředkům, jako jsou například vyrovnávací paměti pro operační paměť nebo datové sady. Mezi správce prostředků patří například produkty WebSphere MQ, CICS nebo IMS.

#### **Resource Recovery Services (RRS)**

Komponenta systému z/OS, která pomocí správce bodu synchronizace koordinuje změny mezi zúčastněnými správci prostředků.

#### **odpovídací modul**

V kontextu distribuovaných front označuje program, který odpovídá na požadavky na síťové připojení z jiného systému. Viz také [iniciátor](#page-88-0).

# **resynchronizace**

V produktu WebSphere MQje to volba pro směrování kanálu ke spuštění a k vyřešení všech nejistých stavových zpráv, ale bez restartování přenosu zpráv.

### **návratový kód (RC)**

Hodnota navrácená programem s cílem označit výsledek zpracování. Příkladem návratových kódů jsou kódy dokončení a kódy důvodu.

#### **vrátit odesilateli**

Volba dostupná agentovi MCA, který nemůže doručit zprávu. MCA může poslat zprávu zpět odesilateli.

# <span id="page-104-0"></span>**algoritmus RSA (Rivest-Shamir-Adleman)**

Technologie šifrování s použitím veřejného klíče vyvinutá společností RSA Data Security a používaná v implementaci SSL společnosti IBM.

#### **RMM**

Viz termín [Reliable Multicast Messaging](#page-102-0).

# **odvolání**

Viz termín [odvolání.](#page-76-0)

# **kořenový certifikát**

Nejvyšší certifikát v řetězci. Jde-li o certifikát podepsaný (svým) držitelem, používá se pouze pro podepisování jiných certifikátů. Viz také termín [certifikát podepsaný držitelem](#page-105-0) .

# **RRS**

Viz termín [služba RRS \(Resource Recovery Services\)](#page-103-0).

#### **RSA**

Viz termín algoritmus Rivest-Shamir-Adleman.

#### **RTM**

Viz termín [správce ukončení zotavením](#page-102-0).

#### **tabulka pravidel**

Řídicí soubor obsahující nejméně jedno pravidlo, které obslužná rutina fronty nedoručených zpráv používá na zprávy ve frontě nedoručených zpráv (DLQ).

# **S**

#### **Scalable Parallel 2 (SP2)**

Paralelní systém UNIX IBM: efektivně paralelní systémy AIX na vysokorychlostní síti.

#### **SDK**

Viz [sada SDK \(Software Development Kit\)](#page-107-0).

#### **SDWA**

Viz termín [pracovní oblast diagnostiky systému.](#page-109-0)

### **SECMEC**

Viz termín mechanizmus zabezpečení.

# **zabezpečení SSL (Secure Sockets Layer)**

Protokol zabezpečení, který zajišťuje ochranu dat přenášených při komunikaci. Díky zabezpečení SSL mohou aplikace typu klient/server komunikovat způsobem, který znemožňuje zachytávání informací, pozměňování informací a padělání zpráv. Viz také termín [certifikační autorita.](#page-77-0)

# **rozhraní umožňující zabezpečení (SEI)**

Rozhraní WebSphere MQ , jemuž musí odpovídat programy typu zákazník nebo prodejce, které kontrolují autorizaci, dodávají identifikátor uživatele, nebo provádějí ověření. Součást rámce WebSphere MQ Framework.

#### **uživatelská procedura pro zabezpečení zprávy**

Uživatelský program kanálu, který je volán bezprostředně po dokončení vyjednání počátečních dat při spuštění kanálu. Uživatelské procedury pro zabezpečení zprávy normálně pracují ve dvojicích a lze je volat pro kanály zpráv i kanály MQI. Primárním účelem uživatelské procedury pro zabezpečení zprávy je umožnit agentům kanálu zpráv (MCA) na obou stranách kanálu ověřit partnera.

### **identifikátor zabezpečení (SID)**

Na systémech Windows se jedná o doplněk ID uživatele, který identifikuje úplné informace o účtu uživatele v databázi správce účtů zabezpečení systému Windows, kde je uživatel definován.

### **mechanizmus zabezpečení (SECMEC)**

Technický nástroj nebo metoda, které se používají k implementaci služby zabezpečení. Mechanizmus může na poskytování určité služby pracovat sám nebo ve spojení s ostatními. Příkladem mechanizmů zabezpečení jsou seznamy řízení přístupu, šifrování a digitální podpisy.

# <span id="page-105-0"></span>**zpráva zabezpečení**

Jedna ze zpráv zasílaných uživatelskými procedurami pro zabezpečení zprávy, které jsou volané na obou koncích kanálu, kvůli vzájemné komunikaci. Formát zprávy zabezpečení není definován a je určován uživatelem.

# **služba zabezpečení**

Služba v rámci počítačového systému, která chrání jeho prostředky. Příklad služby zabezpečení je řízení přístupu.

# **Security Support Provider Interface (SSI)**

Prostředek, jehož prostřednictvím aplikace v síti volají jednoho z několika poskytovatelů podpory zabezpečení (SSP) za účelem zřízení ověřených připojení a bezpečné výměny dat prostřednictvím těchto připojení. Je k dispozici pro použití na systémech Windows.

# **certifikát podepsaný držitelem**

Digitální podpis v certifikátu je generován pomocí soukromého klíče odpovídajícího veřejnému klíči v certifikátu.

#### **segmentace**

Rozdělení zprávy, která je příliš velká pro správce fronty, frontu nebo aplikaci, na řadu menších fyzických správ, které jsou poté přijímajícím správcem front nebo aplikací znovu sestaveny.

### **SEI**

Viz termín [rozhraní umožňující zabezpečení](#page-104-0).

#### **selektor**

Identifikátor datové položky. V rozhraní WebSphere MQ Administration Interface (MQAI) existují dva typy selektorů: selektor uživatele a selektor systému.

#### **semafor**

V systémech UNIX a Linux jde o obecnou metodu komunikace mezi dvěma procesy, která rozšiřuje funkce signálů.

### **odesílací kanál**

V systému front zpráv se takto označuje kanál, který zahajuje přenosy, odebírá zprávy z přenosové fronty a přesouvá je prostřednictvím komunikačního spojení do kanálu příjemce nebo žadatele.

# **uživatelská procedura pro odeslání zprávy**

Typ uživatelského programu kanálu, který je volán bezprostředně předtím, než agent kanálu zpráv (MCA) vydá pokyn k odeslání sdělení za účelem odeslání jednotky dat prostřednictvím komunikačního připojení. Viz také [uživatelská procedura pro přijetí zprávy.](#page-101-0)

### **protokol Sequenced Packet Exchange (SPX)**

Síťový protokol orientovaný na relace, který poskytuje služby orientované na připojení mezi dvěma uzly sítě a používají jej primárně aplikace typu klient/server. Spoléhá na protokol IPX (Internet Packet Exchange), zajišťuje řízení toku a zotavení z chyb a zaručuje spolehlivost fyzické sítě.

#### **hodnota nejvyššího pořadového čísla**

V produktu WebSphere MQ, metoda zajišťující, že oba konce komunikačního propojení resetují aktuální pořadová čísla zpráv ve stejnou dobu. Přenos zpráv s pořadovým číslem zajišťuje, že bude moci přijímající kanál při ukládání zpráv znovu nastolit posloupnost zpráv.

#### **serializace**

V objektově orientovaném programování se takto označuje sekvenční zápis dat z paměti programu na komunikační média.

# **server**

1. Správce front, který poskytuje služby fronty klientským aplikacím spuštěným na vzdálené pracovní stanici.

2. Softwarový program nebo počítač, který poskytuje služby jiným softwarovým programům nebo jiným počítačům. Viz též [client = klient](#page-78-0).

# **kanál serveru**

V systému front zpráv se takto označuje kanál, který odpovídá kanálu žadatele, odebírá zprávy z přenosové fronty a přesouvá je prostřednictvím komunikačního spojení do kanálu žadatele. Viz také [kanál žadatele.](#page-103-0)

# <span id="page-106-0"></span>**typ kanálu připojení serveru**

Typ definice kanálu MQI přidružený k serveru, kde je spuštěn správce front. Viz také [typ kanálu](#page-79-0) [připojení klienta](#page-79-0).

# **interval služeb**

Časový interval, s nímž správce front porovnává uplynulou dobu mezi vložením či získáním a následujícím získáním při rozhodování, zda byly splněny podmínky události intervalu služeb. Interval služeb pro frontu je určen atributem fronty.

### **událost intervalu služeb**

Událost související s intervalem služeb.

# **objekt služby**

Objekt, který může spustit další procesy, když se spustí správce front, a může tyto procesy zastavit, když se správce front zastaví.

### **relace**

Logické nebo virtuální připojení mezi dvěma počítači, softwarovými programy nebo zařízeními v síti, které umožňuje dvěma prvkům komunikovat a vyměňovat data po dobu trvání relace.

### **ID relace**

V produktu WebSphere MQ for z/OSse jedná o jedinečný identifikátor CICS, který definuje komunikační spojení, které má být použito agentem kanálu zpráv při přesouvání zpráv z přenosové fronty do propojení.

# **ověření na úrovni relace**

V architektuře SNA (Systems Network Architecture) se takto označuje protokol zabezpečení na úrovni relace, který umožňuje dvěma logickým jednotkám (LU) navzájem se ověřit, zatímco aktivují relaci. Ověření na úrovni relace je známé také jako verifikace LU-LU.

# **šifrování na úrovni relace**

V architektuře SNA (Systems Network Architecture) se takto označuje metoda šifrování a dešifrování dat, která probíhá v relaci mezi dvěma logickými jednotkami (LU).

# **sdílený kanál příchozích požadavků**

V produktu WebSphere MQ for z/OSse takto používá kanál, který byl spuštěn modulem listener pomocí portu skupiny. Definice sdíleného kanálu může být uložena buď na nulové sadě stránek (soukromá), nebo ve sdíleném adresáři (globální).

# **sdílený kanál odchozích požadavků**

V produktu WebSphere MQ for z/OSse takto zobrazuje kanál, který přesouvá zprávy ze sdílené přenosové fronty. Definice sdíleného kanálu může být uložena buď na nulové sadě stránek (soukromá), nebo ve sdíleném adresáři (globální).

#### **sdílená fronta**

V produktu WebSphere MQ for z/OSjde o typ lokální fronty. Zprávy ve frontě jsou uložené v prostředku CF (coupling facility) a má k nim přístup nejméně jeden správce front ve skupině sdílení front. Definice této fronty je uložena ve sdíleném úložišti. Viz také [skupina sdílení front.](#page-101-0)

### **sdílené úložiště**

V produktu WebSphere MQ for z/OSse jedná o sdílenou databázi Db2 , která se používá k ukládání definic objektů, které byly definovány globálně.

#### **konverzace sdílení**

Mechanizmus umožňující více konverzacím sdílet jednu instanci kanálu nebo konverzace, které sdílejí jednu instanci kanálu.

#### **shell**

Softwarové rozhraní mezi uživateli a operačním systémem. Shelly obvykle spadají do jedné ze dvou kategorií: shell příkazového řádku, který zajišťuje rozhraní příkazového řádku s operačním systémem, a grafický shell, který zajišťuje grafické uživatelské rozhraní (GUI).

# **SID**

Viz termín [identifikátor zabezpečení](#page-104-0).

# <span id="page-107-0"></span>**signál**

Mechanizmus, jehož prostřednictvím může být proces upozorněn na událost, k níž dochází v systému, nebo může být touto událostí ovlivněn. Příkladem takových událostí jsou výjimky hardwaru a specifické akce procesů.

# **signalizace**

V produktu WebSphere MQ for z/OS a WebSphere MQ for Windowsse jedná o funkci, která operačnímu systému umožňuje upozornit na program, když dorazí do fronty očekávaná zpráva.

### **podpis**

Kolekce typů přidružených k určité metodě. Podpis obsahuje typ případné návratové hodnoty a také počet, pořadí a typ jednotlivých argumentů dané metody.

# **certifikát podepisujícího subjektu**

Certifikát, který se používá pro šifrování nebo podepisování.

# **správce front s jednou instancí**

Správce front, který nemá víc instancí. Viz také [správce front s více instancemi](#page-95-0).

# **jednoduché protokolování**

Metoda záznamu aktivity produktu WebSphere MQ for z/OS , kde je každá změna zaznamenána pouze v jedné datové sadě. Viz také [duální protokolování.](#page-83-0)

### **jednofázové odvolání**

Metoda, v níž není dovoleno dokončit právě prováděnou akci a všechny změny, které jsou součástí této akce musí být vráceny zpět.

### **jednofázové potvrzení**

Metoda, v níž může program potvrdit aktualizace prostředku potvrzení bez koordinace těchto aktualizací s aktualizacemi, jež program provedl v prostředcích řízených jiným správcem prostředků.

#### **SIT**

Viz termín [inicializační tabulka systému.](#page-109-0)

#### **SMF**

Viz termín [System Management Facilities.](#page-109-0)

#### **SNA**

Viz termín [architektura SNA.](#page-109-0)

#### **sada SDK (Software Development Kit)**

Sada nástrojů, rozhraní API a dokumentace, která pomáhá při vývoji softwaru ve specifickém počítačovém jazyku nebo pro určité operační prostředí.

#### **zdrojový správce front**

Viz termín [lokální správce front.](#page-90-0)

# **SP2**

Viz termín [Scalable Parallel 2](#page-104-0).

#### **SPX**

Viz termín [protokol Sequenced Packet Exchange \(SPX\).](#page-105-0)

#### **SSI**

Viz termín [Security Support Provider Interface](#page-105-0).

#### **SSL**

Viz termín [služba SSL \(Secure Sockets Layer\)](#page-104-0).

# **partner SSL**

Hodnota ve vydavateli představuje rozlišující název vzdáleného osobního certifikátu.

# **klient SSL nebo TLS**

Konec připojení, který ho zahajuje. Jeden odchozí kanál ze správce front je také klientem SSL nebo TLS.

#### **pohotovostní instance správce front**

Instance spuštěného správce front s více instancemi připravená k převzetí kontroly od aktivní instance. Správce front s více instancemi má nejméně jednu pohotovostní instanci.
#### **sekce**

Skupina řádků v souboru, které mají společnou funkci nebo společně definují část systému. Sekce jsou obvykle odděleny prázdnými řádky nebo dvojtečkami a každá sekce má svůj název.

#### **hvězdicová komunikační síť**

Síť, v níž jsou všechny uzly připojené k centrálnímu uzlu.

#### **paměťová třída**

V produktu WebSphere MQ for z/OSse jedná o sadu stránek, která má uchovávat zprávy pro určitou frontu. Paměťová třída je určena, když je definována daná fronta.

#### **Uložit a předat**

Dočasné uložení paketů, zpráv nebo rámců v datové síti předtím, než jsou předány dál do místo určení.

#### **posílání dat v proudu**

V objektově orientovaném programování se takto označuje serializace informací o třídách nebo dat instancí objektů.

# **odebírat**

Požadovat informace o tématu.

# **subsystém**

V systému z/OSse jedná o poskytovatele služeb, který provádí jednu nebo více funkcí, ale nic neudělá, dokud se požadavek neudělá. Například každý správce front produktu WebSphere MQ for z/OS nebo instance systému správy databází Db2 for z/OS je subsystém z/OS .

#### **volání supervizoru (SVC)**

Instrukce, která přeruší běžící program a předá kontrolu supervizoru, aby mohl poskytnout specifickou službu určenou touto instrukcí.

#### **SVC**

Viz termín volání supervizoru.

#### **přepnutí**

Změna z aktivní instance správce front s více instancemi na pohotovostní instanci. Přepnutí je důsledkem úmyslného zastavení aktivní instance správce front s více instancemi obsluhou.

#### **profil přepínače**

V produktu WebSphere MQ for z/OSse jedná o profil RACF používaný při spuštění produktu WebSphere MQ nebo při vydání příkazu k aktualizaci zabezpečení. Každý profil přepínače, který produkt WebSphere MQ zjišťuje, vypíná kontrolu určeného prostředku.

#### **šifrování pomocí symetrických klíčů**

Systém šifrování, v němž odesilatel a příjemce zprávy sdílejí jeden společný tajný klíč, který se používá k šifrování a dešifrování zprávy. Tento systém nenabízí žádné ověření. Viz také [šifrování pomocí](#page-75-0) [asymetrických klíčů](#page-75-0).

#### **řetězec symptomů**

Diagnostické informace zobrazené ve strukturovaném formátu, který je určen pro vyhledávání v databázi softwarové podpory společnosti IBM .

#### **synchronní systém zpráv**

Metoda komunikace mezi programy, v níž určitý program umístí zprávu do fronty zpráv a poté čeká na odpověď na tuto zprávu, než obnoví vlastní zpracování. Viz také [asynchronní zasílání zpráv.](#page-75-0)

#### **synchronizační bod**

Bod během zpracování transakce, v němž jsou chráněné prostředky konzistentní.

#### **prostředí sysplex**

Sada systémů z/OS, které spolu komunikují a spolupracují prostřednictvím vícesystémových hardwarových komponent a softwarových služeb.

#### **systémová množina**

Typ datové množiny vytvářený rozhraním MQAI.

#### **řídicí příkazy systému**

Příkazy používané k manipulaci specifickými entitami platformy, např. fondy vyrovnávacích pamětí, paměťovými třídami a sadami stránek.

#### <span id="page-109-0"></span>**pracovní oblast diagnostiky systému (SDWA)**

V prostředí z/OS data, která se zaznamenávají v databázi SYS1.LOGREC , která popisuje chybu programu nebo hardwaru.

#### **inicializační tabulka systému (SIT)**

Tabulka obsahující parametry používané systémem CICS při spuštění.

# **systémová položka**

Typ datové položky, kterou vytváří rozhraní MQAI.

#### **System Management Facilities (SMF)**

Komponenta systému z/OS , která shromažďuje a zaznamenává nejrůznější informace o systému a úloze.

#### **systémový selektor**

V rozhraní WebSphere MQ Administration Interface (MQAI) se takto označuje identifikátor systémové položky, který je obsažen v datovém balíku při jeho vytvoření.

## **architektura SNA (Systems Network Architecture)**

Popis logické struktury, formátů, protokolů a operačních postupů určených k přenosu informací a řízení konfigurace a provozu sítí.

# **T**

#### **falšování**

Narušení zabezpečení komunikace, kdy jsou přenášené informace změněny nebo nahrazeny a teprve pak odeslány příjemci. Viz také [odposlouchávání](#page-83-0), [ztělesnění](#page-87-0).

#### **kvalifikátor vyšší úrovně cílové knihovny (thlqual)**

Kvalifikátor vyšší úrovně pro názvy cílových datových sad v systému z/OS .

#### **správce cílové fronty**

Viz termín [vzdálený správce front](#page-102-0).

#### **řídicí blok úlohy (TCB)**

Řídicí blok systému z/OS , který se používá ke komunikaci informací o úlohách v rámci adresního prostoru, který je připojen k subsystému.

#### **přepínání úloh**

Překrývání operací I/O a zpracování mezi několika úlohami.

#### **TCB**

Viz termín řídicí blok úlohy.

#### **TCP**

Viz termín [protokol TCP \(Transmission Control Protocol\)](#page-110-0).

#### **Protokol TCP/IP**

Viz [protokol TCP/IP \(Transmission Control Protocol/Internet Protocol\)](#page-111-0).

#### **technická poznámka**

Krátký dokument o jednom tématu.

#### **kanál telemetrie**

Kanál telemetrie je komunikační spojení mezi správcem front v produktu WebSphere MQa klienty MQTT. Ke každému kanálu může být připojeno jedno či více zařízení telemetrie.

#### **rozšířený klient telemetrie**

Rozšířený klient telemetrie je nainstalován v podsložce mqxr hlavní instalace produktu WebSphere MQ . Jedná se o malý obsazený prostor, servery MQTT, které umožňují připojení více klientů MQTT k produktu WebSphere MQa poskytují odchozí propojení nebo přemostění. Pokročilí klienti mohou spouštět zprávy jménem klientů, když je přerušeno připojení odchozího propojení.

#### **klient telemetrie**

Klienti telemetrie jsou klienti MQTT nainstalovaní v podsložce mqxr hlavní instalace produktu WebSphere MQ . Klienti telemetrie používají protokol MQTT k připojení k produktu MQ.

#### <span id="page-110-0"></span>**Služba (MQXR) telemetrie**

Služba MQ , která zpracovává polovinu protokolu MQTT (viz server MQTT). Služba telemetrie (MQXR) je hostitelem telemetrie kanálů.

#### **dočasná dynamická fronta**

Dynamická fronta, která je po zavření odstraněna. Pokud dojde k selhání správce front, dočasné dynamické fronty se neobnovují, takže mohou obsahovat pouze přechodné zprávy. Viz také [permanentní dynamická fronta.](#page-98-0)

#### **teraprostor**

dočasná oblast úložiště o velikosti jeden terabajt, která poskytuje soukromou paměť pro určitý proces.

#### **upozornění na ukončení**

Nevyřízená událost, která se aktivuje, když se subsystém CICS úspěšně připojí k produktu WebSphere MQ for z/OS.

#### **thlqual**

Viz termín [kvalifikátor vyšší úrovně cílové knihovny.](#page-109-0)

# **podproces**

Proud počítačových instrukcí, které řídí určitý proces. V některých operačních systémech je podproces nejmenší jednotkou v rámci procesu. Souběžně může být spuštěno několik podprocesů, z nichž každý může provádět jinou úlohu.

#### **TID**

Viz termín identifikátor transakce.

#### **systém zpráv nezávislý na čase**

Viz termín [asynchronní zasílání zpráv.](#page-75-0)

#### **TLS**

Transport Layer Security-nástupce SSL.

#### **TMF**

Viz termín Transaction Manager Facility.

#### **TMI**

Viz termín [rozhraní monitoru spouštěčů](#page-111-0).

#### **TP**

Viz termín transakční program.

#### **trasování**

Záznam zpracování počítačového programu nebo transakce. Informace shromážděné z trasování lze použít pro zhodnocení problémů a výkonu.

#### **ID transakce**

Viz termín identifikátor transakce.

#### **identifikátor transakce (TID, ID transakce, XID)**

Jedinečný název, který je přiřazen transakci a který identifikuje akce přidružené k dané transakci.

#### **správce transakcí**

Softwarová jednotka, která koordinuje aktivity správců prostředků prostřednictvím správy globálních transakcí a koordinace rozhodnutí o jejich potvrzení nebo vrácení.

#### **Transaction Manager Facility (TMF)**

V produktu MQSeries for HP NonStop Server, subsystém k ochraně vašich obchodních transakcí a integrity databází. Často se používá jako synonymum pro NonStop Transaction Manager/MP.

#### **transakční program (TP)**

Program, který zpracovává transakce v síti SNA.

#### **protokol TCP (Transmission Control Protocol)**

Komunikační protokol používaný v síti Internet a v dalších sítích splňujících standardy IETF (Internet Engineering Task Force) pro protokoly pracující v propojených sítích. TCP představuje spolehlivý protokol pro komunikaci mezi hostiteli v komunikačních sítích s přepínáním paketů a v systémech vzniklých propojením takových sítí. Viz také termín [internetový protokol \(IP\)](#page-88-0).

#### <span id="page-111-0"></span>**Transmission Control Protocol/Internet Protocol (TCP/IP)**

Neproprietální sada komunikačních protokolů (průmyslový standard), který zajišťuje spolehlivou komunikaci mezi jednotlivými uzly pro aplikace, které jsou vzájemně propojeny různými typy sítí.

# **přenosový program**

Viz termín [agent kanálu zpráv.](#page-92-0)

# **přenosová fronta**

Lokální fronta, kde jsou dočasně uloženy připravené zprávy určené pro vzdáleného správce front.

#### **spouštěná fronta**

Lokální fronta, která, když má spouštěcí impuls nastaven a když jsou splněny spouštěcí podmínky, vyžaduje, aby byly zapsány zprávy spouštěče.

# **událost spouštěče**

Událost, jako např. příchod zprávy do fronty, která způsobí, že správce front vytvoří v inicializační frontě zprávu spouštěče.

#### **spouštění**

V produktu WebSphere MQse jedná o prostředek, který umožňuje správci front automaticky spustit aplikaci, jsou-li splněny předem určené podmínky ve frontě.

#### **zpráva spouštěče**

Zpráva obsahující informace o programu, který má být spuštěn monitorem spouštěčů.

#### **monitor spouštěčů**

Nepřetržitě spuštěná aplikace, která obsluhuje jednu či více inicializačních front. Když do inicializační fronty přijde zpráva spouštěče, načte tuto zprávu monitor spouštěčů. Informace ve zprávě spouštěče používá ke spuštění procesu, který obsluhuje frontu, v níž došlo k události spouštěče.

#### **rozhraní monitoru spouštěčů (TMI)**

Rozhraní WebSphere MQ , na které musí být v souladu s programy monitorů spouštěčů vytvořených zákazníkem nebo dodavatelem. Součást rámce WebSphere MQ Framework.

#### **důvěryhodné úložiště**

Místo, kde certifikáty certifikačních autorit slouží k ověření certifikátů ze vzdáleného systému. Viz také [úložiště klíčů](#page-90-0)

#### **obousměrné ověření**

U tohoto způsobu ověření si navzájem předkládají certifikáty správce front i klient. Známé též jako vzájemné ověření.

#### **dvoufázové potvrzení**

Proces o dvou krocích, kterým jsou potvrzovány obnovitelné prostředky a externí subsystém. Během prvního kroku subsystémy správce databází zajišťují, že jsou připraveny na provedení potvrzení. Pokud od všech subsystémů přijde kladná odezva, správce databází vyšle pokyn pro potvrzení.

#### **typ**

Charakteristika, která určuje vnitřní formát dat a způsob, jímž lze tato data používat.

#### **U**

#### **UDP**

Viz termín [User Datagram Protocol](#page-112-0).

#### **neoprávněný přístup**

Získání přístupu k prostředkům v rámci počítačového systému bez oprávnění.

# **fronta nedoručených zpráv**

Viz termín [fronta nedoručené pošty](#page-82-0).

#### **záznam vrácení/zopakování akce**

Záznam protokolu používaný při zotavení. Část záznamu pro zopakování popisuje změnu, která má být provedena v objektu WebSphere MQ . Část pro vrácení popisuje způsob, jak tuto změnu vrátit, pokud práce není potvrzena.

#### <span id="page-112-0"></span>**jednotka zotavení**

Obnovitelná posloupnost operací v rámci jednoho správce prostředků, například instance Db2 for z/OS. Viz také jednotka práce.

#### **jednotka práce (UOW)**

Opravitelná posloupnost operací prováděných aplikací mezi dvěma body konzistence. Pracovní jednotka začíná ve chvíli zahájení transakce nebo v synchronizačním bodu požadovaném uživatelem. Končí buď v synchronizačním bodu požadovaném uživatelem, nebo při dokončení transakce.

#### **UOW**

Viz jednotka práce.

# **uživatelská množina**

V rozhraní MQAI se takto označuje typ datové množiny vytvářený uživatelem.

#### **User Datagram Protocol (UDP)**

Internetový protokol, který poskytuje nespolehlivou službu datagramů bez připojení. Umožňuje aplikačnímu programu na jednom počítači nebo v jednom procesu odeslat datagram aplikačnímu programu na jiném počítači nebo v jiném procesu.

#### **uživatelská položka**

V rozhraní MQAI se takto označuje datová položka vytvořená uživatelem.

#### **uživatelský selektor**

V rozhraní WebSphere MQ Administration Interface (MQAI) se takto označuje identifikátor, který je umístěn spolu s datovou položkou do datového balíku, aby identifikoval datovou položku. Produkt WebSphere MQ poskytuje předdefinované selektory uživatelů pro objekty WebSphere MQ .

#### **uživatelský token (UTOKEN)**

Token zabezpečení RACF, který zapouzdřuje nebo reprezentuje charakteristiky zabezpečení uživatele. Program RACF přiřazuje token UTOKEN každému uživateli v systému.

#### **obslužný program**

V produktu WebSphere MQse takto poskytovaná sada programů, které poskytují systémového operátora nebo administrátora systému, kromě těch, které jsou poskytovány příkazy produktu WebSphere MQ .

#### **UTOKEN**

Viz termín uživatelský token.

# **V**

#### **hodnota**

Obsah datové položky. Může se jednat o celé číslo, řetězec nebo o popisovač jiného datového balíku.

#### **virtuální metoda**

V objektově orientovaném programování se takto označuje metoda vykazující polymorfismus.

# **W**

#### **WebSphere MQ**

Řada licencovaných programů společnosti IBM , která poskytuje služby front zpráv.

# **rozhraní WebSphere MQ Administration Interface (MQAI)**

Programovací rozhraní, které provádí administrativní úlohy na správci front WebSphere MQ prostřednictvím použití datových balíků. Datové balíky umožňují uživateli zpracovat vlastnosti (nebo parametry) objektů produktu WebSphere MQ .

#### **Třídy WebSphere MQ pro prostředí .NET**

Sada tříd, které umožňují programu napsaným v programovacím rámci .NET připojit se k produktu WebSphere MQ jako klient WebSphere MQ nebo se připojit přímo k serveru WebSphere MQ .

#### **Třídy WebSphere MQ pro C++**

Sada tříd, které zapouzdřují rozhraní WebSphere MQ Message Queue Interface (MQI) v programovacím jazyce C + +.

#### **Třídy WebSphere MQ pro jazyk Java**

Sada tříd, které zapouzdřují rozhraní WebSphere MQ Message Queue Interface (MQI) v programovacím jazyce Java.

# **Plně spravovaný klient .NET produktu WebSphere MQ**

Část produktu WebSphere MQ , kterou lze nainstalovat na systém bez instalace úplného správce front. Klient .NET produktu WebSphere MQ je používán plně spravovanými aplikacemi .NET a komunikuje se správcem front v serverovém systému. Aplikace prostředí .NET, která není plně spravována, používá klienta WebSphere MQ MQI. Viz také [klient,](#page-78-0) klientWebSphere MQ MQI, klient JavaWebSphere MQ.

#### **Klient jazyka Java produktu WebSphere MQ**

Část produktu WebSphere MQ , kterou lze nainstalovat na systém bez instalace úplného správce front. Klient jazyka Java produktu WebSphere MQ používají aplikace Java (obě třídy produktu WebSphere MQ pro jazyk Java a třídy WebSphere MQ pro platformu JMS) a komunikují se správcem front v serverovém systému. Viz také [klient,](#page-78-0) klientWebSphere MQ MQI, plně spravovaný klient .NET produktuWebSphere MQ.

#### **Klient WebSphere MQ MQI**

Část produktu WebSphere MQ , kterou lze nainstalovat na systém bez instalace úplného správce front. Klient MQI WebSphere MQ přijímá volání MQI z aplikací a komunikuje se správcem front v serverovém systému. Viz také [klient,](#page-78-0) Klient jazyka Java WebSphere MQ, WebSphere MQ plně spravovaný klient .NET.

#### **skriptové příkazy WebSphere MQ (MQSC)**

Příkazy čitelné pro člověka, uniformní napříč všemi platformami, které slouží k manipulaci s objekty produktu WebSphere MQ . Viz také [Programmable Command Format.](#page-99-0)

#### **Server WebSphere MQ**

Správce front, který poskytuje služby řazení do front jednomu či více klientům. Všechny objekty produktu WebSphere MQ , například fronty, existují pouze v systému správce front, který je na počítači serveru MQI. Server může podporovat i normální lokální aplikace MQI.

#### **WebSphere MQ Telemetry**

Produkt WebSphere MQ Telemetry poskytuje malé knihovny klientů, které lze vložit do inteligentních zařízení spuštěných na řadě různých platforem zařízení. Aplikace sestavené pomocí klientů používají protokol MQ Telemetry Transport (MQTT) a službu WebSphere MQ Telemetry (MQXR) pro spolehlivé publikování a odebírání zpráv s produktem WebSphere MQ. Je-li vybrána volba vlastní instalace produktu WebSphere MQ pro instalaci Telemetry, nainstaluje se: 1) Telemetrie (MQXR) služba 2) Klienti telemetrie a 3) Rozšířené klienty telemetrie.

#### **démon WebSphere MQ Telemetry pro zařízení**

Démon WebSphere MQ Telemetry pro zařízení je rozšířený klient MQTT V3 . Jde o velmi malý obsazený prostor serveru MQTT navržený pro vestavěné systémy.

#### **Výzva/Odezva systému Windows NT**

Ověřovací protokol, který se používá na sítích, které zahrnují systémy Windows NT a na samostatných systémech.

#### **odposlouchávání**

Získání přístupu k informacím, které jsou předávány spojem nebo jakýmkoli jiným vodičem používaným při komunikaci. Cílem odposlouchávání je získat neoprávněný přístup k informacím, aniž by to bylo zjištěno.

# **X**

#### **X509**

Mezinárodní telekomunikační standard International Telecommunications Union pro infrastrukturu PKI. Určuje formát certifikátu veřejného klíče a šifrování pomocí veřejného klíče.

**XCF**

Viz [prostředek XCF \(Cross-SystemCoupling Facility\)](#page-81-0).

#### **XID**

Viz termín [identifikátor transakce](#page-110-0).

# **X/Open XA**

Rozhraní XA pro zpracování distribuovaných transakcí X/Open (X/Open Distributed Transaction Processing XA). Navržený standard pro komunikaci v rámci distribuovaných transakcí. Tento standard specifikuje obousměrné rozhraní mezi správci prostředků, kteří poskytují přístup ke sdíleným prostředkům v transakcích, a mezi transakční službou, která monitoruje a rozpoznává transakce.

# **funkce usnadnění přístupu pro produkt IBM WebSphere MQ**

Funkce usnadnění pomáhají uživatelům, kteří mají fyzickou neschopnost, například omezený pohyb nebo omezené vidění, používat úspěšně produkty informačních technologií.

Následující seznam obsahuje hlavní funkce usnadnění přístupu v produktu IBM WebSphere MQ. Můžete použít software pro čtení obrazovky, abyste slyšeli, co je zobrazeno na obrazovce.

- Podporuje pouze klávesovou operaci.
- Podporuje rozhraní běžně používaná čtecími zařízeními obrazovky

**Tip:** Tato dokumentace k produktu a její související publikace podporují usnadnění přístupu pro produkt IBM Home Page Reader. Všechny funkce lze ovládat pomocí klávesnice namísto myši. Další informace viz Funkce usnadnění přístupu.

# **Navigace pomocí klávesnice**

Tento produkt používá standardní navigační klávesy Linux a Microsoft Windows .

Další informace viz Funkce usnadnění přístupu.

Další informace o závazcích společnosti IBM ohledně usnadnění přístupu naleznete na webu [https://](https://www.ibm.com/able) [www.ibm.com/able](https://www.ibm.com/able) .

# **Usnadnění přístupu v systému Windows**

Uživatelská rozhraní produktu IBM WebSphere MQ nepoužívají žádné speciální klávesy, ale řídí se pokyny uživatelského rozhraní systému Windows pro akcelerační klávesy v položkách, jako jsou kontextové nabídky, dialogová okna a ovládací prvky dialogového okna, jako jsou tlačítka. Vstupte do akceleračních kláves obvyklým způsobem. Další informace naleznete v nápovědě systému Windows (viz rejstřík nápovědy systému Windows pro *keyboard*; pro funkce usnadnění přístupu vyhledejte téma *Usnadnění přístupu*).

# **Speciální funkce pro usnadnění přístupu**

Některé z uživatelských rozhraní v produktu IBM WebSphere MQ jsou za normálních okolností vizuální, ale při aktivaci funkcí usnadnění přístupu se chovají odlišně:

• Režim vysokého kontrastu

V tomto režimu Launchpad, Průvodce přípravou produktu IBM WebSphere MQ , Pohlednice a Výchozí konfigurace všechny své bitové mapy pozadí skryjete a ujistěte se, že používají systémové barvy textu tak, aby byly snadno viditelné a čitelné.

• Režim čtečky obrazovky

Je-li čtecí zařízení obrazovky aktivní, připravte IBM WebSphere MQ Průvodce, výchozí konfiguraci a Pohlednice, a zjednodušte jejich vzhled tak, že skryjete bitové mapy na pozadí, efekty a stínová pole a další efekty, které by jinak zaměňovaly čtecí zařízení obrazovky.

• Stav objektu průzkumníka

Komponenta Průzkumník produktu IBM WebSphere MQ používá ikony k označení stavu objektů, jako jsou například správci front. Čtecí zařízení obrazovek nedokáží tyto ikony interpretovat, a proto je k dispozici možnost zobrazení textových popisů těchto ikon. Chcete-li tuto volbu vybrat, klepněte v Průzkumníku na volbu **Okno** > **Předvolby** > **WebSphere MQ** a vyberte volbu **Zobrazit stav objektů za názvem objektu**.

# **Poznámky**

Tyto informace byly vyvinuty pro produkty a služby poskytované v USA.

Společnost IBM nemusí nabízet produkty, služby nebo funkce uvedené v tomto dokumentu v jiných zemích. Informace o produktech a službách, které jsou ve vaší oblasti aktuálně dostupné, získáte od místního zástupce společnosti IBM. Odkazy na produkty, programy nebo služby společnosti IBM v této publikaci nejsou míněny jako vyjádření nutnosti použití pouze uvedených produktů, programů či služeb společnosti IBM. Místo toho lze použít jakýkoli funkčně ekvivalentní produkt, program nebo službu, které neporušují žádná práva k duševnímu vlastnictví IBM. Ověření funkčnosti produktu, programu nebo služby pocházející od jiného výrobce je však povinností uživatele.

Společnost IBM může vlastnit patenty nebo nevyřízené žádosti o patenty zahrnující předměty popsané v tomto dokumentu. Vlastnictví tohoto dokumentu neposkytuje licenci k těmto patentům. Dotazy týkající se licencí můžete posílat písemně na adresu:

IBM Director of Licensing IBM Corporation North Castle Drive Armonk, NY 10504-1785 U.S.A.

Odpovědi na dotazy týkající se licencí pro dvoubajtové znakové sady (DBCS) získáte od oddělení IBM Intellectual Property Department ve vaší zemi, nebo tyto dotazy můžete zasílat písemně na adresu:

Intellectual Property Licensing Legal and Intellectual Property Law IBM Japan, Ltd. 19-21, Nihonbashi-Hakozakicho, Chuo-ku Tokyo 103-8510, Japan

**Následující odstavec se netýká Velké Británie nebo kterékoliv jiné země, kde taková opatření odporují místním zákonům:** SPOLEČNOST INTERNATIONAL BUSINESS MACHINES CORPORATION TUTO PUBLIKACI POSKYTUJE TAKOVOU, "JAKÁ JE" , BEZ JAKÝCHKOLIV ZÁRUK, VYJÁDŘENÝCH VÝSLOVNĚ NEBO VYPLÝVAJÍCÍCH Z OKOLNOSTÍ, VČETNĚ, A TO ZEJMÉNA, ZÁRUK NEPORUŠENÍ PRÁV TŘETÍCH STRAN, PRODEJNOSTI NEBO VHODNOSTI PRO URČITÝ ÚČEL VYPLÝVAJÍCÍCH Z OKOLNOSTÍ. Některé právní řády u určitých transakcí nepřipouštějí vyloučení záruk výslovně vyjádřených nebo vyplývajících z okolností, a proto se na vás toto omezení nemusí vztahovat.

Uvedené údaje mohou obsahovat technické nepřesnosti nebo typografické chyby. Údaje zde uvedené jsou pravidelně upravovány a tyto změny budou zahrnuty v nových vydáních této publikace. Společnost IBM může kdykoli bez upozornění provádět vylepšení nebo změny v produktech či programech popsaných v této publikaci.

Veškeré uvedené odkazy na webové stránky, které nespravuje společnost IBM, jsou uváděny pouze pro referenci a v žádném případě neslouží jako záruka funkčnosti těchto webů. Materiály uvedené na tomto webu nejsou součástí materiálů pro tento produkt IBM a použití uvedených stránek je pouze na vlastní nebezpečí.

Společnost IBM může použít nebo distribuovat jakékoli informace, které jí sdělíte, libovolným způsobem, který společnost považuje za odpovídající, bez vyžádání vašeho svolení.

Vlastníci licence k tomuto programu, kteří chtějí získat informace o možnostech (i) výměny informací s nezávisle vytvořenými programy a jinými programy (včetně tohoto) a (ii) oboustranného využití vyměňovaných informací, mohou kontaktovat informační středisko na adrese:

IBM Corporation Koordinátor spolupráce softwaru, oddělení 49XA 148 00 Praha 4-Chodby

148 00 Praha 4-Chodov U.S.A.

Poskytnutí takových informací může být podmíněno dodržením určitých podmínek a požadavků zahrnujících v některých případech uhrazení stanoveného poplatku.

IBM poskytuje licencovaný program popsaný v těchto informacích a veškeré dostupné licencované materiály na základě podmínek smlouvy IBM Customer Agreement, IBM International Program License Agreement nebo jiné ekvivalentní smlouvy mezi námi.

Jakékoli údaje o výkonnosti obsažené v této publikaci byly zjištěny v řízeném prostředí. Výsledky získané v jakémkoli jiném operačním prostředí se proto mohou výrazně lišit. Některá měření mohla být prováděna na vývojových verzích systémů a není zaručeno, že tato měření budou stejná i na běžně dostupných systémech. Některá měření mohla být navíc odhadnuta pomocí extrapolace. Skutečné výsledky mohou být jiné. Čtenáři tohoto dokumentu by měli zjistit použitelné údaje pro své specifické prostředí.

Informace týkající se produktů jiných výrobců pocházejí od dodavatelů těchto produktů, z jejich veřejných oznámení nebo z jiných veřejně dostupných zdrojů. Společnost IBM tyto produkty netestovala a nemůže potvrdit správný výkon, kompatibilitu ani žádné jiné výroky týkající se produktů jiných výrobců než IBM. Otázky týkající se kompatibility produktů jiných výrobců by měly být směrovány dodavatelům těchto produktů.

Veškerá tvrzení týkající se budoucího směru vývoje nebo záměrů společnosti IBM se mohou bez upozornění změnit nebo mohou být zrušena a reprezentují pouze cíle a plány společnosti.

Tyto údaje obsahují příklady dat a sestav používaných v běžných obchodních operacích. Aby byla představa úplná, používají se v příkladech jména osob a názvy společností, značek a produktů. Všechna tato jména a názvy jsou fiktivní a jejich podobnost se jmény, názvy a adresami používanými ve skutečnosti je zcela náhodná.

# LICENČNÍ INFORMACE:

Tyto informace obsahují ukázkové aplikační programy ve zdrojovém jazyce ilustrující programovací techniky na různých operačních platformách. Tyto ukázkové programy můžete bez závazků vůči společnosti IBM jakýmkoli způsobem kopírovat, měnit a distribuovat za účelem vývoje, používání, odbytu či distribuce aplikačních programů odpovídajících rozhraní API pro operační platformu, pro kterou byly ukázkové programy napsány. Tyto příklady nebyly plně testovány za všech podmínek. Společnost IBM proto nemůže zaručit spolehlivost, upotřebitelnost nebo funkčnost těchto programů.

Při prohlížení těchto dokumentů v elektronické podobě se nemusí zobrazit všechny fotografie a barevné ilustrace.

# **Informace o programovacím rozhraní**

Informace programátorských rozhraní, je-li poskytnuta, vám pomohou vytvořit aplikační software pro použití s tímto programem.

Tato příručka obsahuje informace o zamýšlených programovacích rozhraních, které umožňují zákazníkům psát programy za účelem získání služeb produktu IBM WebSphere MQ.

Tyto informace však mohou obsahovat i diagnostické údaje a informace o úpravách a ladění. Informace o diagnostice, úpravách a vyladění jsou poskytovány jako podpora ladění softwarových aplikací.

**Důležité:** Nepoužívejte tyto informace o diagnostice, úpravách a ladění jako programátorské rozhraní, protože se mohou měnit.

# **Ochranné známky**

IBM, logo IBM , ibm.comjsou ochranné známky společnosti IBM Corporation, registrované v mnoha jurisdikcích po celém světě. Aktuální seznam ochranných známek IBM je k dispozici na webu na stránce "Copyright and trademark information"www.ibm.com/legal/copytrade.shtml. Ostatní názvy produktů a služeb mohou být ochrannými známkami společnosti IBM nebo jiných společností.

Microsoft a Windows jsou ochranné známky společnosti Microsoft Corporation ve Spojených státech a případně v dalších jiných zemích.

UNIX je registrovaná ochranná známka skupiny The Open Group ve Spojených státech a případně v dalších jiných zemích.

Linux je registrovaná ochranná známka Linuse Torvaldse ve Spojených státech a případně v dalších jiných zemích.

Tento produkt obsahuje software vyvinutý v rámci projektu Eclipse Project (http://www.eclipse.org/).

Java a všechny ochranné známky a loga založené na termínu Java jsou ochranné známky nebo registrované ochranné známky společnosti Oracle anebo příbuzných společností.

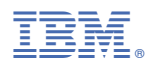

Číslo položky: